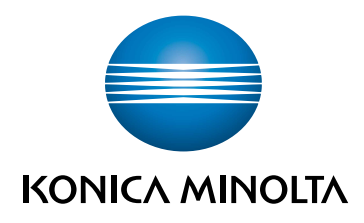

# bizhub C257i **MANUAL RAPID**

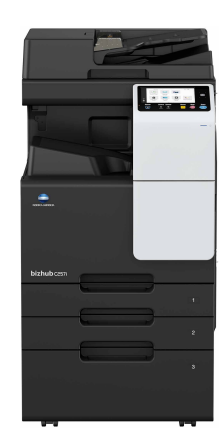

Giving Shape to Ideas

# **Cuprins**

#### Informații siguranță  $\mathbf{1}$

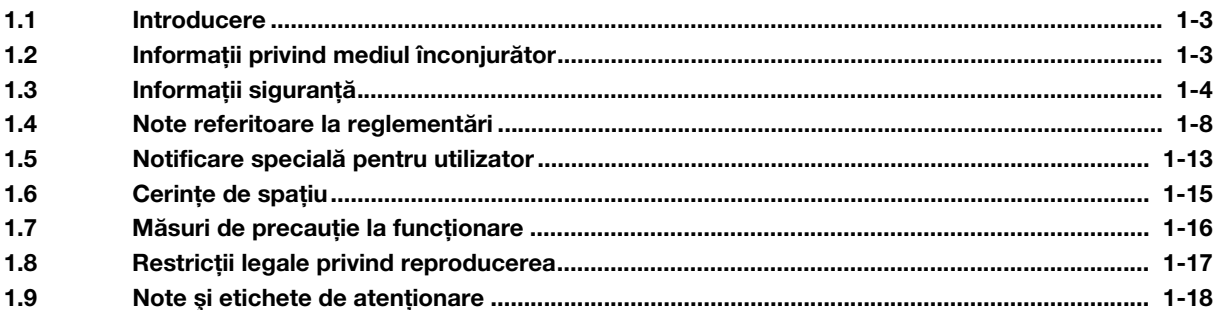

#### Înainte de a utiliza acest aparat  $\overline{2}$

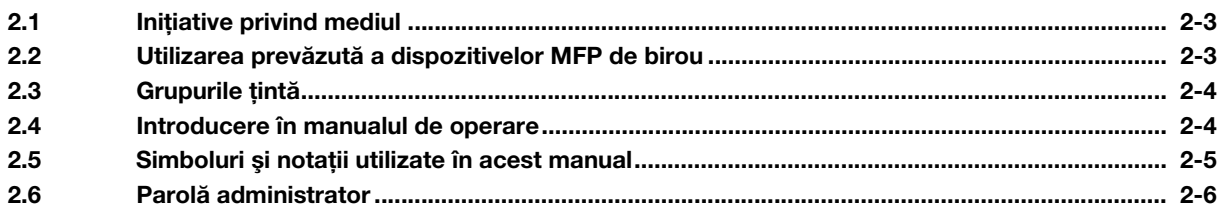

#### Utilizarea manualului de operare HTML  $\overline{3}$

#### Informații privind aparatul  $\overline{4}$

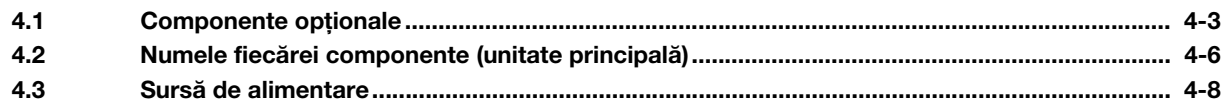

#### Informații privind panourile 5

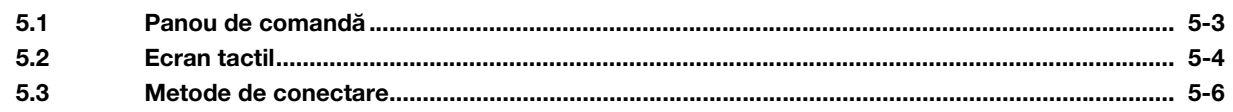

#### Încărcarea originalului și hârtiei  $6\phantom{a}$

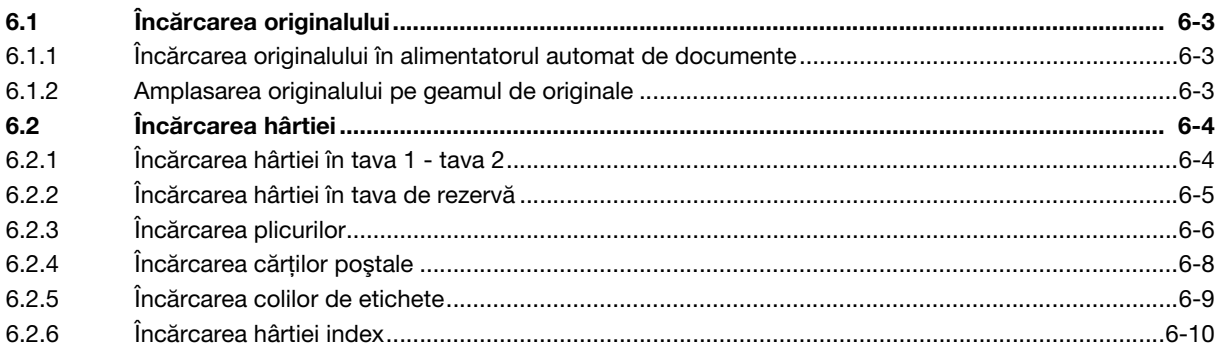

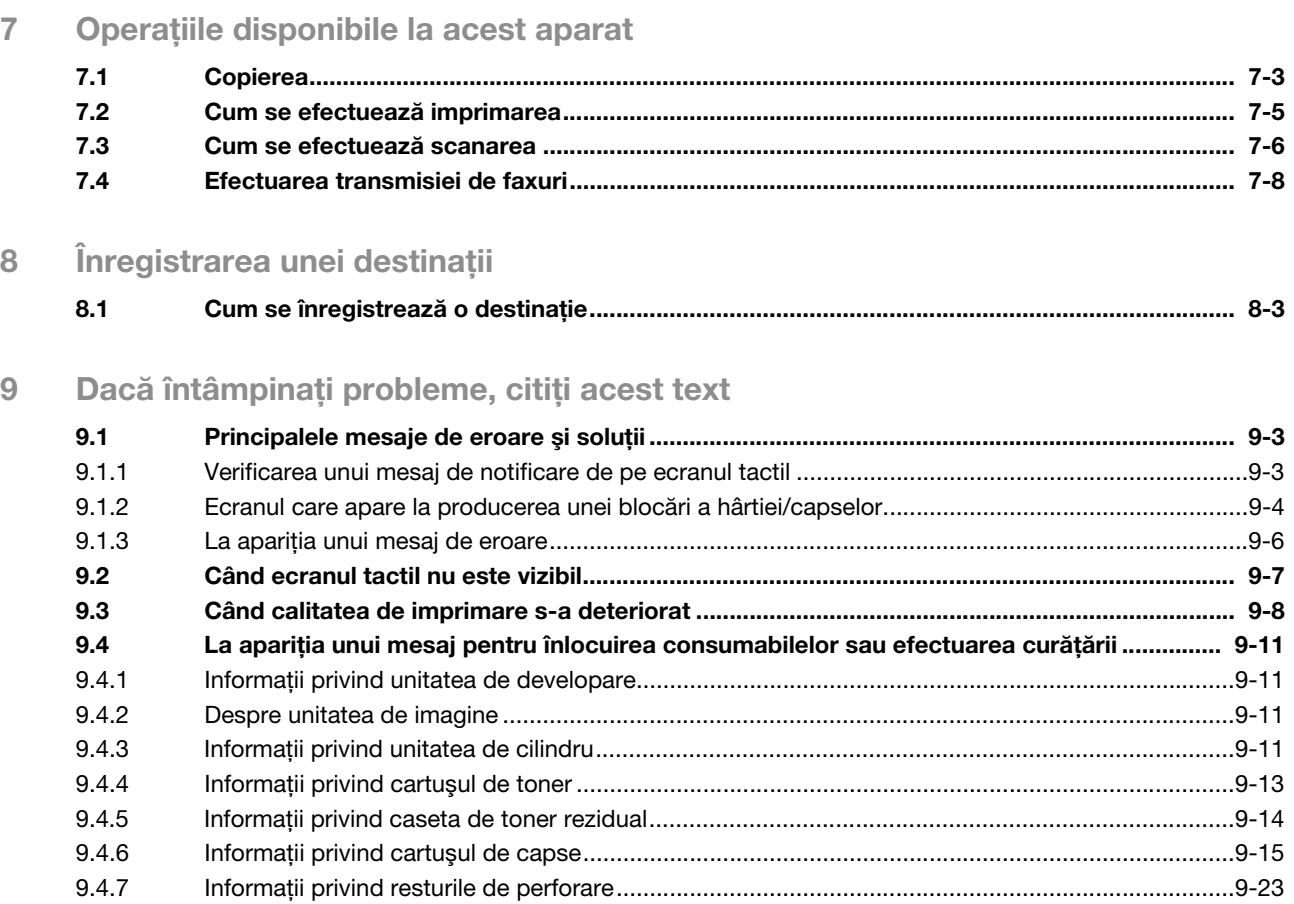

# **Sandar III. Informații siguranță**

# <span id="page-6-3"></span><span id="page-6-0"></span>1 Informaţii siguranţă

#### 1.1 Introducere

<span id="page-6-1"></span>Acest [manual rapid] utilizează ilustrații pentru a descrie procedurile de operare pentru funcțiile cel mai frecvent utilizate, într-o modalitate uşor de înţeles.

Începeți prin utilizarea acestui manual pentru a deveni experimentat cu funcțiile utile pe care le oferă acest aparat.

Pentru detalii privind diferitele funcţii, consultaţi manualele de operare de pe CD-ul/DVD-ul inclus în pachetul de livrare al aparatului.

Pentru a opera aparatul în sigurantă și corect, cititi informatiile privind siguranta de la [pagina 1-4](#page-7-1) din acest manual înainte de utilizare.

În plus, acest manual conţine următoarele informaţii. Asiguraţi-vă că aţi citit manualul înainte să utilizaţi aparatul.

- Elementele care trebuie respectate pentru a utiliza în siguranţă aparatul
- Informaţii privind siguranţa produsului
- Măsuri de precauție atunci când utilizați aparatul

Ilustraţiile şi ecranele utilizate în acest manual pot fi uşor diferite faţă de aspectul şi ecranele echipamentului propriu-zis.

#### Recomandări

<span id="page-6-2"></span>Vă rugăm să păstrați acest manual, precum și CD-ul/DVD-ul atașat, într-un loc sigur de unde să le puteți accesa cu uşurinţă.

### 1.2 Informaţii privind mediul înconjurător

#### Avantajele pentru mediu ale gestionării energiei

Consumul de electricitate al unui dispozitiv depinde atât de proprietățile acestuia, cât și de metoda de utilizare a dispozitivului.

O setare corespunzătoare a gestionării energiei oferă o modalitate de economisire a resurselor. Printr-un interval mai scurt (optim) de accesare a modurilor economice (de exemplu, modul de Repaus), consumul de electricitate poate fi redus.

#### Hârtie reciclată

Acest produs se poate imprima pe hârtie reciclată şi pe hârtie certificată utilizând iniţiative de bună gestionare a mediului, care respectă standardul european EN 12281, precum şi pe hârtie din fibră virgină. De asemenea, se poate imprima pe hârtie mai ușoară, de exemplu 64  $g/m^2$ . Utilizarea hârtiei ușoare contribuie la economisirea resurselor.

#### Imprimarea duplex

La un produs prevăzut cu unitate duplex, puteţi imprima automat pe ambele feţe ale hârtiei.

Utilizarea acestei funcţii duce la reducerea consumului de resurse naturale şi a costurilor.

Driverul de imprimantă ataşat furnizează această funcţie de imprimare duplex ca setare iniţială în computerul dumneavoastră (Setarea poate fi modificată manual, după instalare).

## <span id="page-7-1"></span>1.3 Informatii sigurantă

<span id="page-7-0"></span>Această secțiune conține instrucțiuni detaliate despre utilizarea și întreținerea aparatului. Pentru a obține rezultate optime cu acest aparat, fiecare utilizator trebuie să citească cu atenție și să respecte instrucțiunile din acest manual.

Vă rugăm să citiți secțiunea următoare înainte de a conecta aparatul la rețeaua de alimentare. Aici găsiți informații importante referitoare la protecția utilizatorului și prevenirea avarierii echipamentului.

Asigurați-vă că respectați toate măsurile de precauție indicate în diferitele secțiuni ale acestui manual.

**Referintă** 

- Unele pasaje din cadrul acestei secţiuni ar putea să nu corespundă cu produsul achiziţionat.

#### Simboluri pentru avertismente și măsuri de precautie

Respectaţi măsurile de siguranţă.

Acest manual conţine instrucţiuni care trebuie respectate cu stricteţe, în permanenţă, pentru a se preveni vătămarea corporală atât în cazul dumneavoastră, cât şi al altor persoane, precum şi daunele materiale.

Vătămările corporale şi daunele materiale care pot fi cauzate prin utilizarea improprie a produsului sunt clasificate conform următoarelor simboluri.

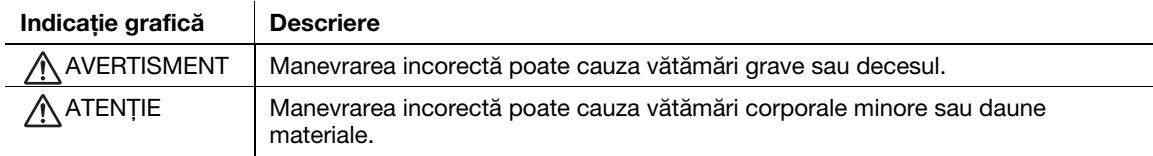

#### Acestea sunt câteva dintre cele mai importante simboluri grafice.

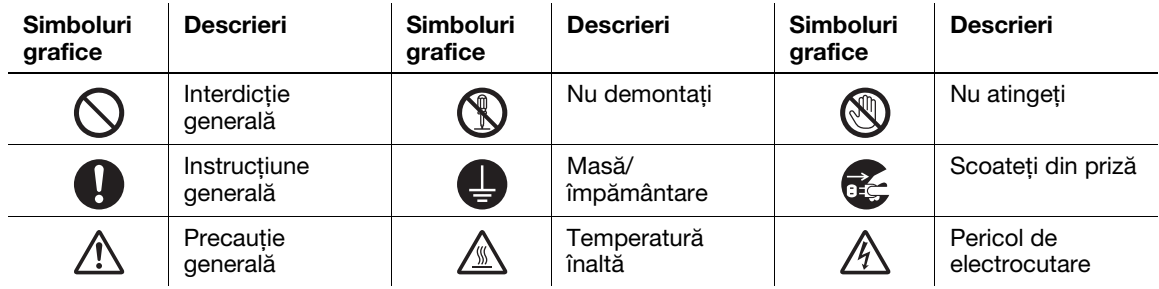

#### Conexiune la sursa de alimentare

#### AVERTISMENT

Nu utilizaţi alt cablu de alimentare decât cel furnizat în pachetul de livrare al produselor sau cel ataşat la produse. Dacă nu aţi primit un cablu de alimentare împreună cu aparatul, utilizaţi numai cablul de alimentare și stecherul specificate în documentația pentru utilizator. Utilizarea unui cablu diferit poate prezenta pericol de incendiu sau electrocutare. În cazul în care cablul de alimentare furnizat în pachet nu poate fi utilizat în tara în care se comercializează acest produs, utilizaţi un cablu de alimentare care respectă următoarele condiţii sau contactaţi reprezentantul tehnic local.

- Cablul de alimentare prezintă o tensiune şi un curent nominal adecvate pentru plăcuţa cu caracteristici a aparatului.
- Cablul de alimentare este în conformitate cu reglementările în vigoare din această zonă.
- Cablul de alimentare este prevăzut cu pin/terminal de împământare.

Nu utilizati cablul de alimentare la alte produse. Nerespectarea acestei măsuri poate provoca incendiu sau electrocutare.

Nu zgâriaţi, nu răzuiţi, nu plasaţi obiecte grele peste cablu, nu încălziţi, nu răsuciţi, nu îndoiţi, nu călcaţi, nu trageţi şi nu deterioraţi în orice alt mod cablul de alimentare. Utilizarea unui cablu de alimentare deteriorat (conductor central expus, conductori întrerupți etc.) poate prezenta pericol de incendiu sau defectare a aparatului. Dacă depistaţi oricare dintre aceste situaţii, OPRITI imediat întrerupătorul de alimentare, deconectați cablul de alimentare de la priză, apoi contactaţi reprezentantul de service autorizat.

#### **AVERTISMENT**

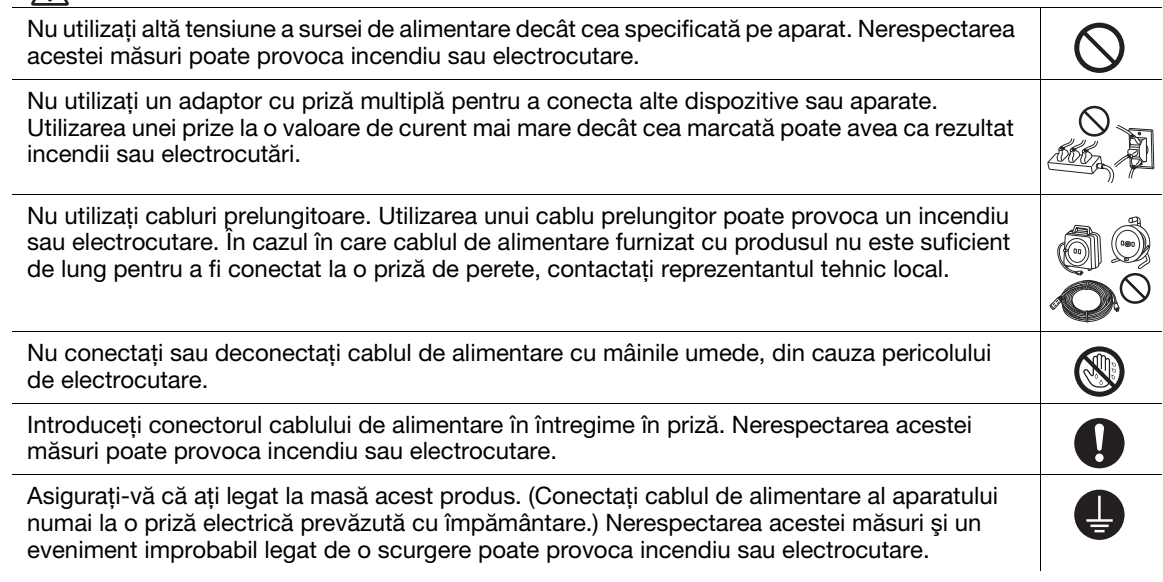

## $\bigwedge$ ATENȚIE

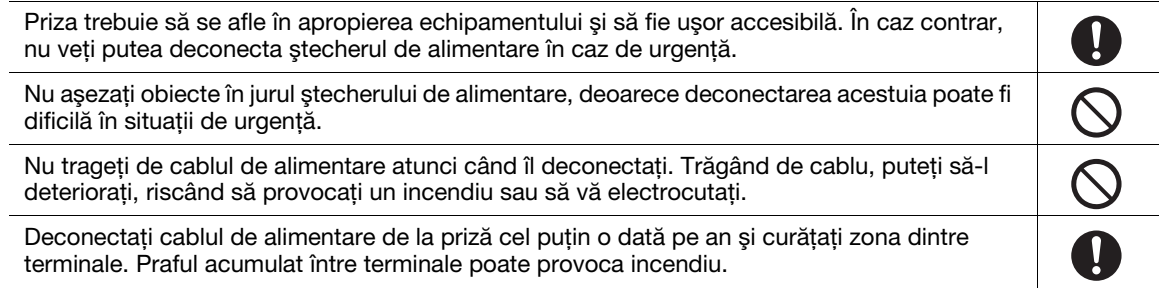

#### Instalarea

## AVERTISMENT

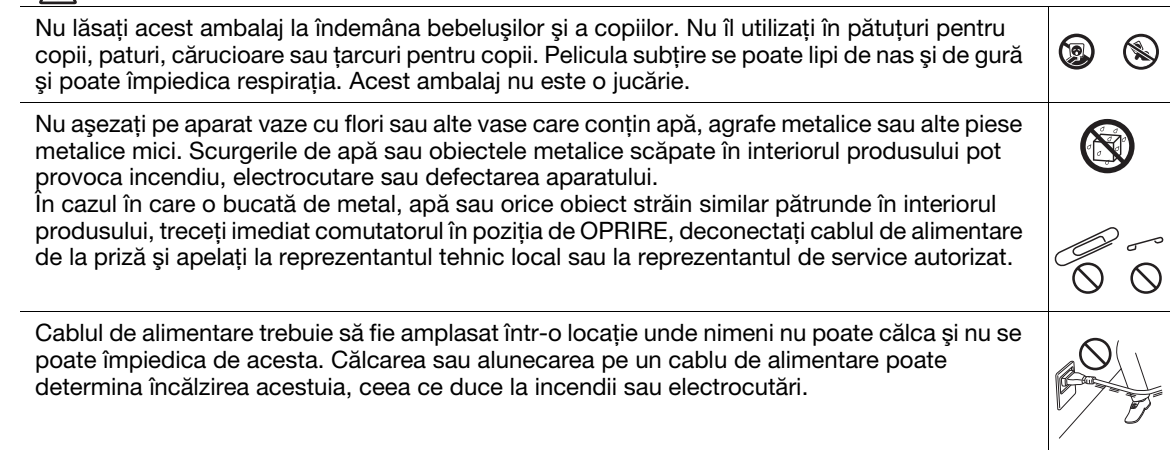

## $\hat{A}$ ATENȚIE

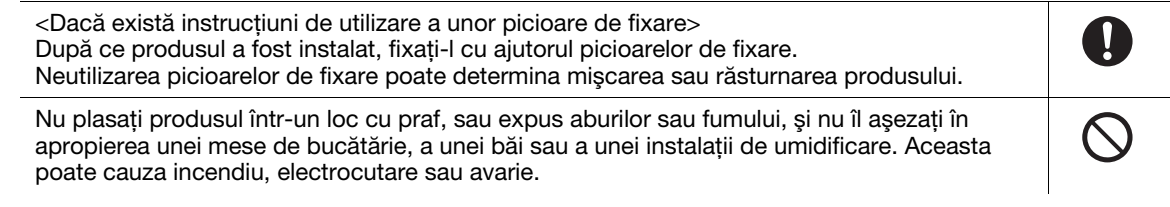

#### $\bigwedge$  ATENTIE Nu aşezaţi aparatul pe o masă instabilă sau înclinată, sau într-un loc expus vibraţiilor şi  $\frac{1}{\sqrt{2}}$ şocurilor. Aparatul poate aluneca sau cădea, provocând vătămări corporale sau avarie mecanică. Nu lăsaţi ca diverse obiecte să acopere orificiile de ventilaţie ale aparatului. Căldura se poate acumula în interior, rezultând incendii sau disfuncţionalităţi. Când mutați acest produs, asigurați-vă că ați deconectat cablul de alimentare și celelalte cabluri. Nerespectarea acestei măsuri poate avaria cablul sau poate provoca incendiu, electrocutare sau defectarea aparatului. La mutarea produsului, păstrați-l întotdeauna în locațiile specificate în manualul de operare  $\overline{\mathbf{0}}$ sau în alte documente. Dacă unitatea este mutată în timp ce este depozitată în alte locaţii decât cele specificate, poate cădea, producând leziuni corporale grave.

#### Utilizarea produsului

#### AVERTISMENT

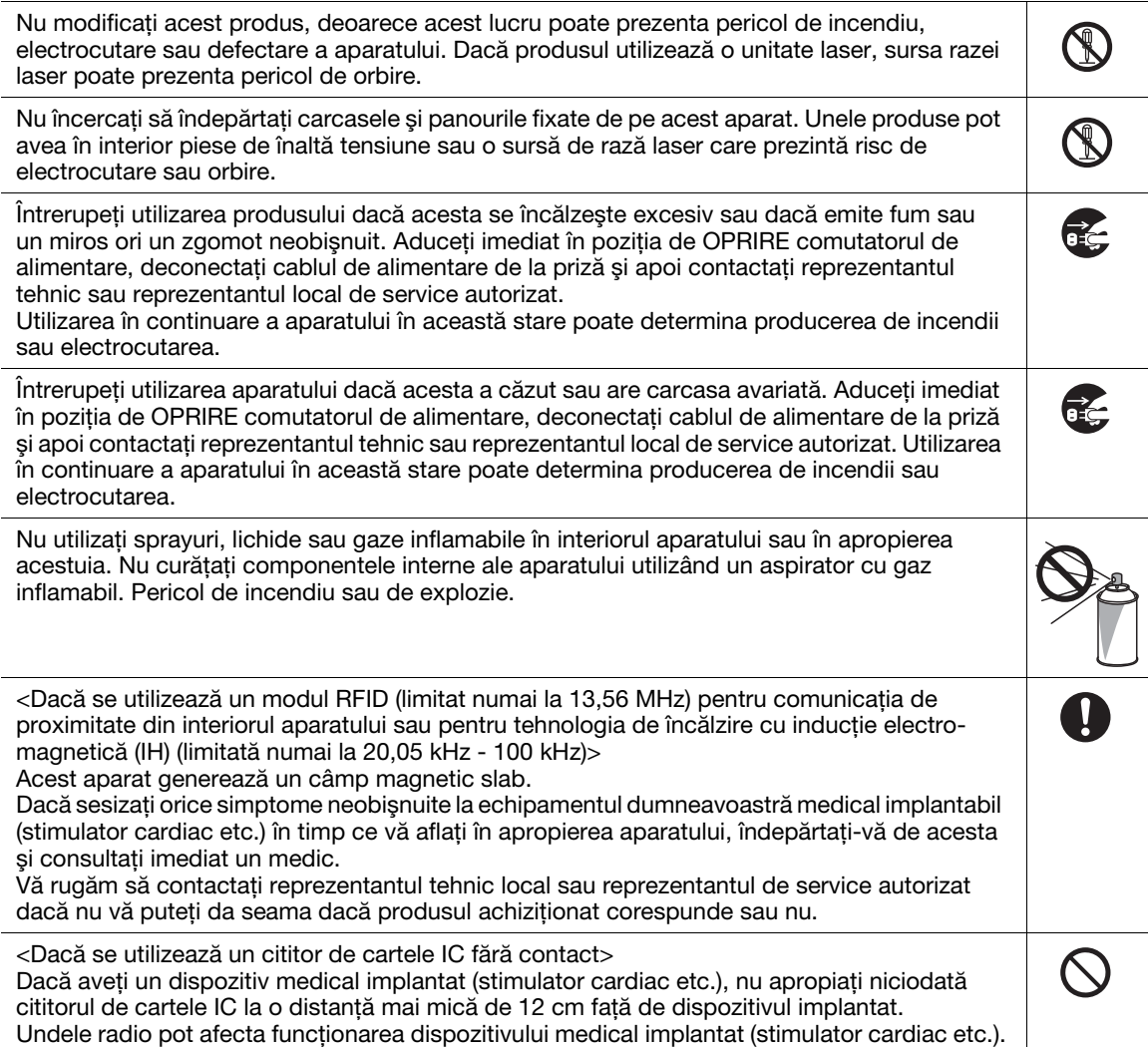

#### $\bigwedge$  ATENTIE

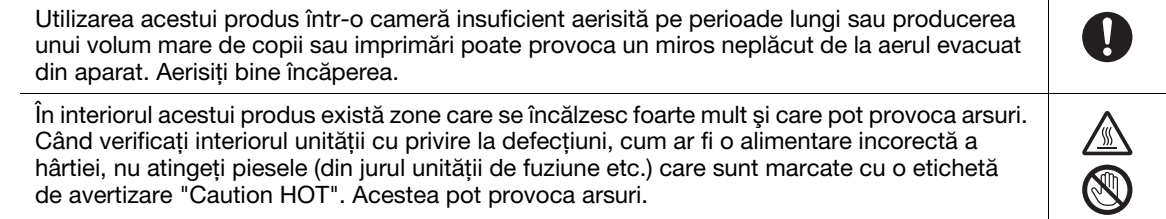

#### $\bigwedge$  atenție

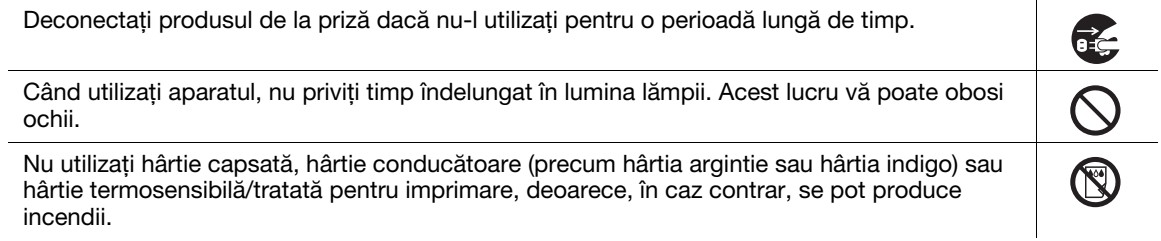

#### **Consumabile**

#### AVERTISMENT

Nu aruncaţi toner sau un recipient care conţine toner (de exemplu, cartuşul de toner, unitatea de developare şi caseta de toner rezidual) în foc deschis. Tonerul încins se poate împrăştia, provocând arsuri sau alte pagube.

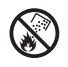

#### $\hat{A}$  ATENȚIE

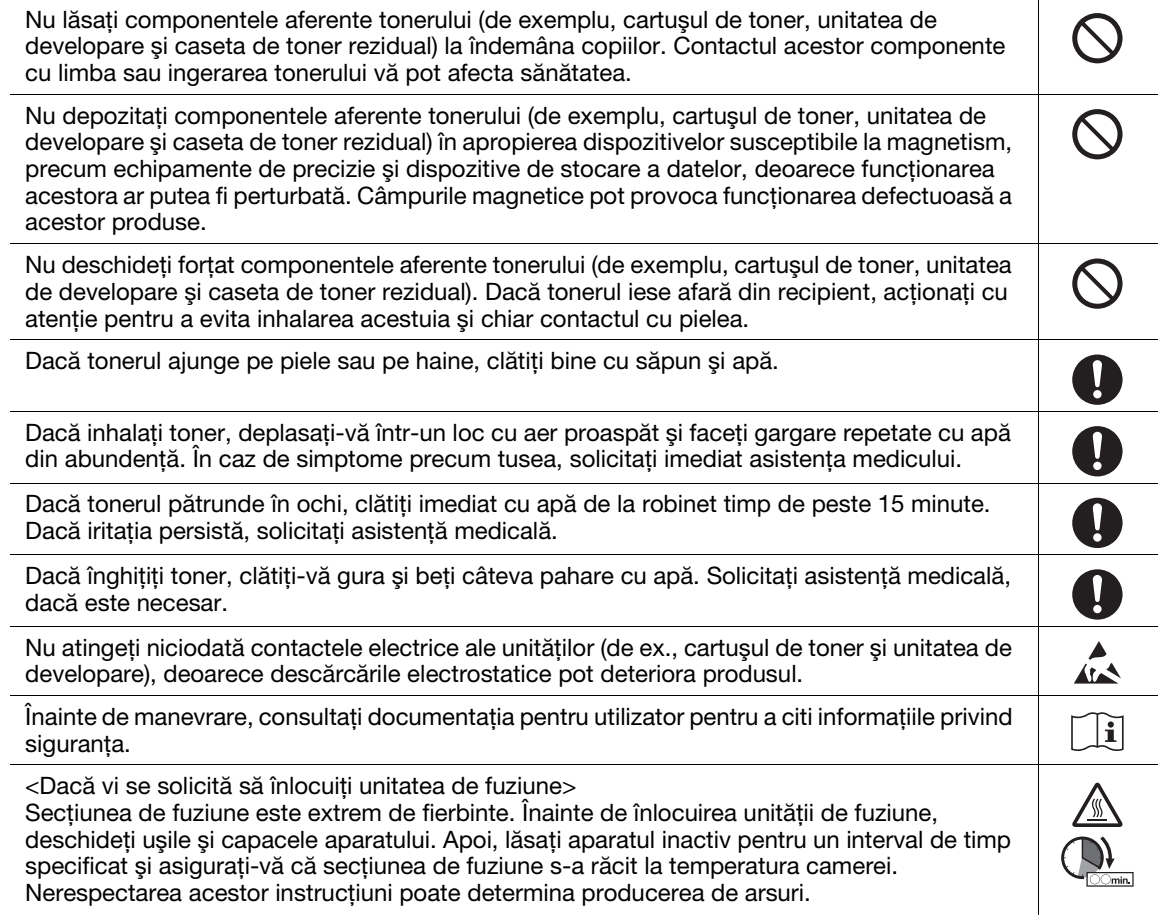

#### 1.4 Note referitoare la reglementări

#### <span id="page-11-0"></span>Informaţii privind numele certificat al modelului

Acest produs este certificat cu următorul nume de model: model bizhub C257i marca KONICA MINOLTA.

#### Marcajul CE (Declaratia de conformitate) pentru utilizatorii din Uniunea Europeană (UE)

Prin prezenta, Konica Minolta declară că modelele de echipamente radio specificate mai sus sunt în conformitate cu Directiva 2014/53/UE.

Textul complet al Declaraţiei de conformitate UE este disponibil la următoarea adresă de internet: "https://www.konicaminolta.eu/en/business-solutions/support/download-center.html". Selectați produsul dumneavoastră și deschideți secțiunea "Safety Documents".

#### **AVERTISMENT**

MBH7BLZ02:

Acest dispozitiv se va utiliza cu un cablu de interfață ecranat. Utilizarea cablurilor neecranate poate provoca interferenţe cu comunicaţiile radio şi este interzisă de directivele UE.

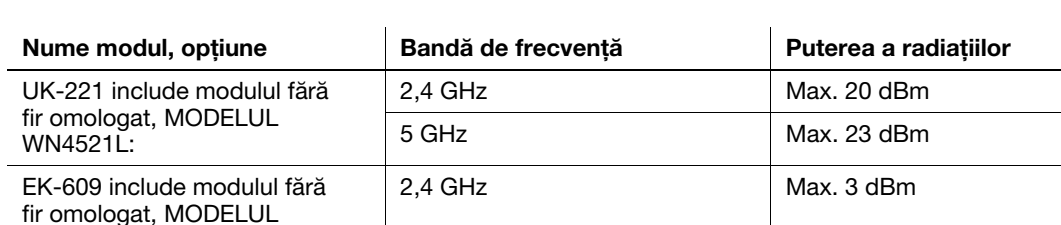

Puterea maximă a frecventelor radio transmise în banda de frecventă (EIRP):

Notă: este posibil ca frecvenţa de 5 GHz să nu fie disponibilă

Acest echipament radio este restrictionat exclusiv utilizării în spații interioare. Utilizarea în spații exterioare este interzisă.

Această restricţie se aplică tuturor ţărilor enumerate în tabelul de mai jos.

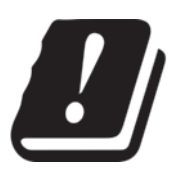

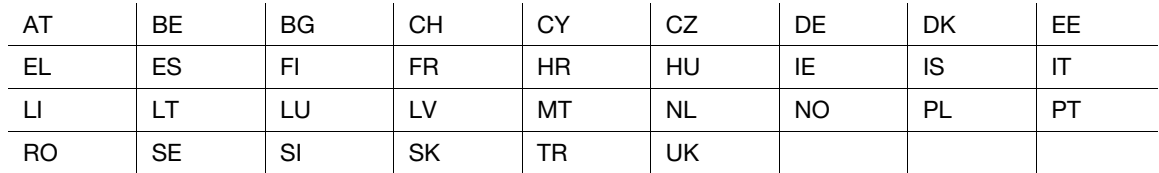

#### For Brazilian users/Para usuários do Brasil

The UK-221 (includes wireless module, model WN4521L) are not provided for the Brazilian market./ O UK-221 (inclui módulo sem fio, modelo WN4521L) não é fornecido para o mercado brasileiro.

#### Pentru utilizatorii din tările în care nu sunt valabile reglementările din clasa B

#### 7AVERTISMENT

- Acesta este un produs de clasa A. În mediul casnic, acest produs poate genera interferenţe radio, caz în care utilizatorul este obligat să ia măsuri adecvate.
- Acest dispozitiv se va utiliza cu un cablu de interfată ecranat. Utilizarea cablurilor neecranate poate provoca interferente cu comunicatiile radio și este interzisă de reglementările CISPR și de reglementările locale.

#### Certificare GS

Acest dispozitiv nu este destinat utilizării în câmpul de vizualizare direct la locuri de muncă cu expunere vizuală. Pentru a evita reflexii incomode în locurile de muncă cu expunere vizuală, acest dispozitiv nu trebuie amplasat în câmpul de vizualizare direct.

Das Gerät ist nicht für die Benutzung im unmittelbaren Gesichtsfeld am Bildschirmarbeitsplatz vorgesehen. Um störende Reflexionen am Bildschirmarbeitsplatz zu vermeiden, darf dieses Produkt nicht im unmittelbaren Gesichtsfeld platziert werden.

#### Securitatea laser

Acesta este un aparat digital care funcţionează prin utilizarea unui laser. Laserul nu reprezintă niciun pericol dacă aparatul este utilizat conform instructiunilor din manuale.

Întrucât radiaţiile emise de laser sunt menţinute în întregime în incinta unei carcase de protecţie, raza laser nu poate ieşi din aparat în niciuna din fazele utilizării normale.

Acest aparat este certificat ca produs laser Clasa 1 în conformitate cu IEC 60825-1: 2014: aceasta înseamnă că aparatul nu produce radiaţie laser periculoasă.

#### Radiaţii laser interne

Puterea maximă în medie a radiaţiilor: 5,7 μW la apertura laserului unităţii capului de imprimare.

Lungime de undă: 770-800 nm

Acest aparat utilizează o diodă laser clasa 3B, care emite o rază laser invizibilă.

Dioda laser şi oglinda poligonală pentru scanare sunt integrate în unitatea capului de imprimare.

Unitatea capului de imprimare NU ESTE UN ELEMENT CU ÎNTREŢINERE LOCALĂ:

Prin urmare, capul de imprimare nu trebuie deschis în nicio situaţie.

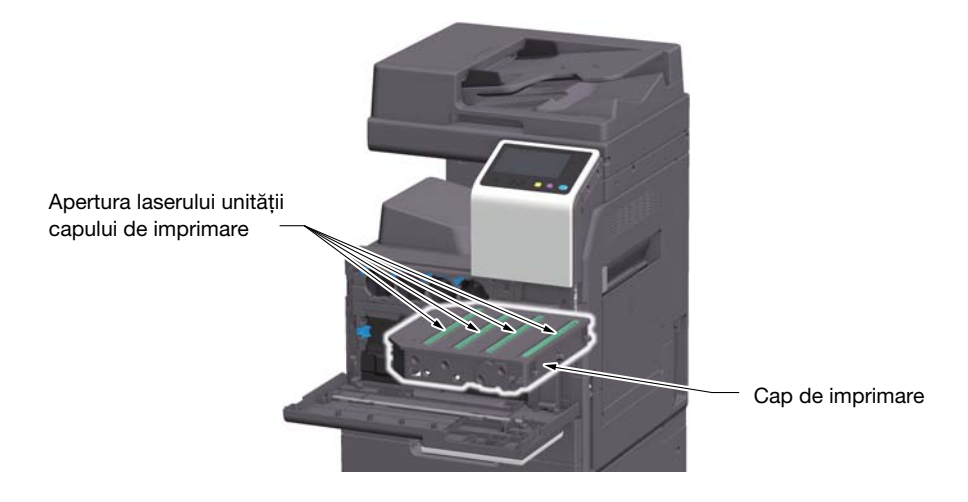

bizhub C257i 1-9

#### CDRH regulations

This machine is certified as a Class 1 Laser product under Radiation Performance Standard according to the Food, Drug and Cosmetic Act of 1990. Compliance is mandatory for Laser products marketed in the United States and is reported to the Center for Devices and Radiological Health (CDRH) of the U.S. Food and Drug Administration of the U.S. Department of Health and Human Services (DHHS). This means that the device does not produce hazardous laser radiation.

The label shown on page 1-11 indicates compliance with the CDRH regulations and must be attached to laser products marketed in the United States.

#### **AWARNING**

Use of controls, adjustments or performance of procedures other than those specified in this manual may result in hazardous radiation exposure.

This is a semiconductor laser. The maximum power of the laser diode is 20 mW and the wavelength is 770-800 nm.

#### Pentru utilizatorii europeni

#### **AVERTISMENT**

Utilizarea altor comenzi, reglaje sau execuția altor proceduri decât cele specificate în prezentul manual pot provoca expunerea la radiaţii periculoase.

- Acesta este un laser semiconductor. Puterea maximă a diodei laser este de 20 mW, iar lungimea de undă este de 770-800 nm.

#### Eticheta de securitate laser

O etichetă de securitate laser este ataşată la exteriorul aparatului, aşa cum este indicat mai jos.

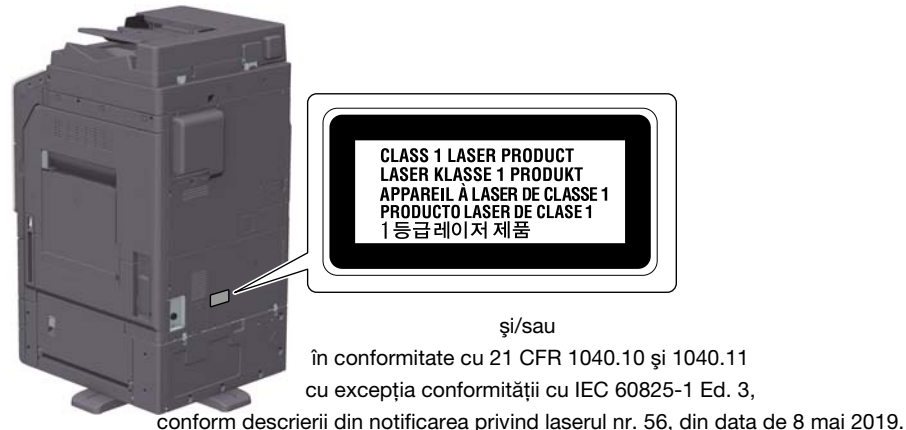

#### Emisia de ozon

Amplasati aparatul într-o cameră bine aerisită

În timpul funcţionării normale a aparatului, se generează o cantitate neglijabilă de ozon. Din această cauză, după o funcționare îndelungată într-o încăpere insuficient aerisită, se poate simți un miros neplăcut. Pentru a asigura un mediu de utilizare confortabil, sănătos şi sigur, se recomandă o bună aerisire a încăperii.

#### Placer l'appareil dans une pièce largement ventilée

Une quantité d'ozone négligable est dégagée pendant le fonctionnement de l'appareil quand celui-ci est utilisé normalement. Cependant, une odeur désagréable peut être ressentie dans les pièces dont l'aération est insuffisante et lorsque une utilisation prolongée de l'appareil est effectuée. Pour avoir la certitude de travailler dans un environnement réunissant des conditions de confort, santé et de sécurité, il est préférable de bien aérer la pièce où se trouve l'appareil.

#### Geräuschentwicklung (nur für deutsche Anwender)

Der höchste Schalldruckpegel beträgt 70 dB(A) oder weniger gemäß EN ISO 7779.

#### Notification for California customers

This product uses a CR Lithium Battery which contains perchlorate material.

This perchlorate warning applies to perchlorate-containing lithium batteries sold or distributed in California, USA.

"Perchlorate Material - Special handling may apply, See www.dtsc.ca.gov/hazardouswaste/perchlorate."

#### Recycling batteries (for Taiwan users only)

根據地方規定處理使用的電池。

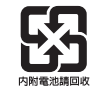

Acest simbol înseamnă: Nu aruncaţi acest produs împreună cu reziduurile menajere!

Vă rugăm să consultati informatiile din comunitatea dumneavoastră locală sau să contactați distribuitorii noștri cu privire la tratarea corectă a echipamentelor electrice și electronice ajunse la limita duratei de viată. Reciclarea acestui produs va ajuta la conservarea resurselor naturale şi va preveni potențialele consecințe negative pentru mediu și sănătatea populației, cauzate de tratarea incorectă a deşeurilor.

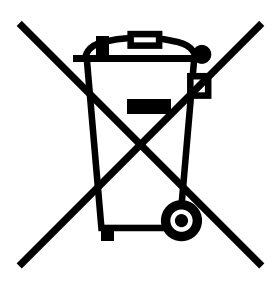

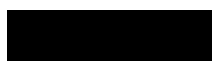

#### Exclusiv pentru statele membre UE

Acest produs respectă Directiva RoHS (2011/65/UE).

#### Cablu telefonic (pentru utilizatorii din tările care respectă reglementările din clasa B)

Conectați un cablu telefonic cu miez de ferită la portul de telecomunicații al aparatului. (Conectați mufa modulară de la capătul dotat cu miez de ferită al cablului telefonic la portul de telecomunicatii.)

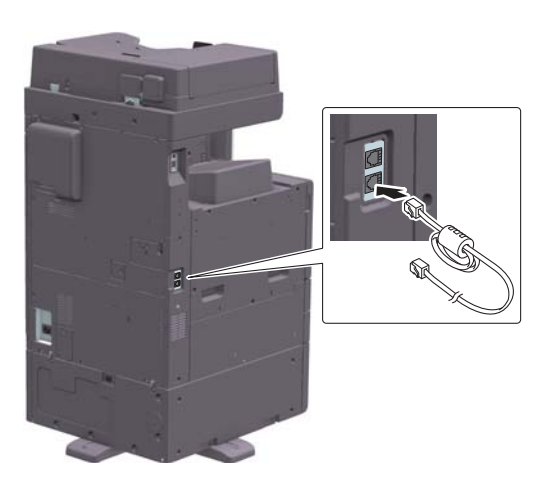

#### Gazdă USB

Conectaţi dispozitivele USB (de memorie, autentificare, hub etc.) direct la gazda USB. Dacă se utilizează un cablu prelungitor, pot apărea interferenţe electromagnetice.

#### Simboluri grafice utilizate pe acest aparat

Acestea sunt câteva dintre cele mai importante simboluri grafice.

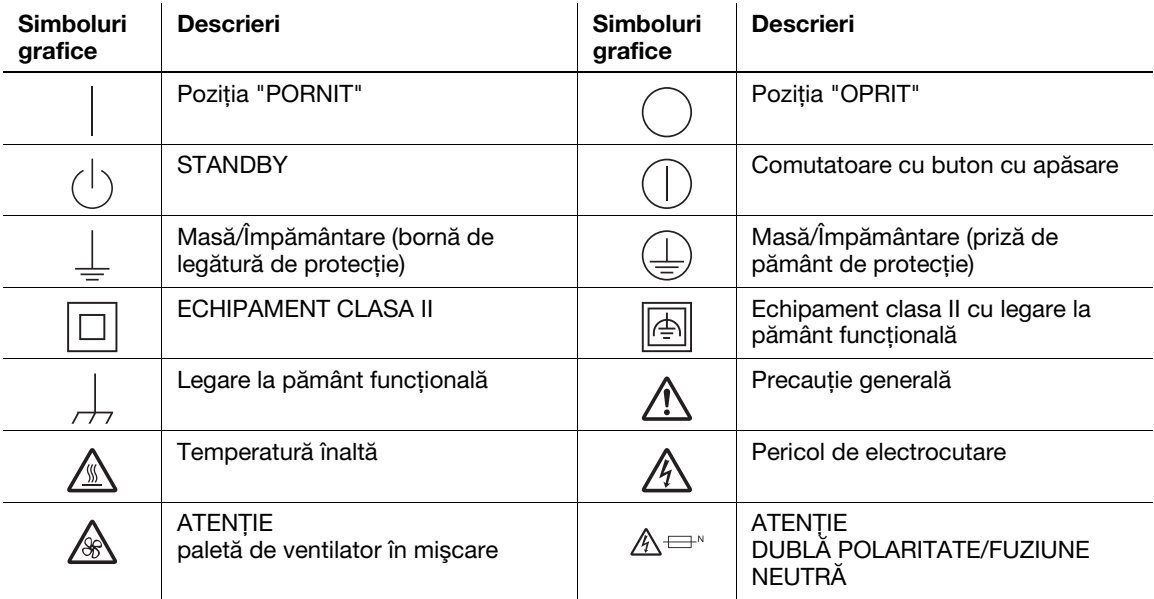

#### 1.5 Notificare specială pentru utilizator

#### <span id="page-16-0"></span>For U.S.A.

FCC PART 68 REQUIREMENTS:

This equipment complies with Part 68 of the FCC rules and the requirements adopted by the ACTA. On the cover of this equipment is a label that contains, among other information, a product identifier in the format US:AAAEQ##TXXXX. If required, this information must be provided to the telephone company.

This equipment uses certification jack USOC RJ11C.

A plug and jack used to connect this equipment to the premises wiring and telephone network must comply with the applicable FCC Part 68 rules and requirements adopted by the ACTA.

A compliant telephone cord and modular plug is provided with this product. It is designed to be connected to a compatible modular jack that is also compliant. See installation instructions for details.

The REN is used to determine the number of devices that may be connected to a telephone line. Excessive RENs on a telephone line may result in the devices not ringing in response to an incoming call. In most but not all areas, the sum of RENs should not exceed five (5.0).

To be certain of the number of devices that may be connected to a line, as determined by the total RENs, contact the local telephone company. For products approved after July 23, 2001, the REN for this product is part of the product identifier that has the format US: AAAEQ##TXXXX. The digits represented by ## are the REN without a decimal point (e.g., 03 is a REN of 0.3). For earlier products, the REN is separately shown on the label.

If this equipment FK-513 causes harm to the telephone network, the telephone company will notify you in advance that temporary discontinuance of service may be required. But if advance notice isn't practical, the telephone company will notify the customer as soon as possible. Also, you will be advised of your right to file a complaint with the FCC if you believe it is necessary.

The telephone company may make changes in its facilities, equipment, operations or procedures that could affect the operation of the equipment. If this happens the telephone company will provide advance notice in order for you to make necessary modifications to maintain uninterrupted service.

If trouble is experienced with this equipment FK-513, for repair or warranty information, please contact the Konica Minolta dealer location where you purchased this equipment. If the equipment is causing harm to the telephone network, the telephone company may request that you disconnect the equipment until the problem is resolved.

Connection to party line service is subject to state tariffs. Contact the state public utility commission, public service commission or corporation commission for information. If you home has specially wired alarm equipment connected to the telephone line, ensure the installation of FK-513 does not disable you alarm equipment. If you have questions about what will disable alarm equipment, consult your telephone company or a qualified installer.

The Telephone Consumer Protection Act of 1991 makes it unlawful for any person to use a computer or other electronic device, including FAX machines, to send any message unless such message clearly contains in a margin at the top or bottom of each transmitted page or on the first page of the transmission, the date and time it is sent and an identification of the business or other entity, or other individual sending the message and the telephone number of the sending machine or such business, other entity, or individual. (The telephone number provided may not be a 900 number or any other number for which charges exceed local or long-distance transmission charges.)

In order to program this information into your FAX machine, you should complete the following steps: See Sending after Renaming the Sender ([Sender Settings]), of the User's Guide [Fax].

#### **AWARNING**

The exclamation point within an equilateral triangle followed by the word "Warning" is intended to alert the user to the possibility that a disregard for the warning may result in fatal hazards or critical injuries. Be sure to focus your attention on the Warning headings when reading this Quick Guide.

#### **ACAUTION**

The exclamation point within an equilateral triangle followed by the word "Caution" is intended to alert the user to the possibility that a disregard for the caution may result in minor injuries or in physical damage. Be sure to focus your attention on the Caution headings when reading this Quick Guide.

#### Pentru Europa

S-a confirmat faptul că facsimilul îndeplineşte standardele (sau cerinţele) ETSI pentru conectarea paneuropeană a terminalelor individuale la reţeaua telefonică publică cu comutare (PSTN).

#### For New Zealand

This device is equipped with pulse dialing while the Telecom standard is DTMF tone dialing. There is no guarantee that Telecom lines will always continue to support pulse dialing.

Use of pulse dialing, when this equipment is connected to the same line as other equipment, may give rise to bell tinkle or noise and may also cause a false answer condition. Should such problems occur, the user should not contact the Telecom Fault Service.

This equipment may not provide for the effective hand-over of a call to another device connected to the same line.

The grant of a Telepermit for any item of terminal equipment indicates only that Telecom has accepted that the item complies with minimum conditions for connection to its network. It indicates no endorsement of the product by Telecom, nor does it provide any sort of warranty. Above all, it provides no assurance that any item will work correctly in all respects with another item of Telepermitted equipment of a different make or model, nor does it imply that any product is compatible with all of Telecom's network services.

The automatic calling functions of this equipment must not be used to cause a nuisance to other customers.

Telepermitted equipment only may be connected to the auxiliary telephone port. The auxiliary port is not specifically designed for 3-wire connected equipment. 3-wire might not respond to incoming ringing when connected to this port.

## 1.6 Cerinţe de spaţiu

<span id="page-18-0"></span>Pentru a vă asigura că funcționarea aparatului, alimentarea cu consumabile, înlocuirea de piese și întreținerea periodică pot fi efectuate cu uşurinţă, respectaţi cerinţele de spaţiu recomandate detaliate mai jos.

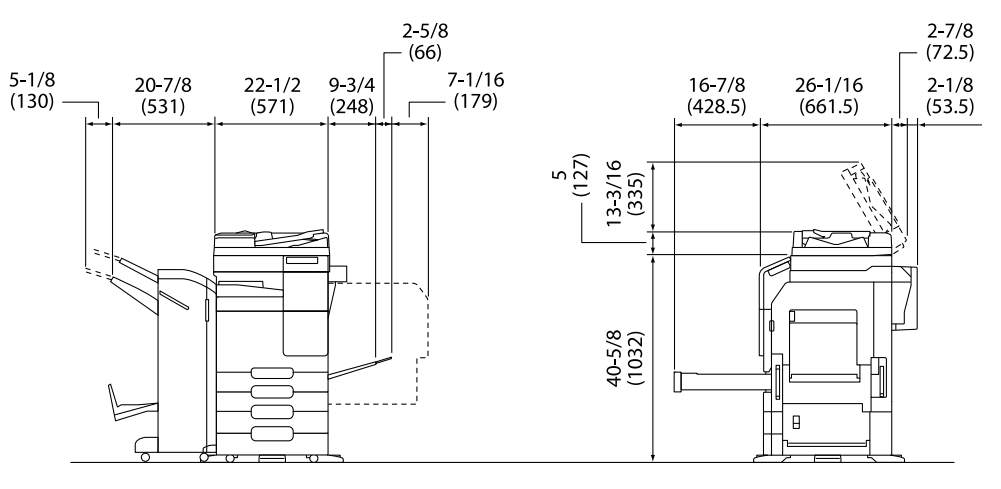

Unitatea principală + DF-633 + PC-218 + FS-539 SD + RU-514 + MK-748 + CU-101 Unitate de măsură:

inch (mm)

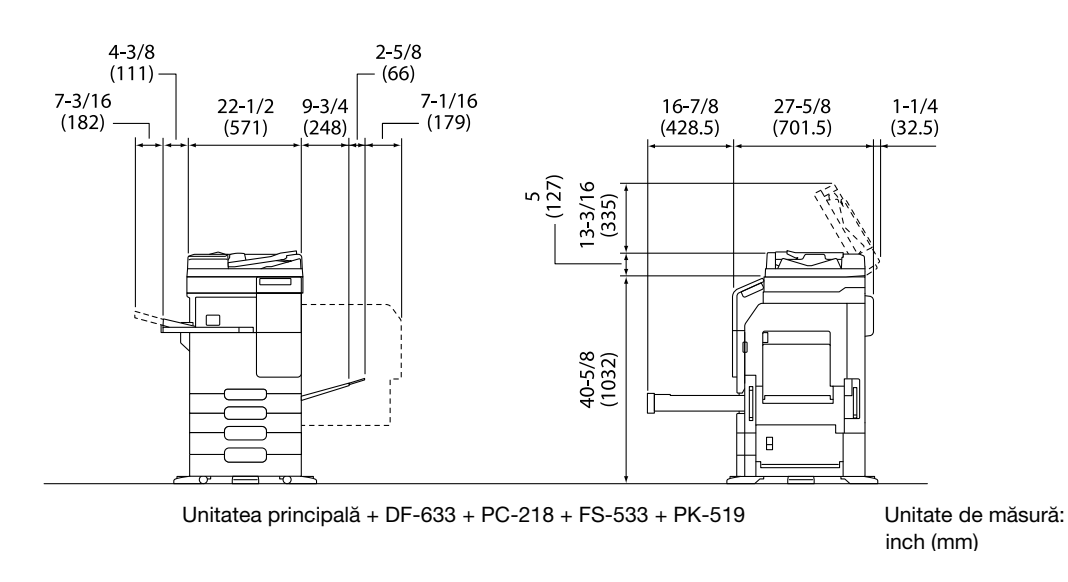

#### NOTĂ

Aveti grijă să asigurați un spațiu de 8 inch (200 mm) sau mai mult în spatele acestui aparat, pentru canalul de aerisire.

## 1.7 Măsuri de precautie la functionare

<span id="page-19-0"></span>Pentru a asigura performanțe optime ale acestui aparat, respectați măsurile de precauție descrise mai jos.

#### Sursa de alimentare

Cerintele referitoare la sursa de alimentare sunt următoarele.

- Fluctuații de tensiune: maxim ±10% (la 110 V/120 V/de la 220 la 240 V CA)
- Fluctuații de frecvență: maxim ±3 Hz (la 50 Hz/60 Hz)
- Utilizati o sursă de alimentare cu fluctuații minime posibile de tensiune sau de frecvență.

#### Mediu de operare

Cerintele de mediu pentru functionarea corectă a aparatului sunt descrise mai jos.

- Temperatura: de la 10°C la 30°C cu fluctuații de cel mult 10°C pe oră
- Umiditatea: 15% până la 85% cu fluctuații de cel mult 10% pe oră

#### Stocarea copiilor

Pentru a stoca copii, urmați recomandarea prezentată mai jos.

- Copiile care trebuie păstrate pentru o perioadă îndelungată se vor păstra ferite de lumină pentru a preveni decolorarea.
- Adezivul care conține solvenți (de exemplu, spray adeziv) poate dizolva tonerul de pe copii.
- Copiile color prezintă un strat de toner de o grosime mai mare decât copiile normale alb-negru. Ca atare, la plierea unei copii color, este posibil ca tonerul din zona de pliere să se scorojească.

#### Date memorate în acest aparat

Pentru a preveni scurgerea de date, se recomandă ștergerea tuturor datelor stocate pe toate spațiile de stocare utilizând functia de suprascriere a tuturor datelor înainte de a transfera sau elimina aparatul sau înainte de a-l returna în cazul în care acesta a fost închiriat.

Pentru detalii privind functia de suprascriere a tuturor datelor, consultati manualul de operare. Contactati reprezentantul local de service înainte de ştergerea datelor.

Se recomandată realizarea periodică a unor copii de rezervă, drept măsuri în cazul defectării spaţiului de stocare. Pentru informații detaliate privind spațiul de stocare de rezervă, contactați reprezentantul local de service.

#### 1.8 Restrictii legale privind reproducerea

<span id="page-20-0"></span>Este interzisă reproducerea anumitor originale în scopul sau cu intenţia transmiterii acestora cu titlu de originale.

Lista de mai jos nu este completă, dar este destinată utilizării ca un manual de reproducere în mod responsabil.

<Instrumente financiare>

- Cecuri personale
- Cecuri de călătorie
- Ordine de plată
- Certificate de depozit
- Obligatiuni sau alte certificate de datorie
- Certificate bursiere

<Originale juridice>

- Tichete de masă
- Timbre poștale (valabile sau anulate)
- Cecuri sau ordine de plată emise de agenții guvernamentale
- Timbre fiscale (valabile sau anulate)
- Pasapoarte
- Documente de imigrare
- Certificate de înmatriculare și permise de conducere pentru autovehicule
- Titluri și acte pentru proprietăți imobiliare

<Aspecte generale>

- Cărți de identitate, legitimații sau insigne
- Lucrări protejate de drepturile de autor fără permisiunea proprietarului drepturilor de autor

În plus, se interzice în orice circumstanţă reproducerea bancnotelor naţionale sau străine sau a lucrărilor de artă, fără permisiunea proprietarului drepturilor de autor.

Dacă aveţi dubii în legătură cu natura originalului, consultaţi un consilier juridic.

#### NOTĂ

Acest aparat este prevăzut cu funcția de prevenire a falsurilor, în vederea prevenirii reproducerii ilegale a instrumentelor financiare.

Apreciem faptul că înțelegeți că, rareori, imaginile imprimate pot prezenta unele imperfecțiuni sau că datele de imagine pot să nu fie memorate în anumite circumstanțe, din cauza acestei funcții de prevenire a falsurilor.

#### 1.9 Note şi etichete de atenţionare

<span id="page-21-0"></span>Notele și etichetele de precauție pentru siguranță apar pe acest aparat în următoarele poziții. Procedați cu mare atenţie, pentru a evita producerea unui accident la efectuarea unor operaţii precum eliminarea blocărilor de hârtie şi capse.

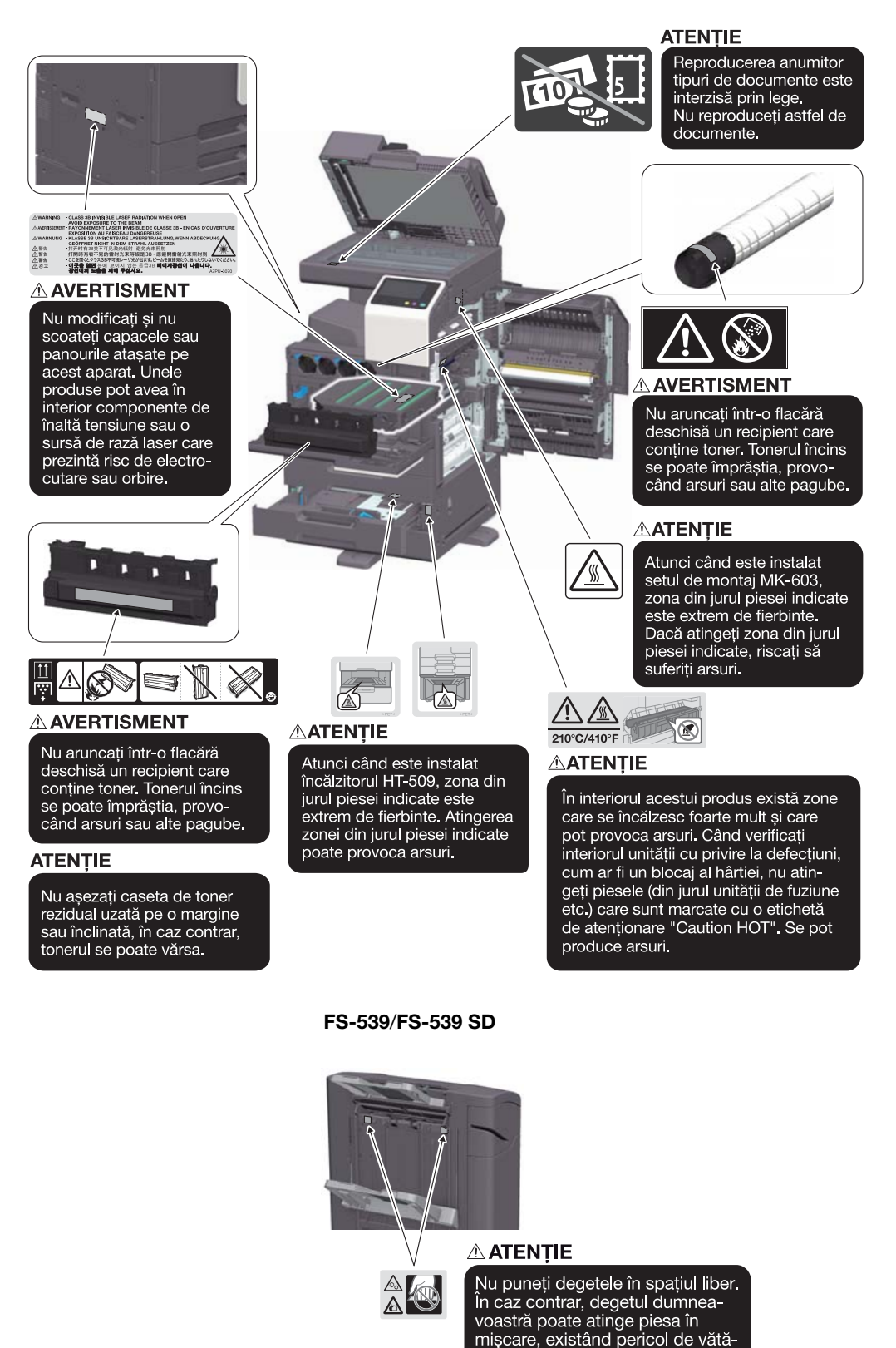

#### **NOTĂ**

Nu îndepărtaţi etichetele sau notele de atenţionare. Dacă o etichetă sau o notă de atenţionare s-a murdărit, curătati-o pentru lizibilitate. Dacă nu reusiti să le redati lizibilitatea, sau dacă eticheta sau nota de atentionare sunt deteriorate, vă rugăm să contactați reprezentantul local service.

mări corporale.

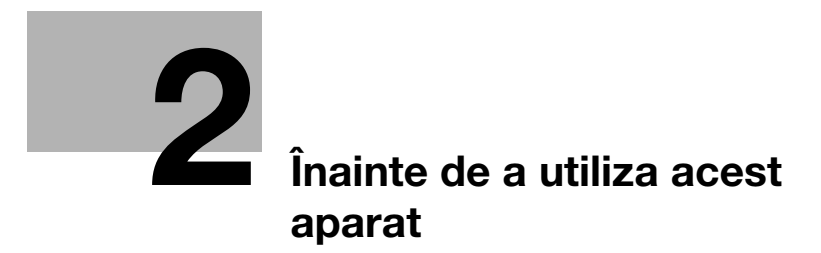

# <span id="page-24-3"></span><span id="page-24-0"></span>2 Înainte de a utiliza acest aparat

## 2.1 Initiative privind mediul

<span id="page-24-1"></span>Compania depune încontinuu eforturi pentru a reduce efectele negative asupra mediului ale tuturor etapelor operaţiilor sale profesionale.

Ca parte a acestor activităţi, compania implementează măsuri de economisire a resurselor prin reducerea numărului de pagini din manualul de operare.

Pentru informaţiile necesare utilizării aparatului, vă rugăm să consultaţi CD-ul/DVD-ul inclus cu manualul de operare (format HTML). Acest ghid dispune de o excelentă funcție de căutare.

<span id="page-24-2"></span>Functii precum căutarea folosind cuvinte-cheie și filtrarea după rol sunt foarte utile pentru a ajuta utilizatorii să găsească informatiile dorite.

### 2.2 Utilizarea prevăzută a dispozitivelor MFP de birou

#### Destinaţia utilizării

Acest produs multifuncțional incorporează funcțiile a mai multor dispozitive de birou într-unul singur. Acesta este proiectat pentru a fi utilizat ca sistem de birou în următoarele scopuri:

- Imprimarea, copierea, scanarea și trimiterea/primirea prin fax a documentelor.
- Utilizaţi funcţiile disponibile de finisare cum ar fi duplexare, capsare, perforare şi creare de broşuri dacă sunt instalate opţiunile corespunzătoare.
- Salvați documentele scanate pe dispozitivele de memorie USB externe; trimiteți documentele scanate către destinaţiile de scanare în reţea, cum ar fi FTP, WebDAV şi e-mail.

În scopul utilizării prevăzute este necesar, de asemenea, ca:

- Sistemul să fie utilizat în limitele specificațiilor dispozitivului și ale specificațiilor componentelor opţionale,
- Toate instrucțiunile de siguranță din manualele de operare aferente să fie respectate,
- Restricțiile legale privind reproducerea [\(pagina 1-17](#page-20-0)) să fie respectate,
- Instrucțiunile privind inspecția și întreținerea să fie respectate,
- Prevederile generale, naționale și cele privind siguranța companiei să fie respectate.

#### Condiții de funcționare nepermise

Sistemul nu poate fi utilizat dacă:

- Au fost detectate erori sau defectiuni,
- Intervalele de întreținere au fost depășite,
- Functiile mecanice sau electrice nu reactionează în mod corespunzător.

#### Excluderea responsabilității

Producătorul sistemului nu îşi asumă nicio responsabilitate pentru daune dacă sistemul a fost operat în conditii nepermise.

#### 2.3 Grupurile tintă

<span id="page-25-0"></span>Manualele de operare sunt destinate pentru următorii utilizatori ai sistemului:

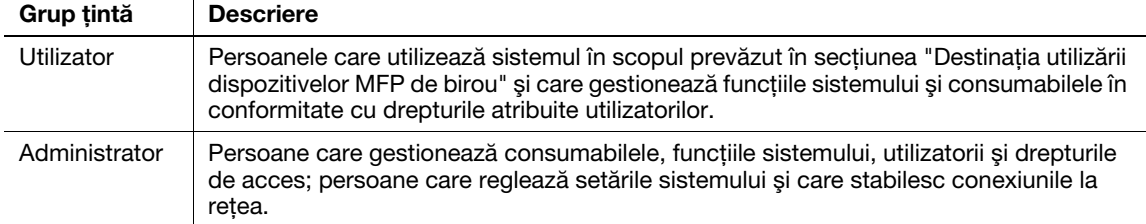

<span id="page-25-1"></span>Orice utilizator al sistemului trebuie să citească și să înteleagă continutul manualelor de operare aferente.

#### 2.4 Introducere în manualul de operare

Manualul de operare al acestui produs constă din acest manual şi manualul de operare HTML.

Acest manual descrie note și măsuri de precauție care trebuie respectate în vederea utilizării în siguranță a acestui aparat, furnizând, de asemenea, informații în ceea ce privește funcțiile de bază și metodele de operare.

Dacă doriti să aflati mai multe detalii despre functiile sau metodele de operare, consultati manualul de operare HTML inclus pe CD-ul/DVD-ul furnizat împreună cu manualul de operare.

#### Manual rapid

Acest document descrie note şi măsuri de precauţie care trebuie respectate în vederea utilizării în siguranţă a acestui aparat, furnizând, de asemenea, informaţii în ceea ce priveşte funcţiile de bază şi metodele de operare.

Înainte de utilizare, asigurati-vă că ati citit acest manual.

#### Manual de operare HTML

Acest manual de operare este inclus pe CD-ul/DVD-ul furnizat împreună cu manualul de operare.

Acest manual de operare conţine informaţii de bază şi detaliate despre funcţiile produsului, precum şi explicații privind diverse alte funcții de setare.

## 2.5 Simboluri şi notaţii utilizate în acest manual

#### <span id="page-26-0"></span>7AVERTISMENT

- Manevrarea incorectă poate cauza vătămări grave sau decesul.

#### **ATENȚIE**

- Manevrarea incorectă poate cauza vătămări corporale minore sau daune materiale.

#### NOTĂ

Acest simbol indică un risc care poate avea ca rezultat deteriorarea acestui aparat sau a documentelor. Urmaţi instrucţiunile pentru a evita daunele materiale.

#### Recomandări

Acest simbol indică informații suplimentare referitoare la un subiect, precum și opțiunile necesare pentru utilizarea unei funcţii.

#### **A**Referință

Acest simbol indică funcțiile de referință aferente unui subiect.

#### Setare aferentă

Acesta prezintă setările aferente unui anumit subiect pentru orice utilizator.

#### Setare aferentă (pentru administrator)

Acesta prezintă setările aferente unui subiect numai pentru administratori.

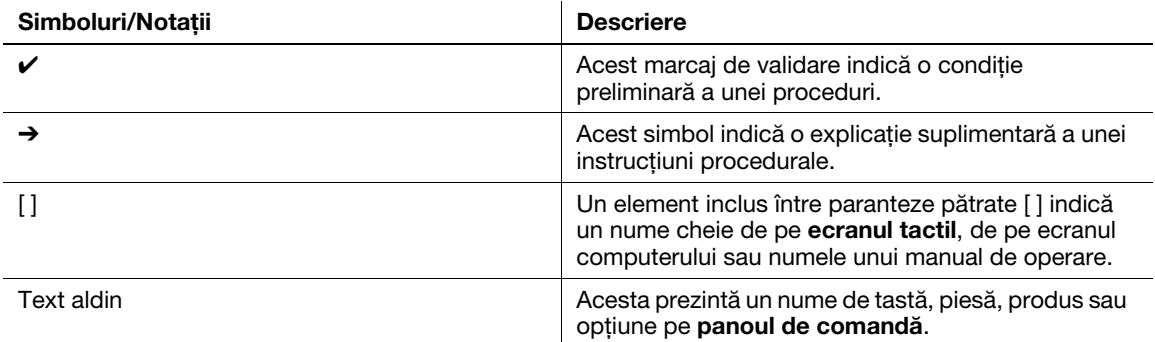

bizhub C257i 2-5

## 2.6 Parolă administrator

<span id="page-27-0"></span>Parola de administrator este setată ca fiind [1234567812345678] în mod implicit din fabrică. Încercaţi această parolă în cazul în care parola de administrator nu a fost modificată.

Modificaţi periodic parola administratorului.

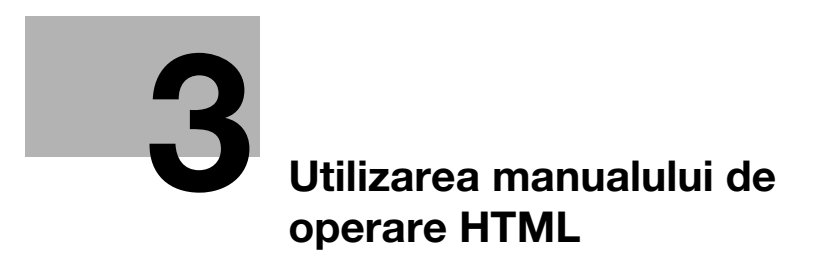

# <span id="page-30-1"></span><span id="page-30-0"></span>3 Utilizarea manualului de operare HTML

#### Informaţii despre manualul de operare HTML

Selectati o functie dorită de pe prima pagină (Pagină de pornire) și verificati detaliile functiei.

Selectând [Introducere] de pe prima pagină (Pagină de pornire) puteți să vizualizați metode detaliate de utilizare a manualului de operare HTML.

#### Mediu de operare

Sistemele de operare acceptate

Microsoft Windows 7 (SP1)/Windows 8.1/Windows 10 Apple Mac OS 10.11/10.12/10.13/10.14/10.15

Browsere web acceptate

- Windows: Microsoft Internet Explorer 10/11 (versiune pentru spațiul de lucru), Microsoft Edge, cea mai recentă versiune Firefox, cea mai recentă versiune Google Chrome
	- Mac OS: cea mai recentă versiune Safari

Rezoluție afișaj

 $1024 \times 768$  pixeli sau mai mult

#### Recomandări

- Vă recomandăm să utilizați cel mai recent browser web care este compatibil cu sistemul dumneavoastră de operare pentru a vă ajuta să utilizaţi acest aparat într-un mod mai convenabil şi confortabil.
- Verificaţi dacă JavaScript din browserul dumneavoastră web este activat. Manualul de operare HTML utilizează JavaScript pentru afişarea paginii şi pentru funcţiile de căutare.

 $3<sup>-</sup>$ 

# **4 Informații privind aparatul**

# <span id="page-34-2"></span><span id="page-34-0"></span>4 Informaţii privind aparatul

## 4.1 Componente opţionale

<span id="page-34-1"></span>Listă de componente opţionale

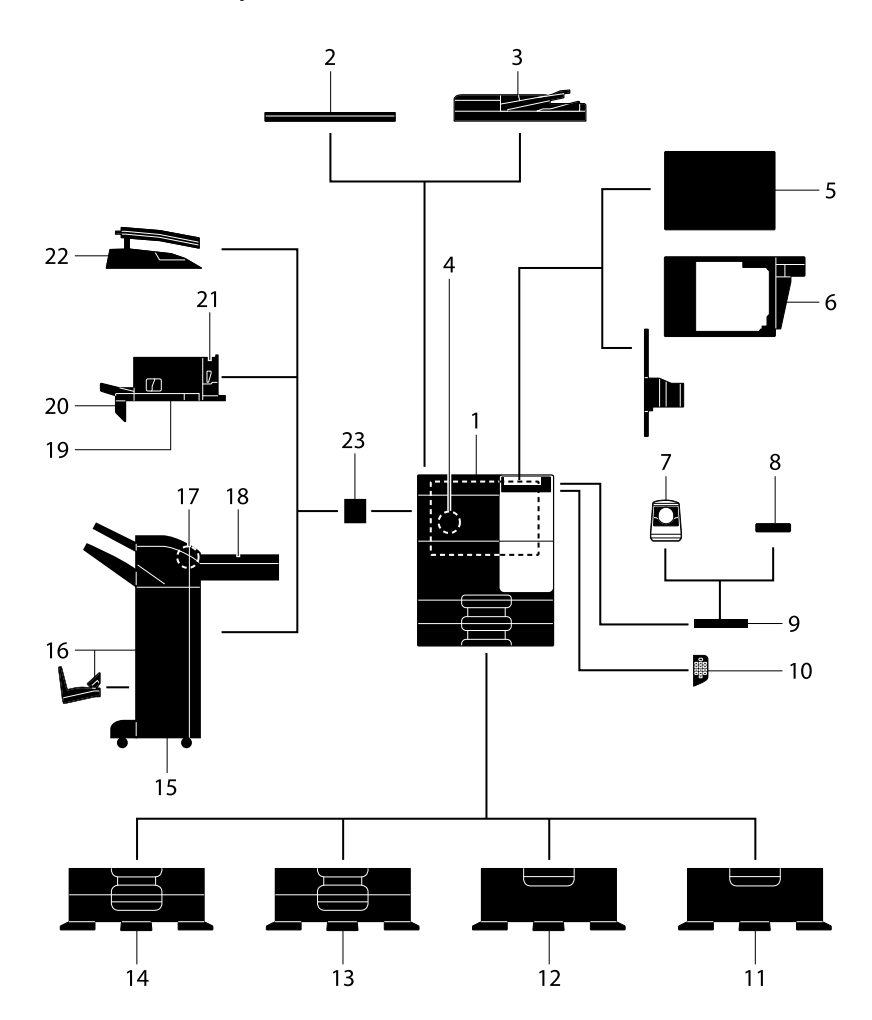

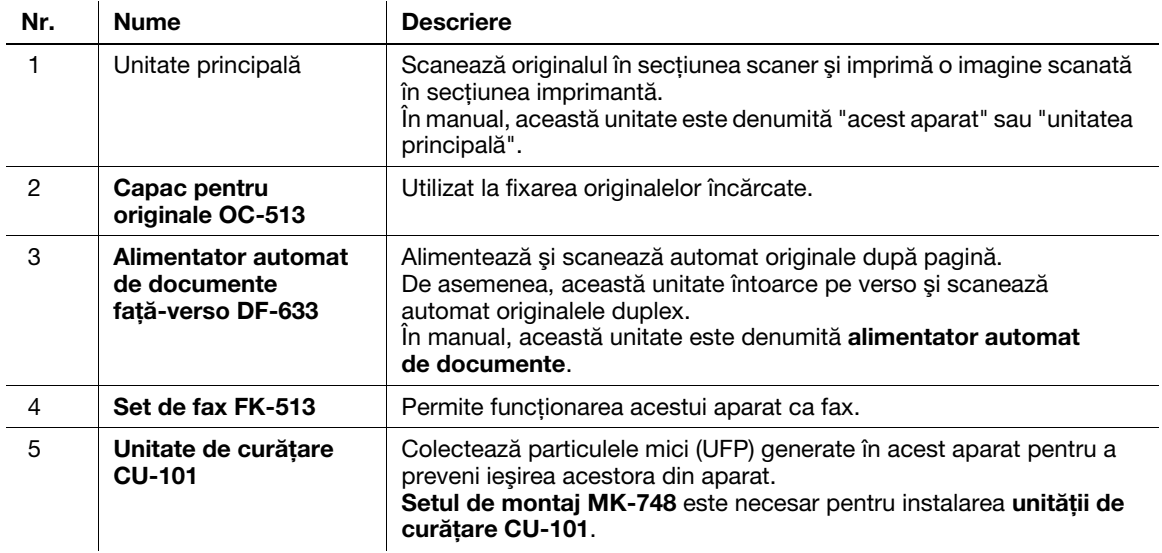

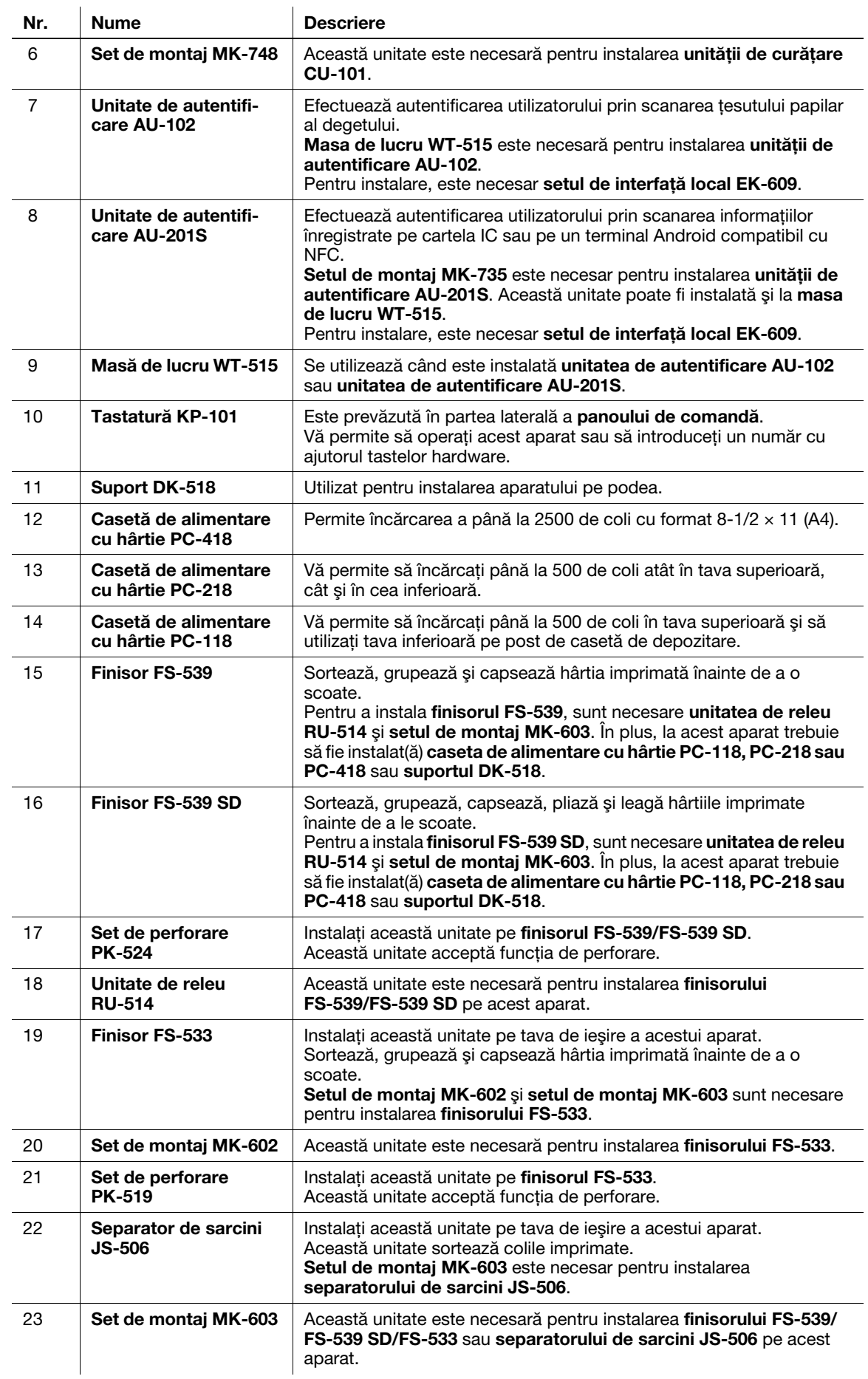
# Listă de alte componente opţionale

Următoarele opţiuni sunt integrate în aparat şi nu sunt indicate în figură.

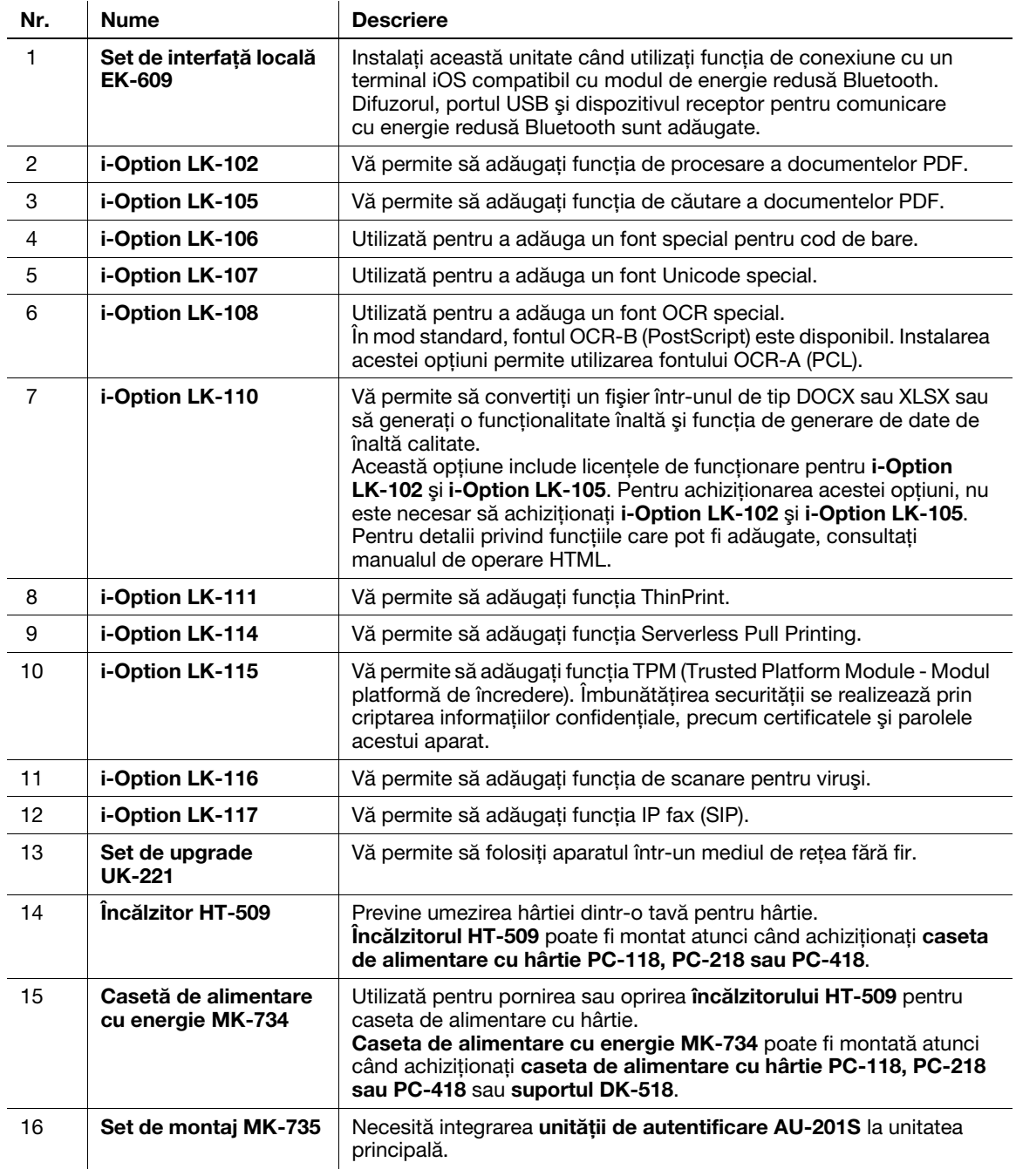

# 4.2 Numele fiecărei componente (unitate principală)

# Faţă

În această figură este prezentată unitatea principală dotată cu alimentatorul automat de documente faţă-verso DF-633.

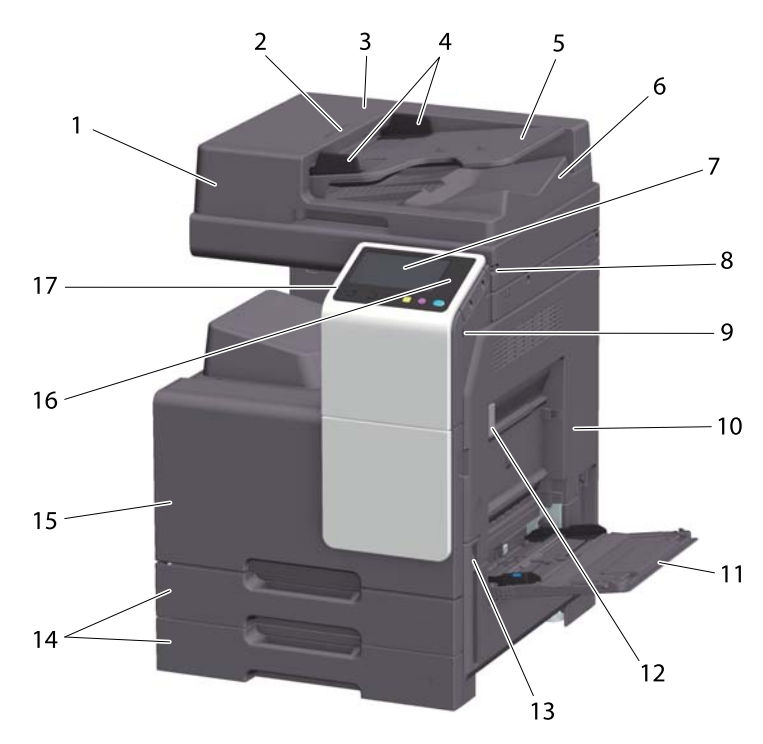

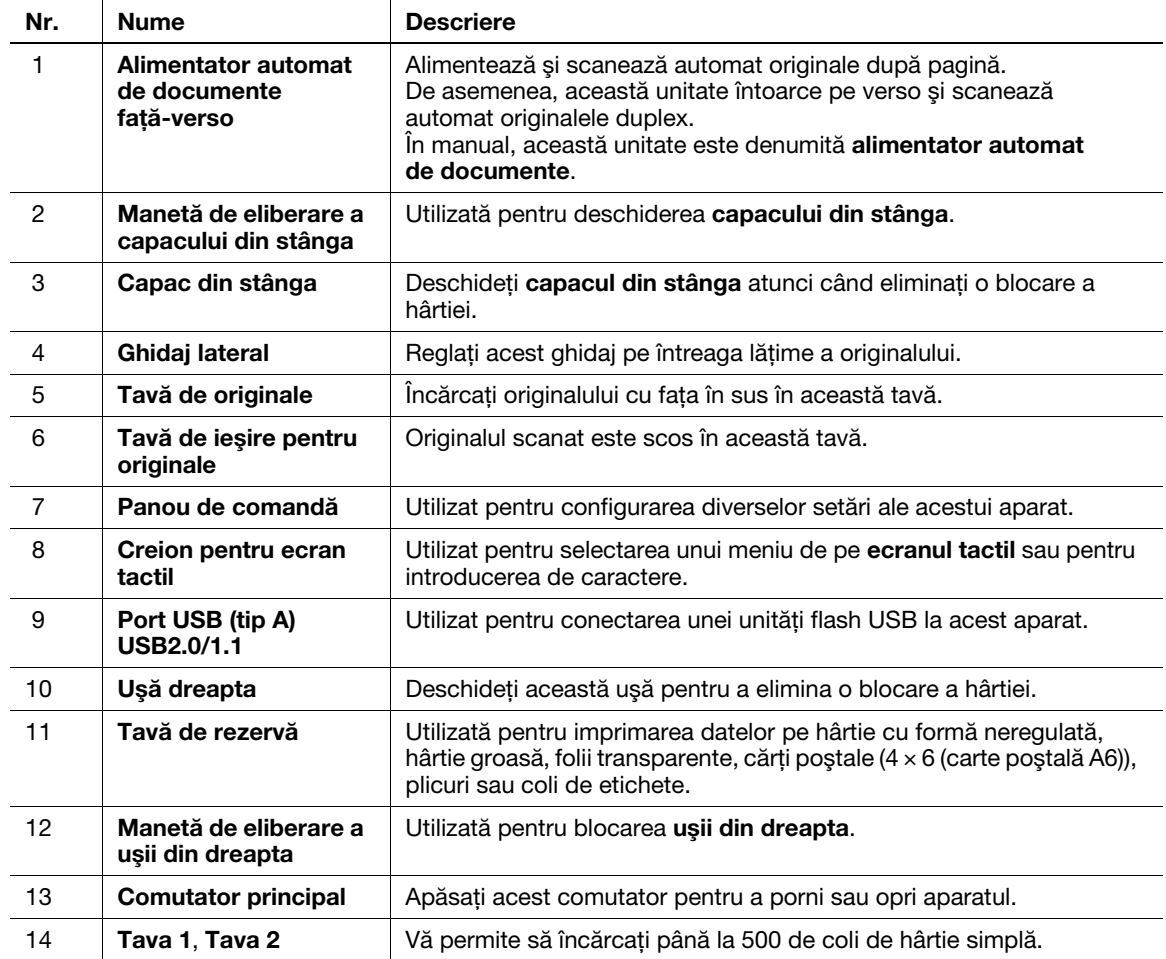

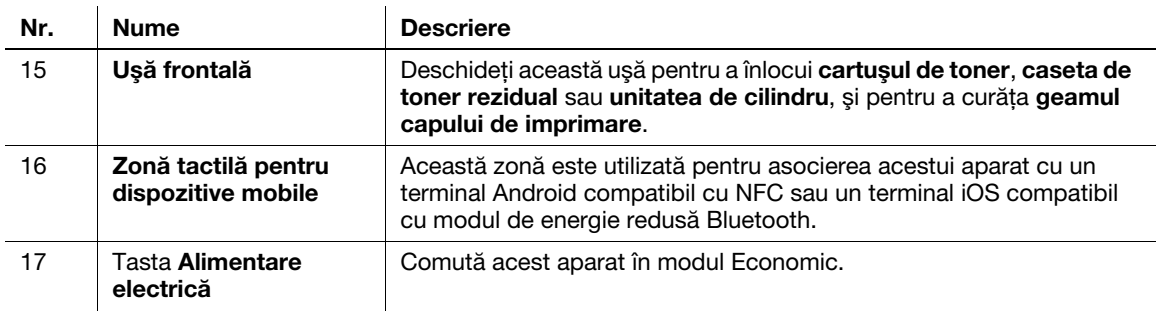

## Lateral/spate

Ilustraţia prezintă unitatea principală care conţine alimentatorul automat de documente faţă-verso DF-633 şi setul de fax FK-513.

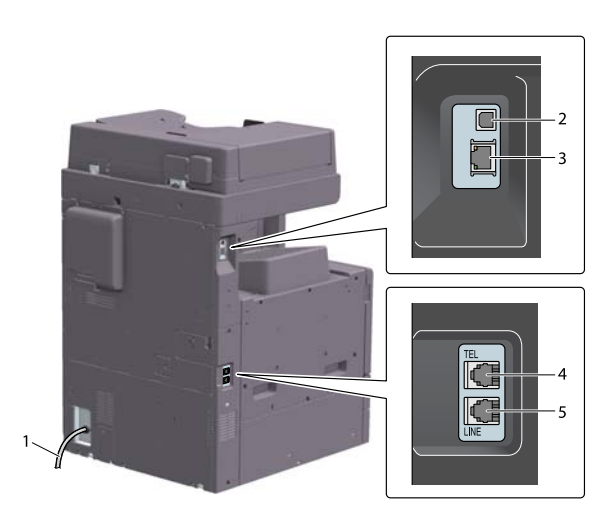

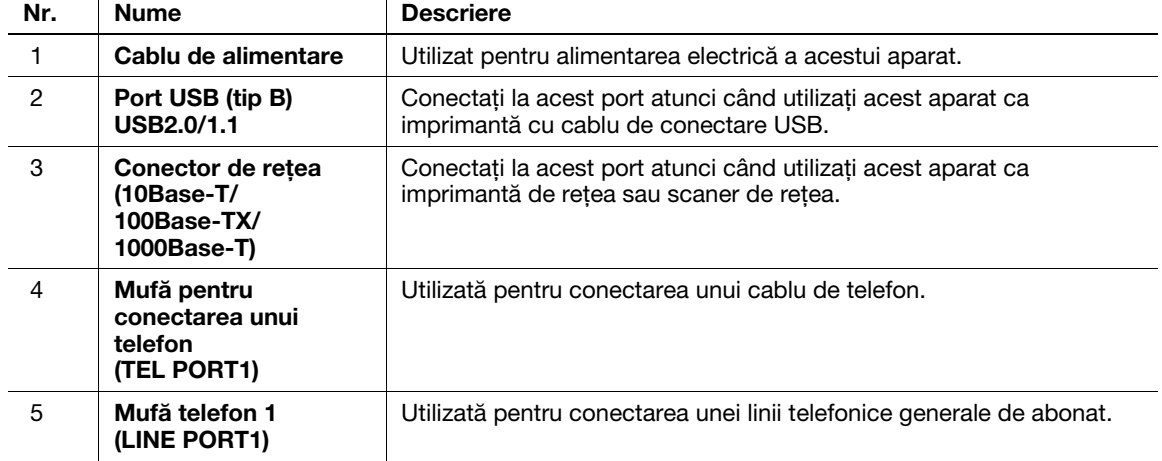

#### Recomandări

- Portul de reţea al acestui produs urmează nr. 2 şi nr. 3. Un port este activat atunci când un port de reţea inserează un cablu.

# 4.3 Sursă de alimentare

Acest aparat este dotat cu un comutator principal și tasta Alimentare electrică.

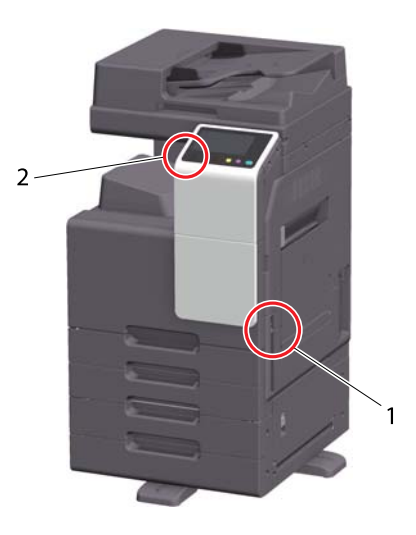

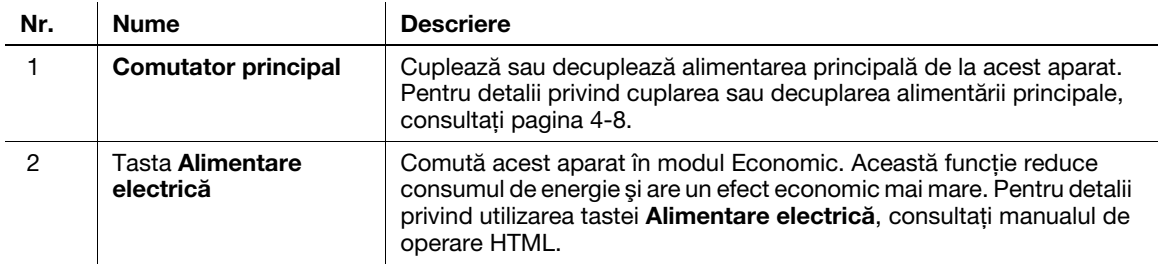

#### **NOTĂ**

În timpul imprimării, nu deconectați comutatorul principal și nu apăsați tasta Alimentare electrică. În caz contrar, se poate produce o blocare a hârtiei.

În cazul în care comutatorul principal este deconectat sau tasta Alimentare electrică este apăsată în timp ce acest aparat este în funcţiune, sistemul şterge datele încărcate în mod curent sau datele de comunicare, precum şi sarcinile aflate în lista de aşteptare.

## <span id="page-39-0"></span>Cuplarea şi decuplarea sursei de alimentare

1 La cuplarea alimentării principale, apăsați | de pe comutatorul principal.

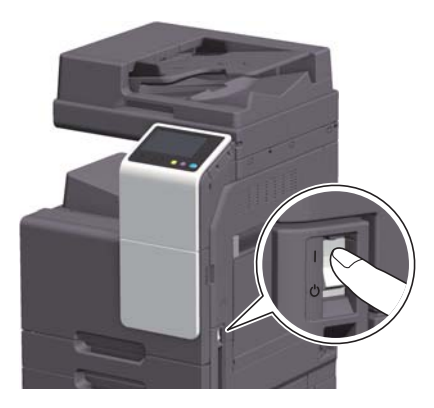

Tasta Start se aprinde în portocaliu, iar ecranul de start este afişat pe ecranul tactil.

2 La decuplarea alimentării principale, apăsați  $\uplus$  de pe comutatorul principal.

#### **NOTĂ**

La repornirea aparatului, aduceti comutatorul principal în pozitia de oprire și apoi din nou în pozitia de pornire după cel puţin 10 secunde. Nerespectarea acestei condiţii se poate solda cu nefuncţionarea.

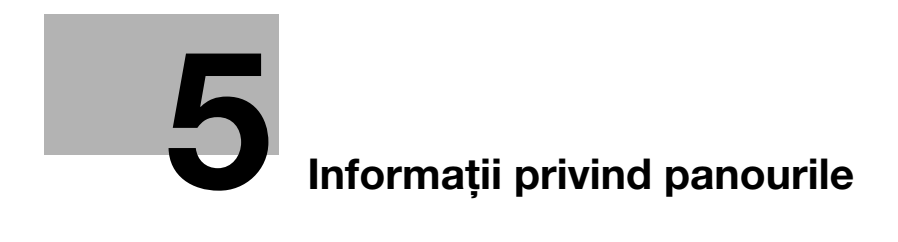

г

# <span id="page-42-0"></span>5 Informaţii privind panourile

# 5.1 Panou de comandă

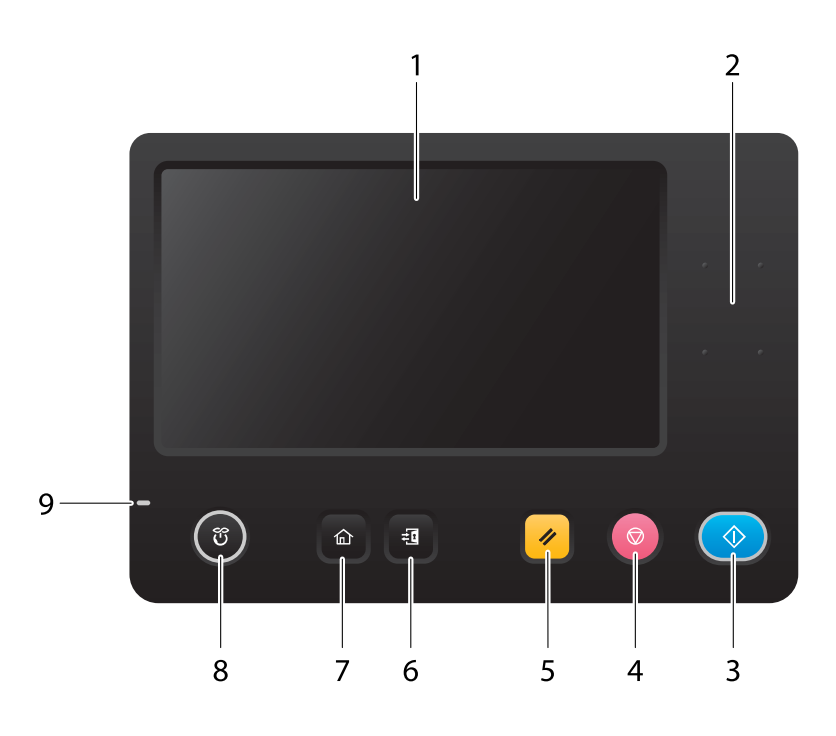

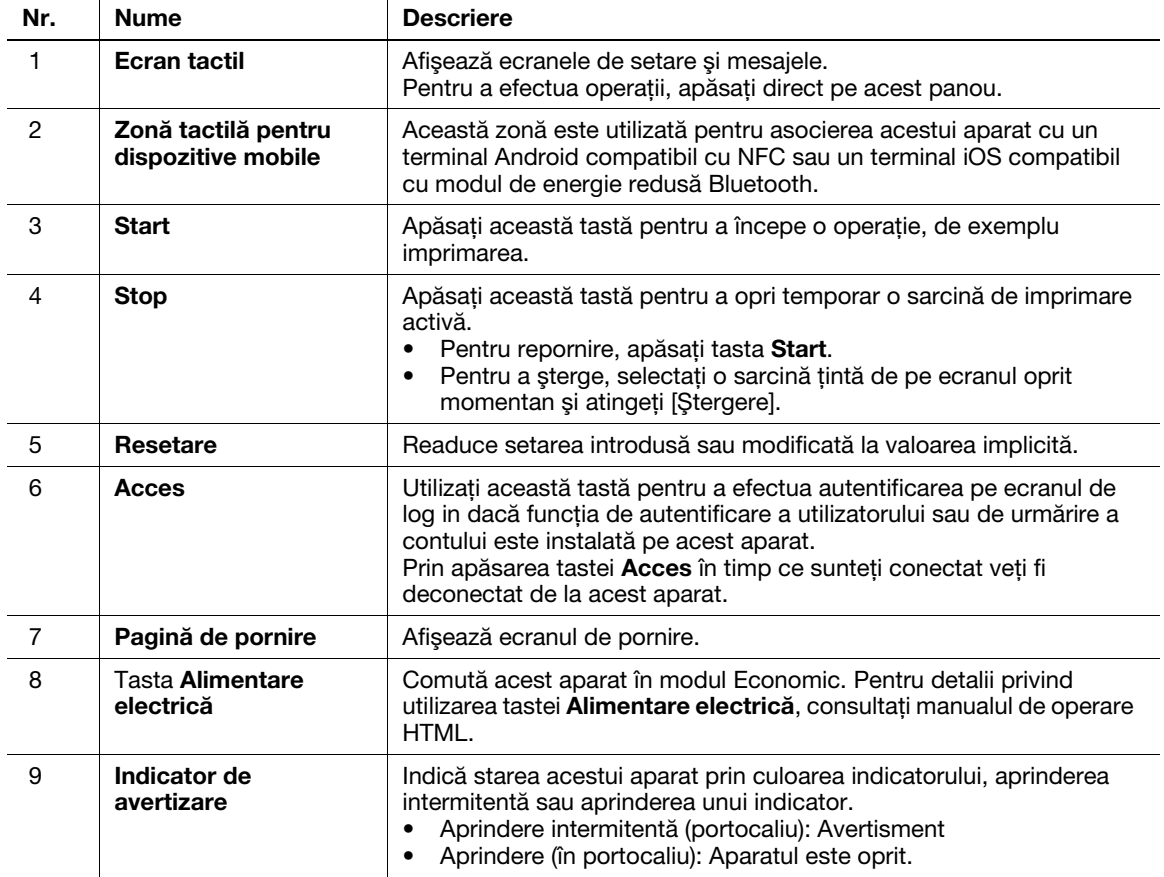

# 5.2 Ecran tactil

## Ecran de pornire

Aspectul ecranului de pornire este următorul.

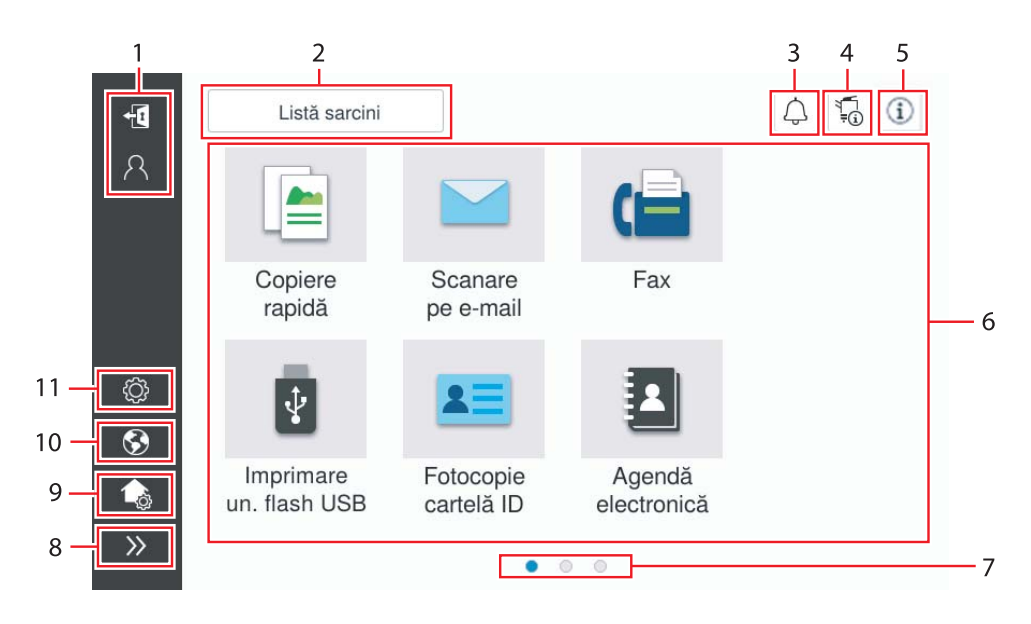

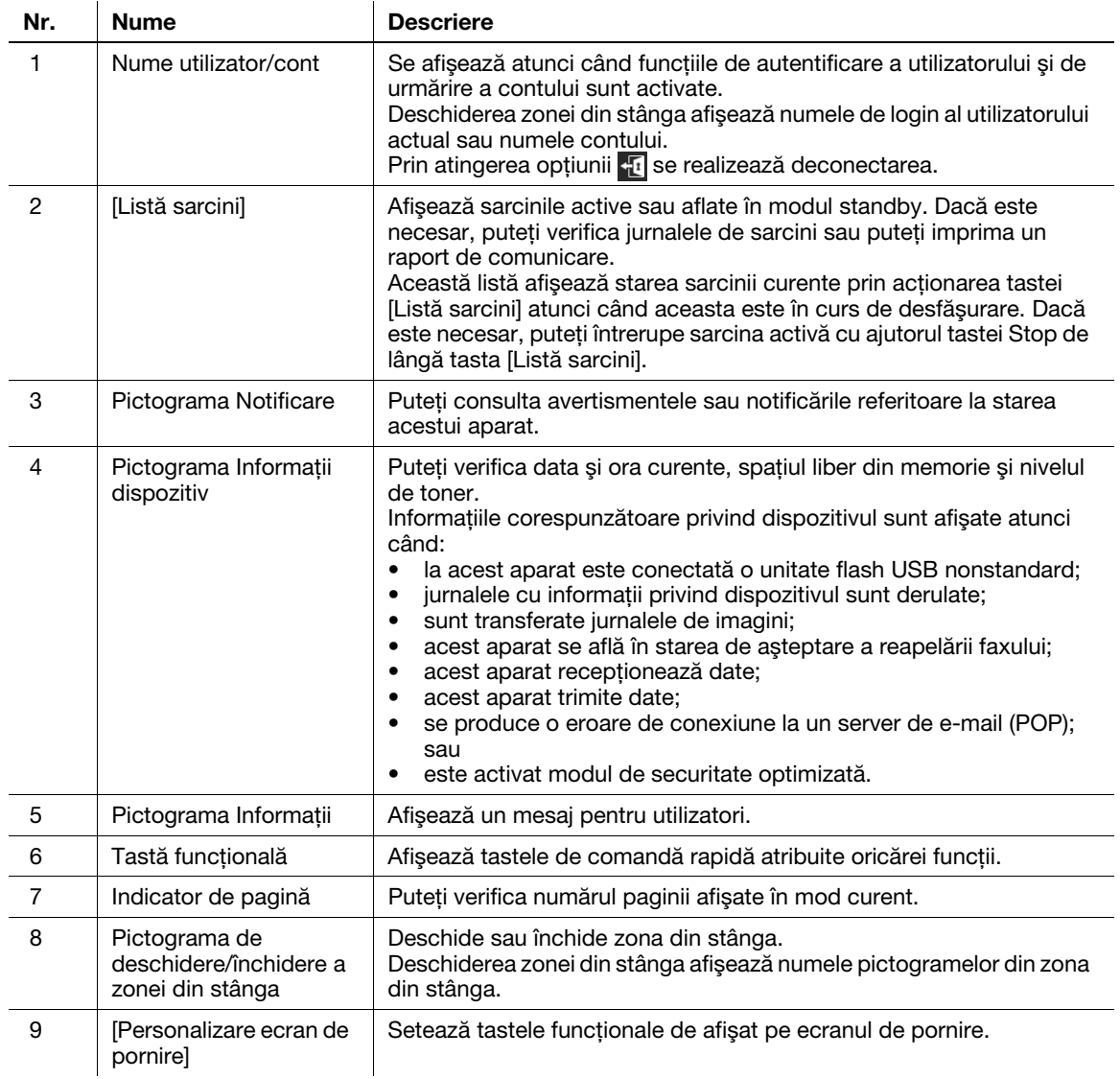

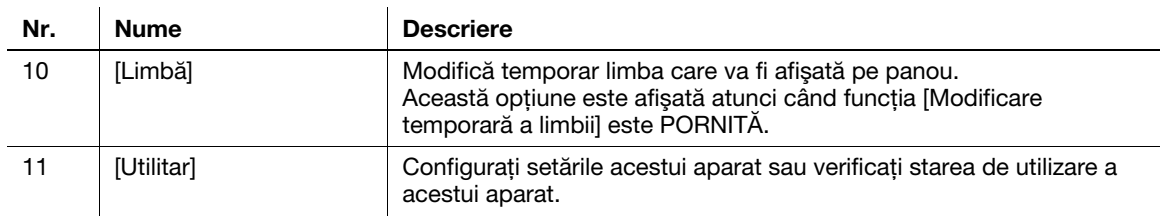

# 5.3 Metode de conectare

### Când autentificarea utilizatorului este activată:

Când autentificarea utilizatorului este activată la acest aparat, este afișat ecranul de log in. Introduceți numele de utilizator şi parola şi efectuaţi procedura de autentificare a utilizatorului.

- 0 Conţinutul ecranului de log in poate varia în funcţie de setarea de autentificare a acestui aparat.
- 0 Dacă este activată opţiunea Acces utilizator public (utilizatori neînregistraţi), puteţi atinge [Utilizat de utilizatorul public] de pe ecranul de log in pentru a opera fără autentificare acest aparat.
- 1 Introduceti numele de utilizator și parola.

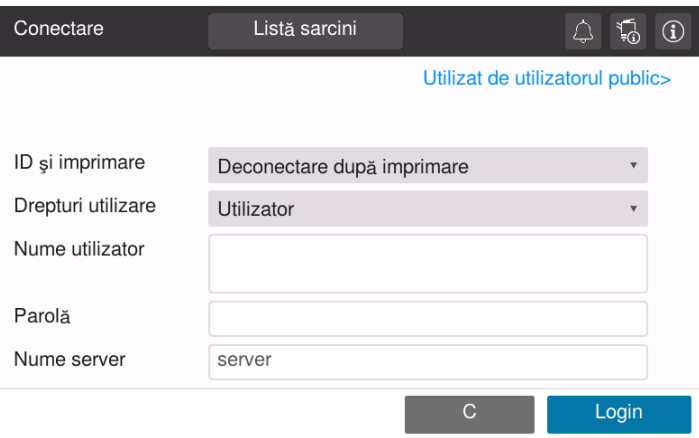

- 2 Când este afișată opțiunea [Nume server], selectați serverul pentru a efectua autentificarea.
	- $\rightarrow$  În mod implicit este selectat serverul de autentificare implicit.
- 3 Când este afișată opțiunea [Drepturi utilizare], selectați privilegiile de operare în calitate de utilizator conectat.
	- → Pentru a vă conecta în calitate de utilizator înregistrat, selectati optiunea [Utilizator].
	- → Pentru a vă conecta în calitate de administrator, selectati optiunea [Administrator].
	- → Pentru a vă conecta în calitate de administrator casetă utilizator, selectați opțiunea [Administrator casetă utilizator].
- 4 Când este afișată opțiunea [Metodă de autentificare], selectați metoda de autentificare.
- 5 Atingeți [Login].

După realizarea cu succes a autentificării puteţi opera acest aparat. Numele de utilizator este afişat pe ecran în timpul procesului de log in.

Dacă este afișat ecranul de log in pentru urmărirea contului, efectuați ulterior urmărirea contului. Pentru detalii privind operația de urmărire a contului, consultați [pagina 5-7.](#page-46-0)

- 6 Atunci când operația țintă este finalizată, selectați **kul** pentru a vă deconecta.
	- → Dacă acest aparat este lăsat neutilizat pentru o anumită perioadă de timp în timpul procesului de log in (implicit: [1] min.), sunteţi deconectat automat.
- 7 Atingeţi [Da] de pe ecranul de confirmare a deconectării.

## <span id="page-46-0"></span>Când functia de urmărire a contului este activată:

Când funcţia de urmărire a contului este activată la acest aparat, este afişat ecranul de log in. Introduceţi numele contului şi parola pentru a realiza urmărirea contului.

- $\checkmark$  Continutul ecranului de log in poate varia în functie de setarea de autentificare a acestui aparat.
- 1 Introduceți numele contului și parola.
	- → Când realizați urmărirea contului utilizând doar parola, tastatura este afișată pe ecranul de log in. Dacă parola este compusă exclusiv din numere, aveţi posibilitatea de a o introduce cu ajutorul tastaturii. Dacă parola conţine un caracter, atingeţi zona de introducere [Parolă], iar apoi introduceţi parola.

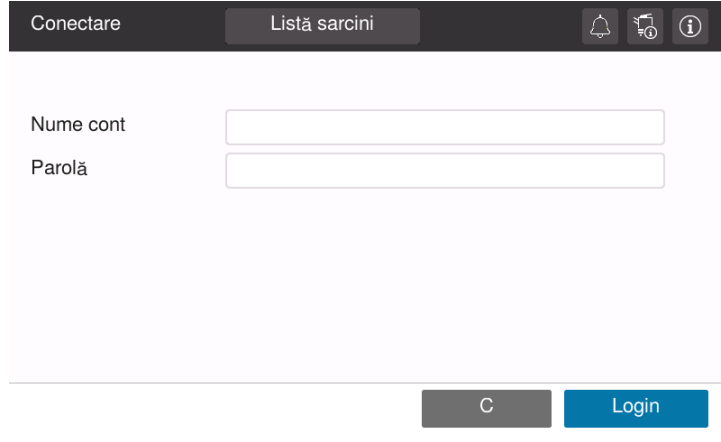

2 Atingeți [Login].

După realizarea cu succes a autentificării puteţi opera acest aparat. Numele contului este afişat pe ecran în timpul procesului de log in. Atunci când autentificarea utilizatorului şi urmărirea contului sunt activate împreună, este afişat numele utilizatorului.

- 3 Atunci când operația țintă este finalizată, selectați di pentru a vă deconecta.
	- % Dacă acest aparat este lăsat neutilizat pentru o anumită perioadă de timp în timpul procesului de log in (implicit: [1] min.), sunteţi deconectat automat.
- 4 Atingeți [Da] de pe ecranul de confirmare a deconectării.

bizhub C257i 5-7

 $5<sub>-</sub>$ 

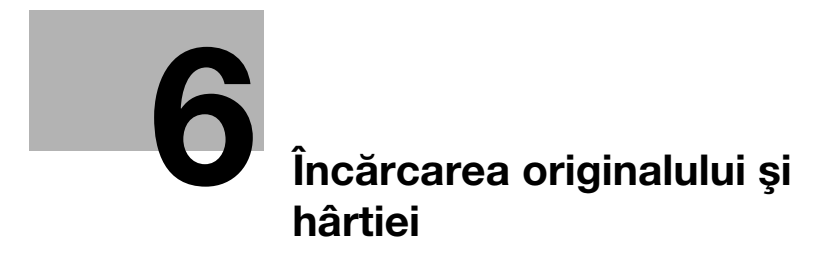

# <span id="page-50-0"></span>6 Încărcarea originalului şi hârtiei

# 6.1 Încărcarea originalului

Metodele de încărcare a originalului sunt clasificate în două tipuri: încărcarea originalului în ADF (alimentatorul automat de documente) şi încărcarea directă a originalului pe geamul de originale.

Selectați opțiunea corespunzătoare cerințelor dumneavoastră.

## 6.1.1 Încărcarea originalului în alimentatorul automat de documente

Această funcție este utilă dacă doriți să scanați un original care conține mai multe pagini sau coli de original de diferite dimensiuni.

- Amplasați paginile originalului astfel încât prima să se afle deasupra.
- Încărcaţi originalul cu faţa de scanat orientată în sus.
- Glisați ghidajul lateral pentru a corespunde dimensiunii originalului.

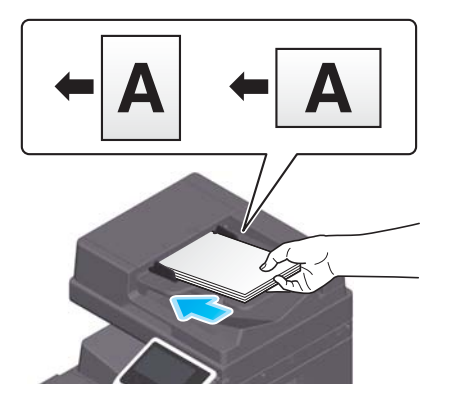

## 6.1.2 Amplasarea originalului pe geamul de originale

Această funcție este utilă dacă doriți să scanați un original de dimensiuni mici, precum o carte, o revistă sau o carte de vizită.

- Amplasați originalul cu fața de scanat orientată în jos.
- Aliniați originalul cu marcajul în partea stângă din spate a geamului de originale.

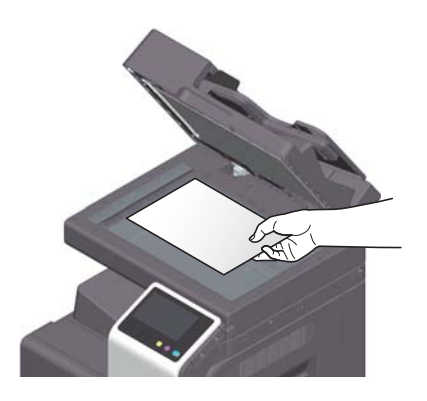

# 6.2 Încărcarea hârtiei

Nu este necesară nicio setare pentru hârtie deoarece hârtia utilizată frecvent este încărcată în timpul utilizării generale.

În această secţiune este descris modul de utilizare a hârtiei care nu este încărcată de obicei într-o tavă pentru hârtie.

Metodele pentru încărcarea plicurilor, cărţilor poştale, colilor de etichete şi hârtiei index sunt următoarele.

## 6.2.1 Încărcarea hârtiei în tava 1 - tava 2

În fiecare tavă se pot încărca până la 500 de coli de hârtie simplă.

### Tipuri de hârtie aplicabile

Hârtie simplă, hârtie cu imprimare pe o singură faţă, hârtie specială, hârtie groasă, hârtie cu antet, hârtie colorată, hârtie reciclată

## Modul de încărcare a hârtiei

1 Trageți afară tava.

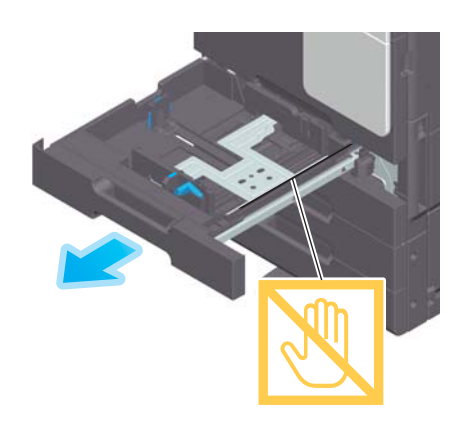

#### NOTĂ

Aveți grijă să nu atingeți pelicula.

2 Culisați ghidajul lateral în funcție de dimensiunea hârtiei încărcate.

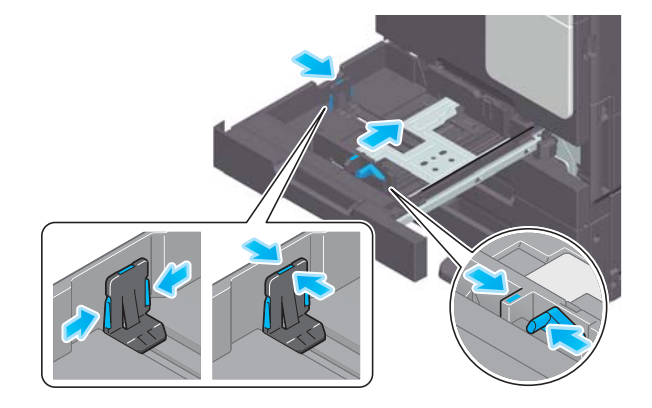

3 Încărcaţi hârtia în tavă, cu faţa de imprimare în sus.

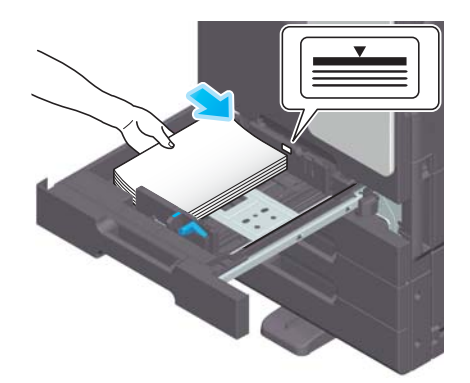

- 4 Când încărcați hârtie de alt tip decât hârtia simplă, specificați tipul de hârtie.
	- → Pentru detalii privind modalitatea de specificare a tipului de hârtie, consultați manualul de operare HTML.

## 6.2.2 Încărcarea hârtiei în tava de rezervă

Când selectaţi o dimensiune a hârtiei diferită de cea pentru tăvile pentru hârtie sau când imprimaţi plicuri sau folii transparente, utilizați tava de rezervă.

Pentru utilizarea tăvii de rezervă, specificați tipul de hârtie și dimensiunea hârtiei.

#### Tipuri de hârtie aplicabile

Hârtie simplă, hârtie cu imprimare pe o singură față, hârtie specială, hârtie groasă, cărți poștale (4 × 6 (Cartelă A6)), folii transparente, hârtie cu antet, hârtie colorată, plicuri, coli de etichete, hârtie index, hârtie reciclată şi hârtie banner

### Modul de încărcare a hârtiei

1 Deschideți tava de rezervă.

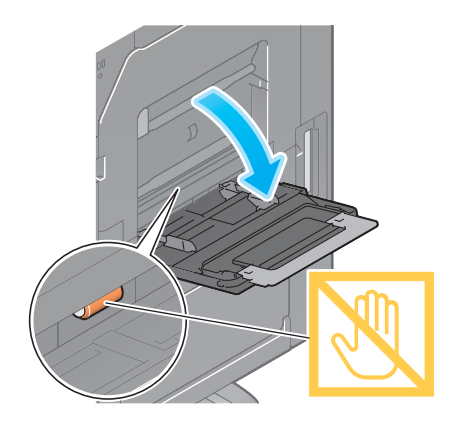

→ Pentru a încărca hârtie de dimensiuni mari, trageți afară extensia tăvii.

#### NOTĂ

Procedați cu atenție, astfel încât să nu atingeți cu mâna suprafața rolelor de alimentare cu hârtie.

- 2 Încărcați hârtia cu fața de imprimare orientată în jos, apoi aliniați ghidajul lateral cu hârtia.
	- → Introduceți hârtie în tavă până când marginile sunt apăsate pe partea din spate.

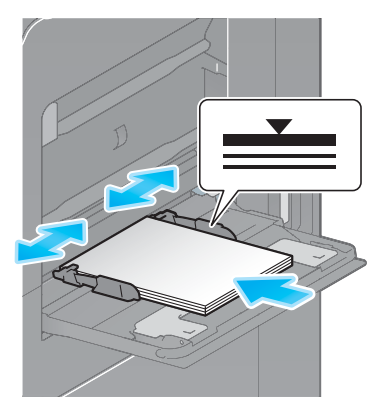

#### NOTĂ

Nu încărcaţi o cantitate excesivă de coli astfel încât partea de sus a teancului să nu depăşească marcajul  $\blacktriangledown$  .

Dacă hârtia este ondulată, îndreptaţi-o înainte de o încărca.

- 3 Specificaţi tipul şi dimensiunea hârtiei.
	- → Pentru detalii privind modalitatea de specificare a tipului și dimensiunii hârtiei, consultati manualul de operare HTML.

## 6.2.3 Încărcarea plicurilor

Măsuri de precauție la utilizarea plicurilor

- Vidaţi plicul/plicurile şi apăsaţi ferm de-a lungul liniei de îndoire a clapetei.
- Nu utilizați plicuri cu lipici sau peliculă de protecție pe clapete sau pe partea corpului acoperită de clapetă.
- Nu se poate imprima pe clapetele plicurilor.
- Când încărcaţi plicuri cu clapetele deschise, selectaţi şi dimensiunea standard corespunzătoare acestora. Nu este nevoie să măsuraţi dimensiunea plicului cu clapeta deschisă pentru a seta dimensiunea personalizată a plicului.

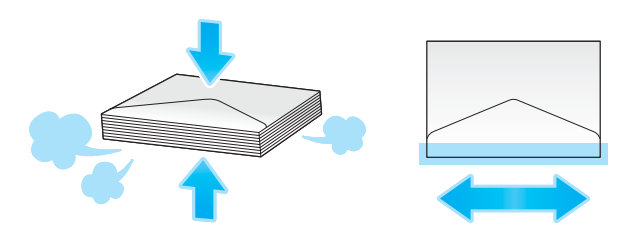

Se pot încărca până la 10 plicuri în tavă.

- Deplasați maneta de reglare a fuziunii până la poziția plic (sus).
- Încărcați plicurile cu partea cu clapeta orientată în sus.
- Aliniați ghidajul lateral în funcție de dimensiunea plicului.

• Selectați dimensiunea dorită a plicului din [Plic/4 × 6] ([Plic / cartelă A6]) din [Dimensiune hârtie].

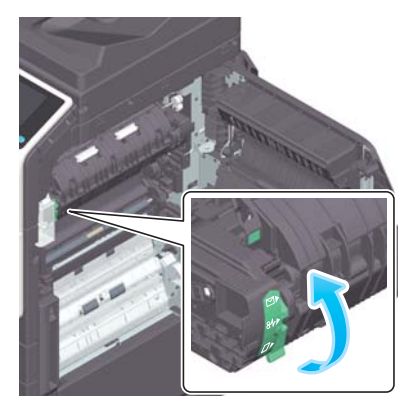

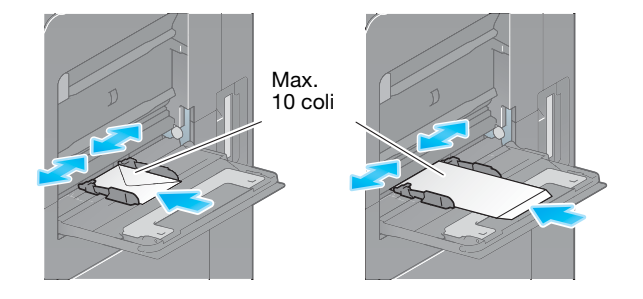

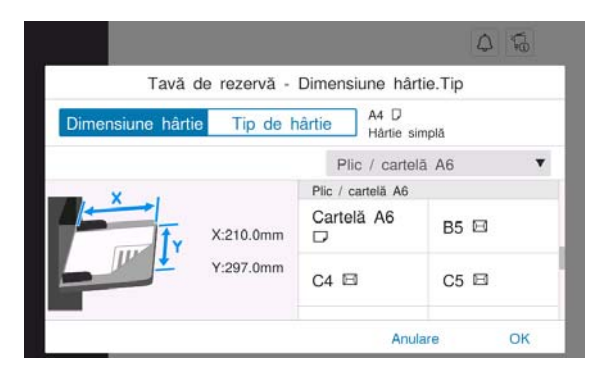

Când imprimarea plicului s-a finalizat, readuceți maneta de reglare a fuziunii în poziția de imprimare normală (jos).

### **ATENȚIE**

În interiorul acestui produs există zone care se încălzesc foarte mult și care pot provoca arsuri. Când verificaţi interiorul unităţii cu privire la defecţiuni, cum ar fi o alimentare incorectă a hârtiei, nu atingeţi piesele (din jurul unității de fuziune etc.) care sunt marcate cu o etichetă de avertizare "Caution HOT". Acestea pot provoca arsuri.

# 6.2.4 Încărcarea cărților poștale

Măsuri de precauţie la utilizarea cărţilor poştale

- Când încărcaţi cărţi poştale ondulate, îndreptaţi-le.
- Când utilizați cărți postale de alte tipuri decât 4 × 6 (Cartelă A6), confirmați dimensiunea și selectați [Dimensiune hârtie] - [Dimensiune personalizată] pentru a specifica dimensiunea.

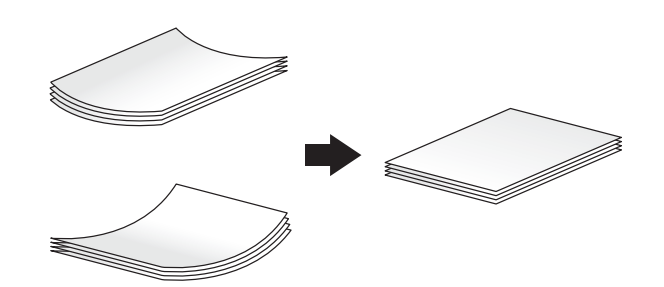

Se pot încărca până la 20 de cărţi poştale în tavă.

- Încărcaţi cărţile poştale cu faţa de imprimare orientată în jos.
- Aliniați ghidajul lateral în funcție de dimensiunea cărții poștale.
- Selectați dimensiunea dorită a cărții poștale din [Plic/4 × 6] ([Plic / cartelă A6]) din [Dimensiune hârtiei].

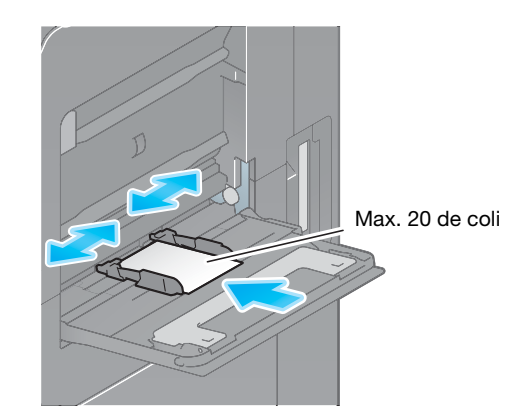

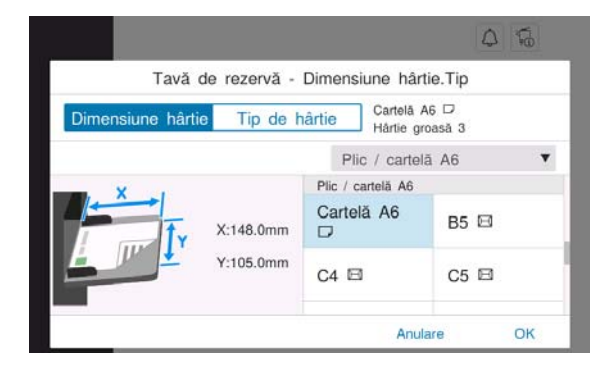

## 6.2.5 Încărcarea colilor de etichete

O coală de etichete constă din hârtia de pe partea frontală (faţa de imprimare), stratul adeziv şi cartonul (şablon). Desprindeţi cartonul, iar apoi puteţi lipi eticheta pe alte obiecte. Se pot încărca până la 20 de coli de etichete în tavă.

- Cu faţa de imprimare orientată în jos, încărcaţi colile de etichete după cum este indicat în figură.
- Aliniaţi ghidajul lateral în funcţie de dimensiunea colii de etichete.
- Selectați [Hârtie groasă 1+] din [Tip de hârtie].

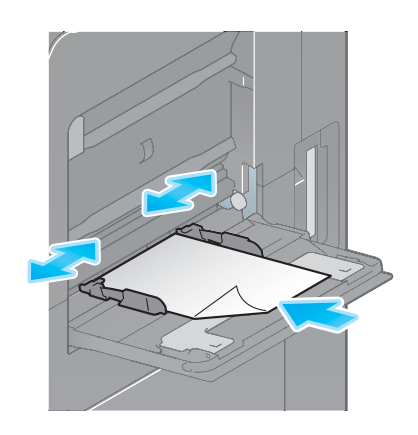

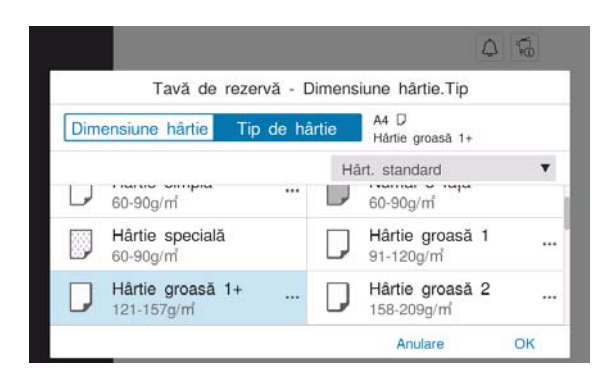

# 6.2.6 Încărcarea hârtiei index

Se pot încărca până la 20 de hârtii index în tavă.

- Cu faţa de imprimare orientată în jos, aliniaţi partea cu tabulatură conform descrierii de mai jos.
- Aliniaţi ghidajul lateral în funcţie de dimensiunea colii index.
- Selectați [Hârtie index] din [Tip de hârtie].

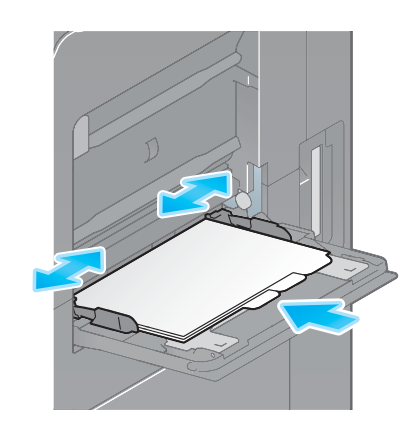

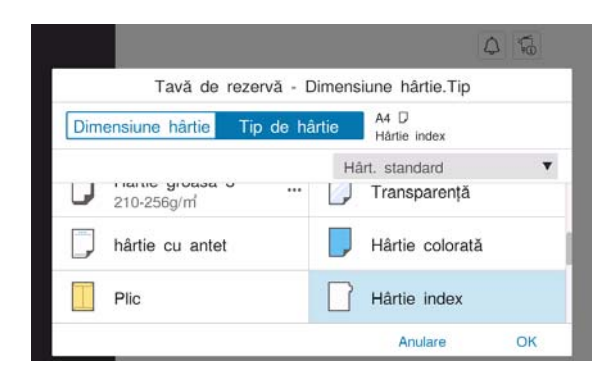

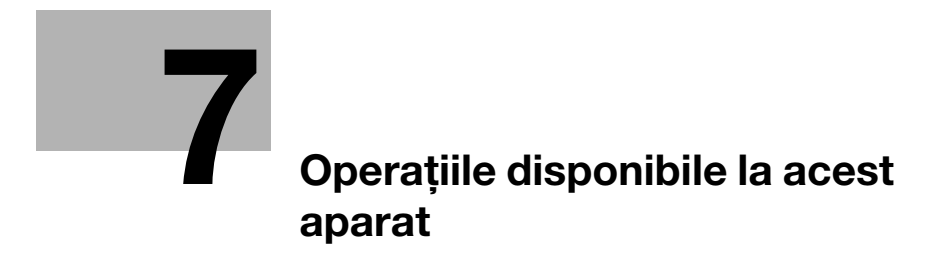

# <span id="page-60-0"></span>7 Operaţiile disponibile la acest aparat

Acest aparat are ca funcții principale funcția de copiere, funcția de imprimare și funcția de scanare/fax. În această secţiune sunt descrise operaţiile de bază pentru fiecare funcţie.

Dacă doriţi să aflaţi mai multe detalii despre descrieri sau metode de operare, consultaţi manualul de operare HTML inclus pe CD-ul/DVD-ul manualului de operare.

# 7.1 Copierea

## Operaţiile de copiere de bază

În această secţiune sunt descrise operaţiile de copiere de bază.

1 Dacă autentificarea utilizatorului este activată, apare ecranul de log in. Introduceţi elementele dorite şi atingeţi [Login].

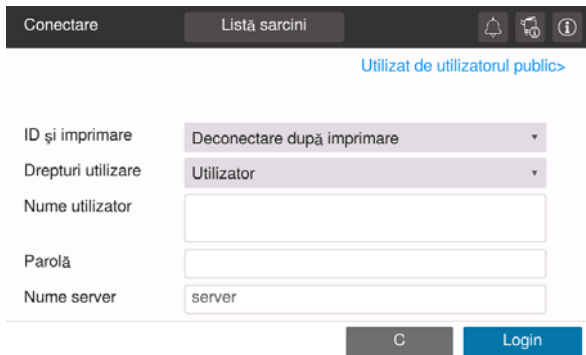

2 Încărcati originalul.

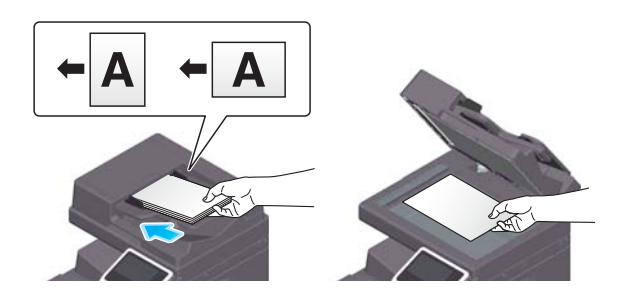

3 Atingeți [Copiere] de pe ecranul de pornire.

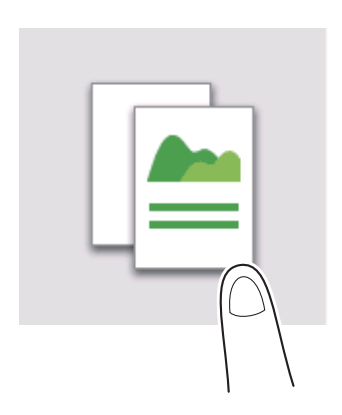

4 Setați opțiunile de copiere după cum este necesar.

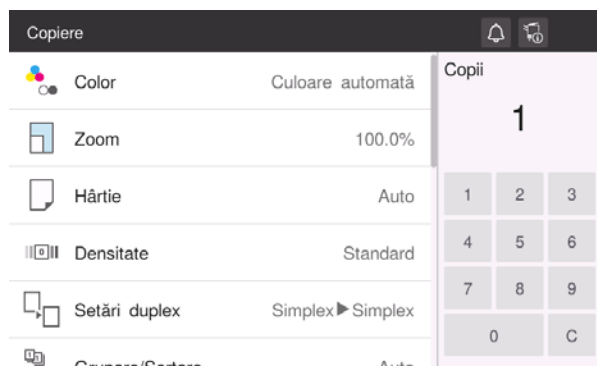

- 5 Dacă este necesar, specificaţi numărul de copii cu ajutorul tastaturii.
- 6 Utilizaţi tasta Start pentru a porni copierea.

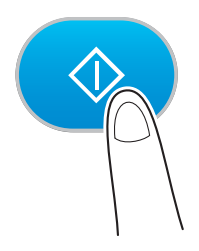

# 7.2 Cum se efectuează imprimarea

## Operaţii de imprimare de bază

În această secţiune sunt descrise operaţiile de imprimare de bază.

- 1 Deschideţi datele documentului utilizând software-ul de aplicaţie. Din meniul [Fişier], selectaţi [Imprimare].
- 2 Verificaţi opţiunea [Nume imprimantă] (sau [Selectare imprimantă]) pentru a vă asigura că a fost selectată imprimanta dorită.
	- → Caseta de dialog [Imprimare] diferă în funcție de aplicație.
- 3 Specificaţi intervalul de imprimare şi numărul de copii de imprimat.
- 4 Faceți clic pe [Proprietăți] (sau [Preferințe]) pentru a modifica setările de imprimare ale driverului de imprimantă după cum este necesar.
- 5 Faceţi clic pe [Imprimare].

# 7.3 Cum se efectuează scanarea

# Operaţii de scanare de bază

În această secţiune sunt descrise operaţiile de scanare de bază.

1 Dacă autentificarea utilizatorului este activată, apare ecranul de log in. Introduceţi elementele dorite şi atingeţi [Login].

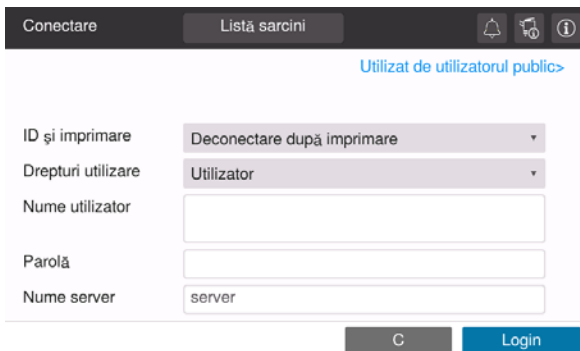

2 Încărcați originalul.

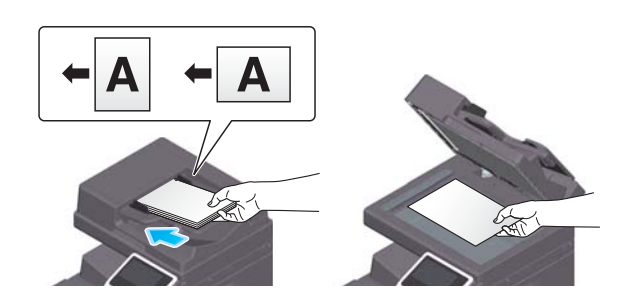

- 3 Atingeţi tasta Funcţie scanare de pe ecranul de pornire.
- 4 Specificați destinația.

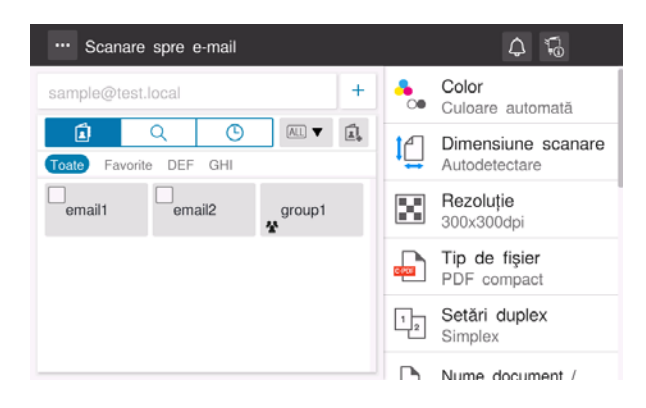

5 Specificaţi opţiunile de transmisie după cum este necesar.

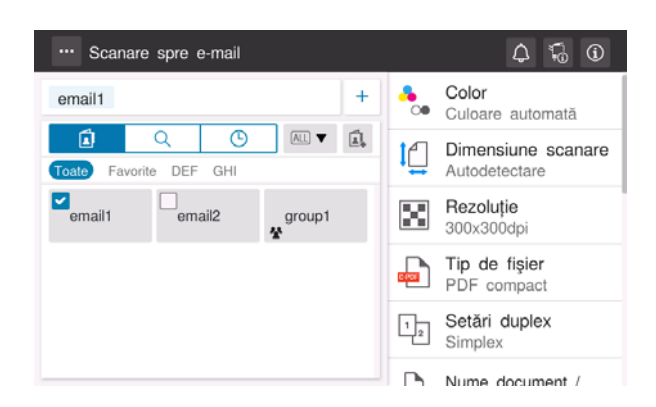

6 Utilizaţi tasta Start pentru a porni transmisia.

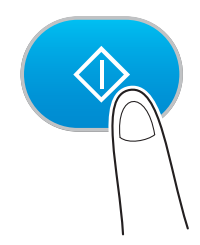

П

# 7.4 Efectuarea transmisiei de faxuri

## Operaţii fax de bază

În această secţiune sunt descrise operaţiile fax de bază.

1 Dacă autentificarea utilizatorului este activată, apare ecranul de log in. Introduceţi elementele dorite şi atingeţi [Login].

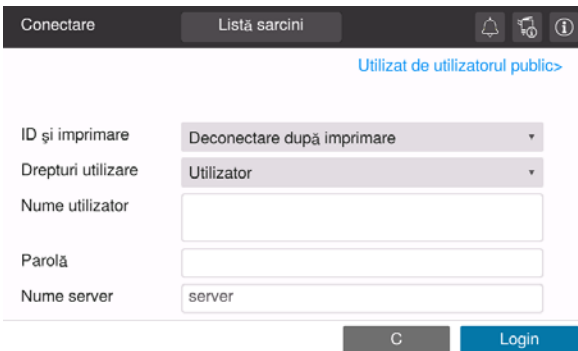

2 Încărcați originalul.

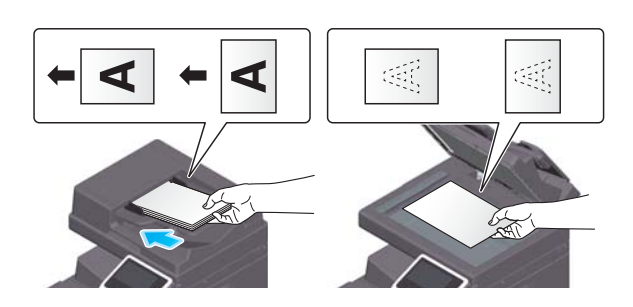

3 Atingeţi [Fax] de pe ecranul de pornire.

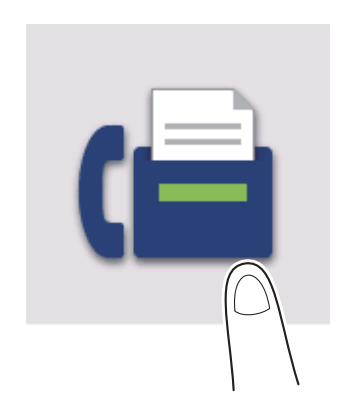

4 Specificați destinația.

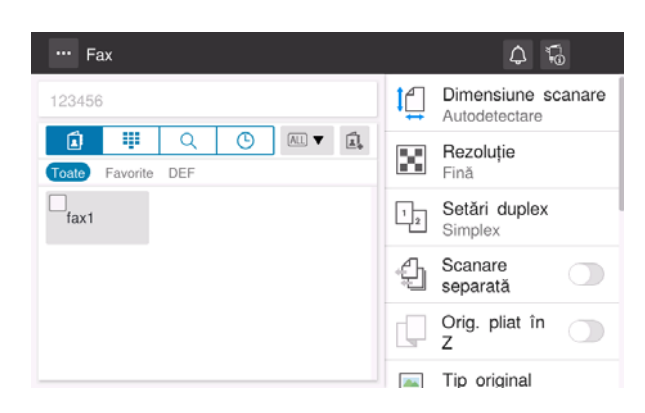

5 Specificaţi opţiunile de transmisie după cum este necesar.

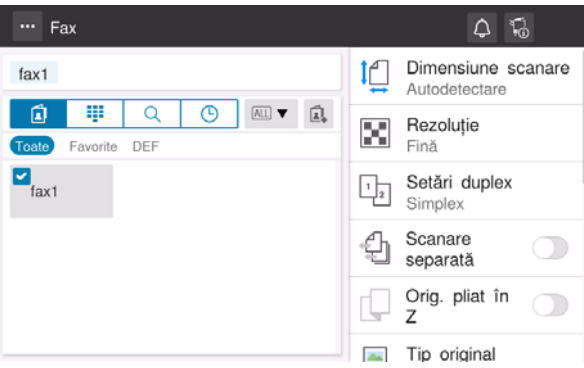

6 Utilizaţi tasta Start pentru a porni transmisia.

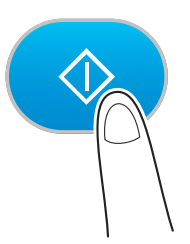

 $\overline{7}$ 

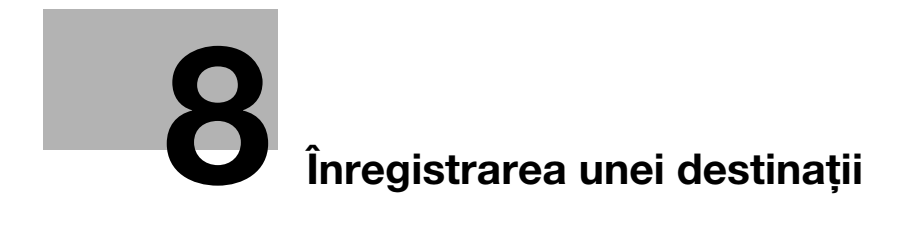

# <span id="page-70-0"></span>8 Înregistrarea unei destinaţii

# 8.1 Cum se înregistrează o destinație

# Înregistrarea unei adrese de fax

- 1 Atingeţi [Utilitar] [Utilitar] [Memorare adresă] [Agendă electronică] [Înregistrare nouă].
- 2 Din [Selectare destinație], selectați [Fax].
- 3 Introduceţi informaţiile privind destinaţia.

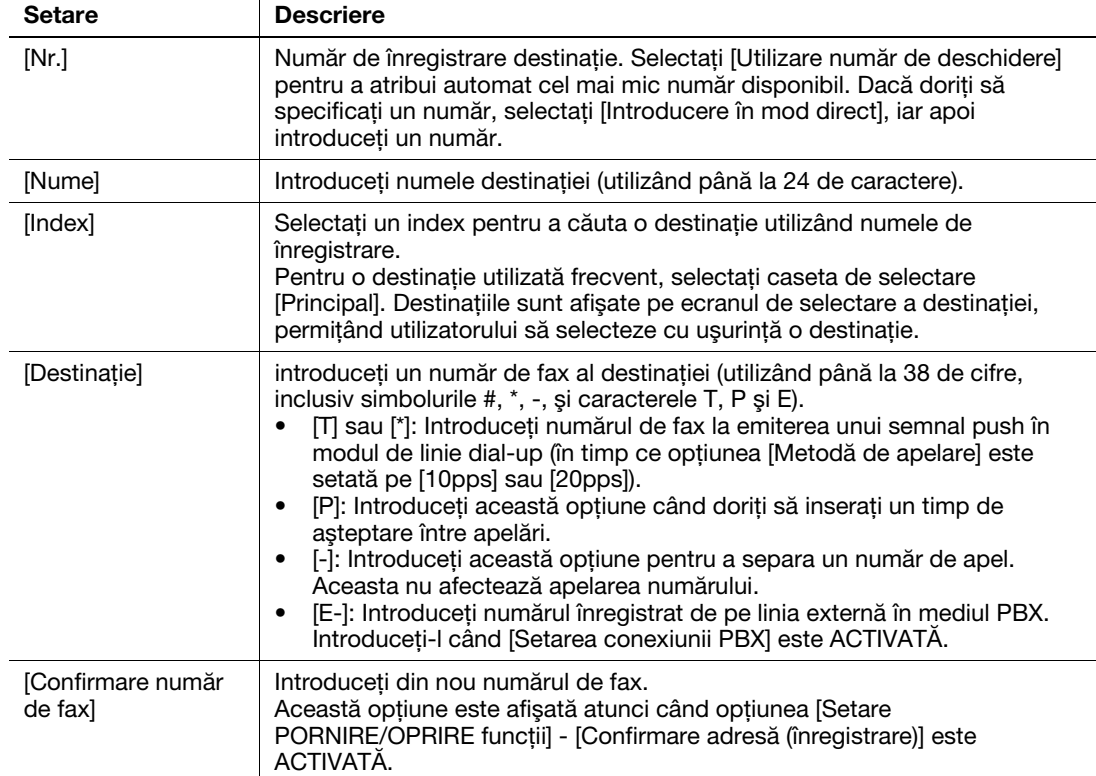

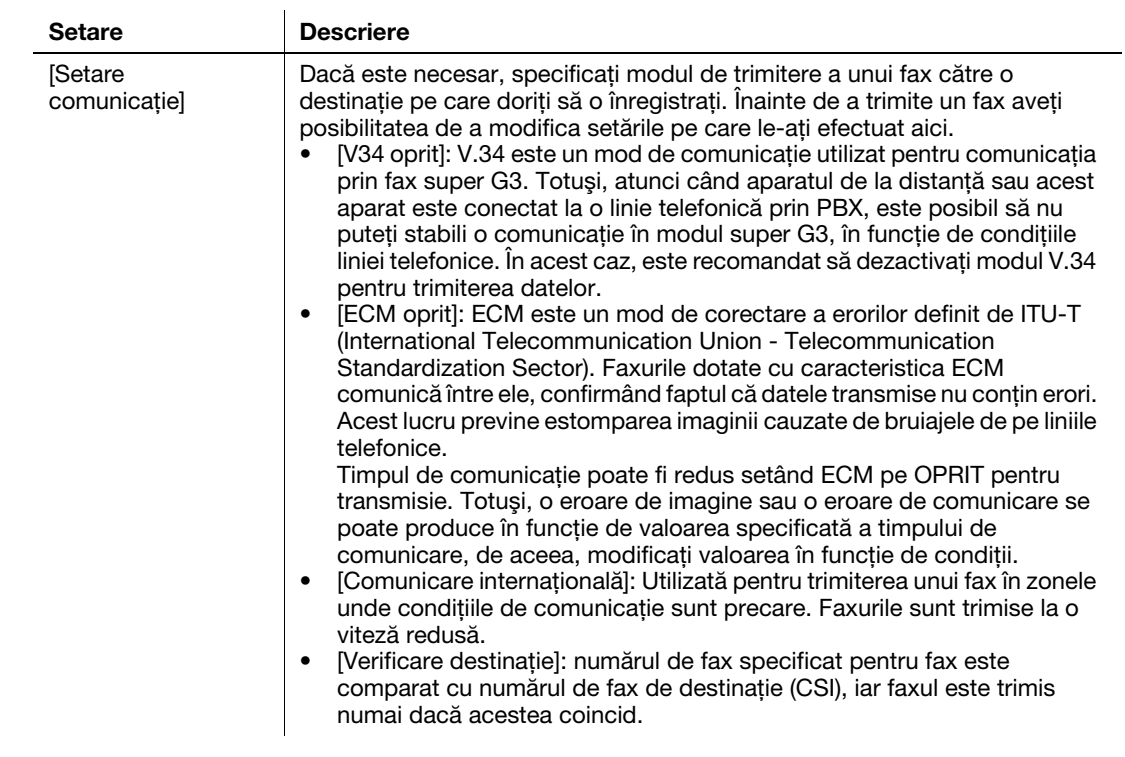

4 Atingeți [OK].
# Înregistrarea adresei de e-mail

- 1 Atingeţi [Utilitar] [Utilitar] [Memorare adresă] [Agendă electronică] [Înregistrare nouă].
- 2 Din [Selectare destinaţie], selectaţi [Adresă de e-mail].
- 3 Introduceţi informaţiile privind destinaţia.

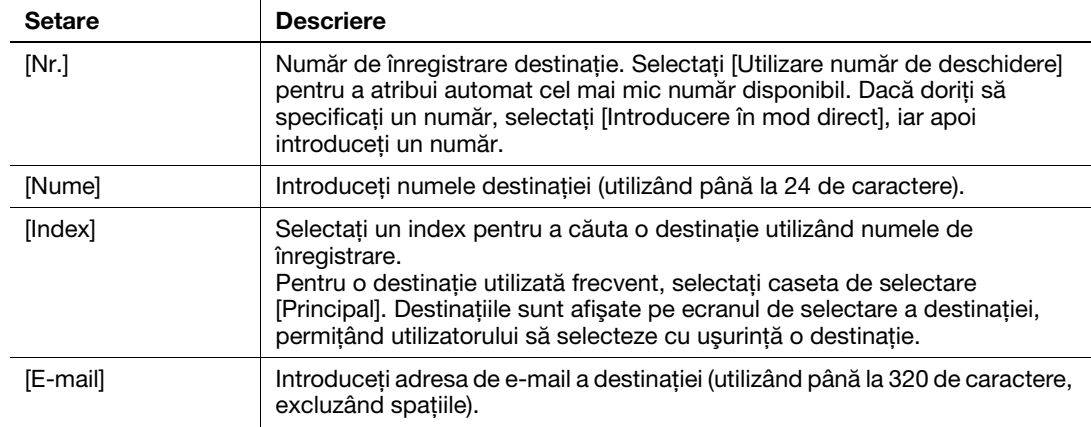

4 Atingeţi [OK].

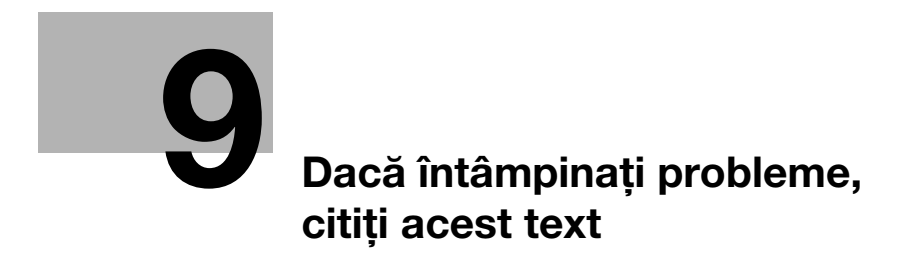

# <span id="page-76-0"></span>9 Dacă întâmpinaţi probleme, citiţi acest text

# 9.1 Principalele mesaje de eroare și soluții

### 9.1.1 Verificarea unui mesaj de notificare de pe ecranul tactil

Pictograma de notificare este afişată pe ecranul de pornire atunci când există un avertisment sau o notificare privind starea aparatului. Puteţi atinge pictograma pentru a verifica conţinutul notificării.

1 Atingeţi pictograma de notificare de pe ecranul de pornire.

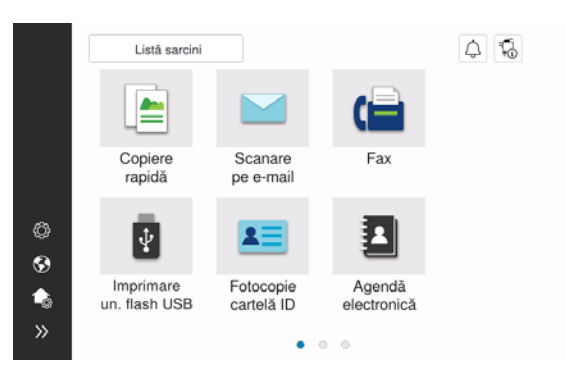

2 Atingeţi [Lista ATTENTION] şi verificaţi lista cu notificări.

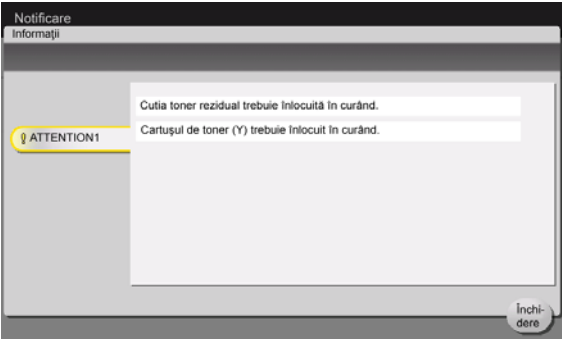

### 9.1.2 Ecranul care apare la producerea unei blocări a hârtiei/capselor

Dacă se produce o blocare a hârtiei sau a capselor la acest aparat, procedura de eliminare a blocării hârtiei și locația de blocare a hârtiei sau capselor sunt afișate pe ecranul acestui aparat. Confirmați procedura de eliminare și locația blocării, și urmați instrucțiunile de eliminare a blocajului.

Dacă un blocaj de hârtie nu este eliminat în siguranţă, mesajul de avertizare nu este resetat. Pentru detalii privind acţiunile care trebuie întreprinse atunci când un mesaj privind blocarea hârtiei nu este resetat, consultați manualul de operare HTML.

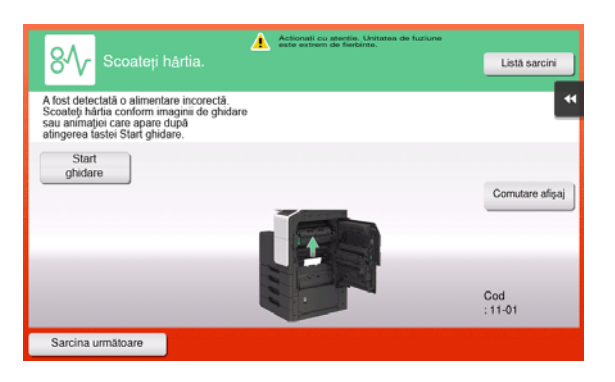

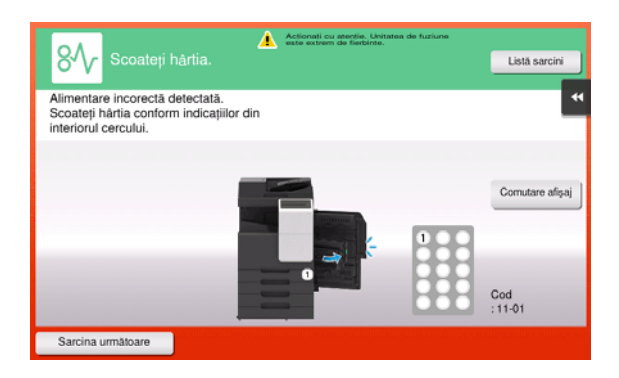

Când blocarea hârtiei este eliminată, este afişat un ecran care prezintă modalitatea corectă de încărcare a hârtiei sau a originalului.

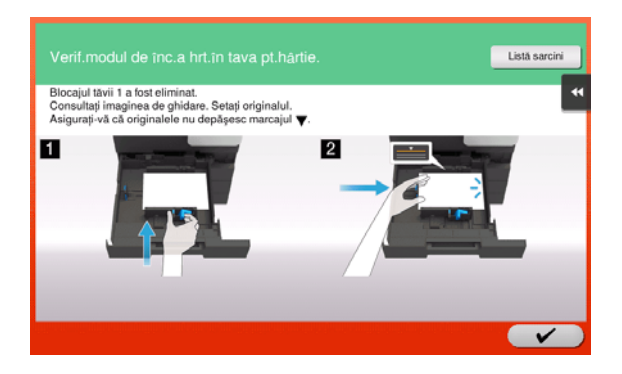

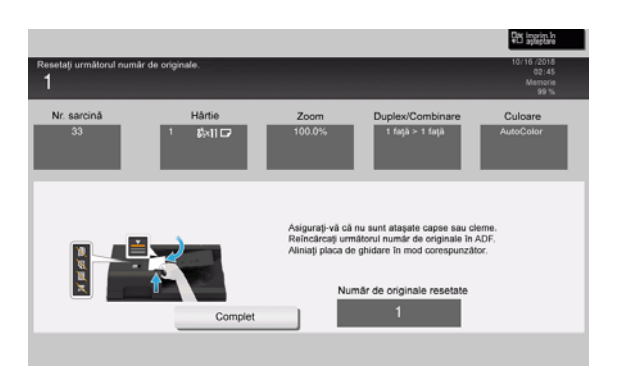

Readuceți originalul sau hârtia și atingeți [OK] sau [Complet]; sistemul repornește scanarea sau imprimarea originalului.

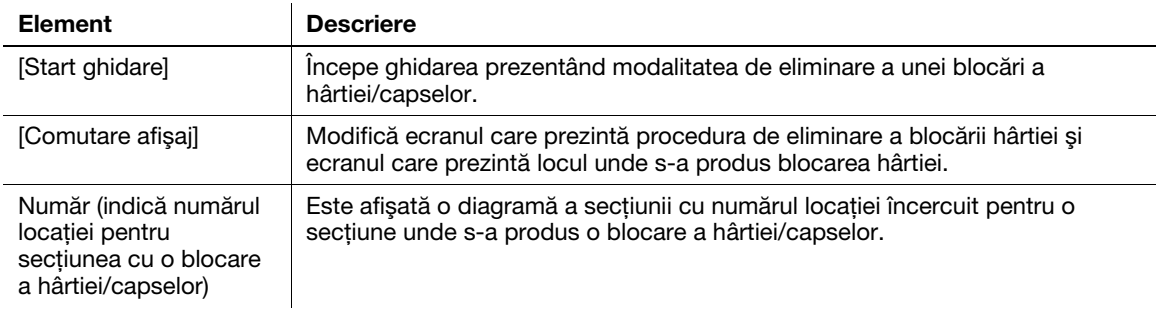

### 9.1.3 La aparitia unui mesaj de eroare

La detectarea unei erori, apare următorul mesaj. Luaţi măsura corespunzătoare în funcţie de mesajul afişat pe ecran. Dacă nu puteți remedia eroarea, notați-vă [Codul de eroare] și contactați reprezentantul local de service, deconectând mai întâi ştecherul de alimentare de la priză.

În situaţii normale, numărul de telefon şi numărul de fax ale reprezentantului local de service apar în centrul ecranului.

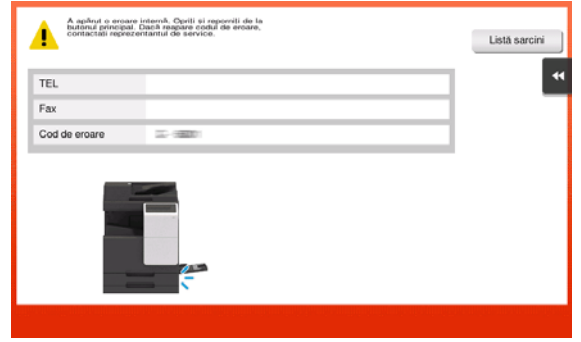

### **NOTĂ**

Dacă o piesă defectă poate fi separată pentru continuarea operaţiilor după detectarea unei probleme, se afişează mesajul [Continuare] sau [Recuperare date]. Pentru continuarea operaţiilor, selectaţi orice tastă. Totuşi, dacă problema nu a fost rezolvată, contactaţi imediat reprezentantul local de service.

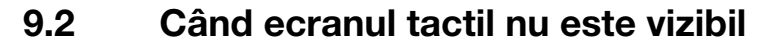

Dacă s-a scurs un anumit interval de timp fără a se efectua operații la acest aparat, este posibil ca ecranul tactil să se dezactiveze.

Verificaţi următoarele elemente:

• Atingeți ecranul tactil. În modul economic (Consum redus/Repaus), acest aparat revine din modul economic când se atinge ecranul tactil sau se apasă pe o tastă din panoul de comandă, iar ecranul tactil apare în mod normal.

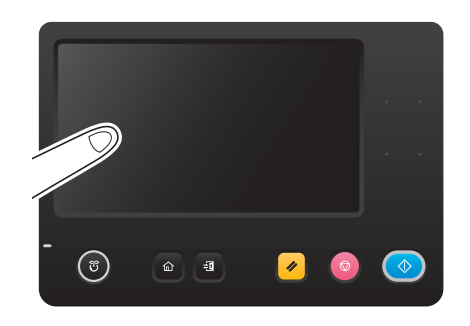

Pe panoul de comandă, apăsați tasta Alimentare electrică. Dacă setările temporizatorului săptămânal au trecut aparatul în modul Oprire automată ErP, apăsați tasta Alimentare electrică pentru a afișa ecranul tactil. Pentru a-l utiliza în afara orelor de funcționare presetate, urmați instrucțiunile de pe ecran.

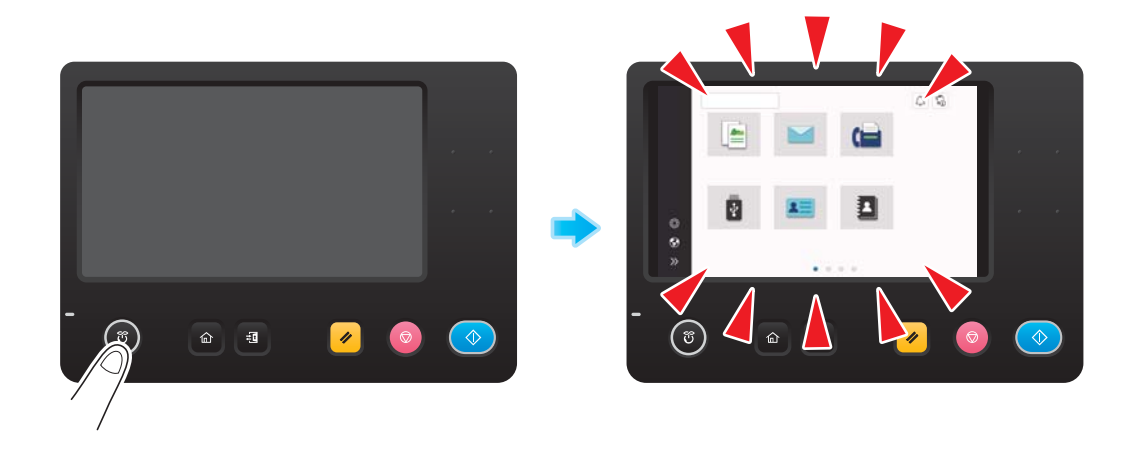

Verificați dacă este ACTIVAT comutatorul principal.

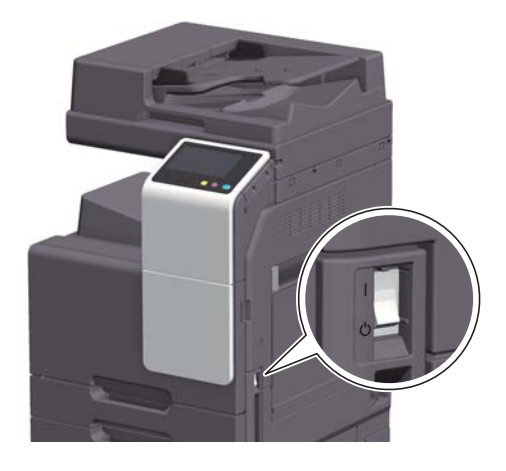

# 9.3 Când calitatea de imprimare s-a deteriorat

### Curăţarea geamului de originale şi a rolei

Ştergeţi suprafaţa utilizând o lavetă moale şi uscată.

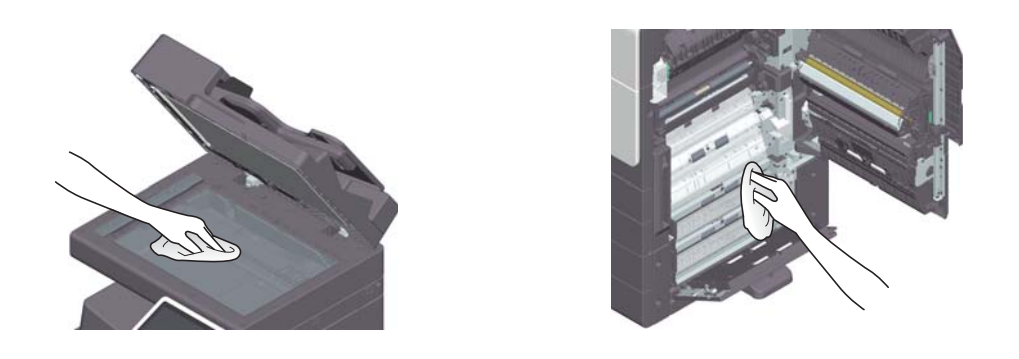

#### **ATENȚIE**

În interiorul acestui produs există zone care se încălzesc foarte mult și care pot provoca arsuri. Când verificaţi interiorul unităţii cu privire la defecţiuni, cum ar fi o alimentare incorectă a hârtiei, nu atingeţi piesele (din jurul unităţii de fuziune etc.) care sunt marcate cu o etichetă de avertizare "Caution HOT". Acestea pot provoca arsuri.

### Curăţarea geamului de scanare

- 0 Efectuaţi această procedură atunci când alimentatorul automat de documente faţă-verso DF-633 este instalat la aparat.
- 1 Deschideţi alimentatorul automat de documente.

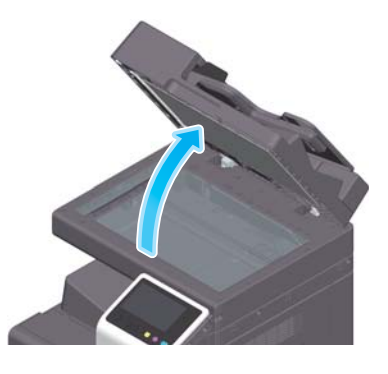

2 Ștergeți petele de pe geamul de scanare utilizând o lavetă uscată și curată.

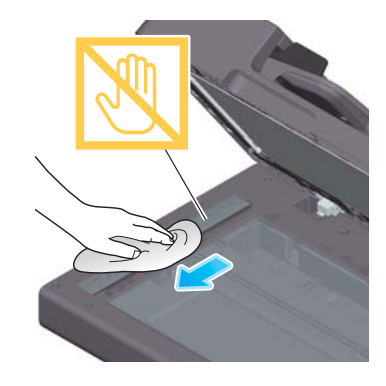

NOTĂ Nu atingeți geamul de scanare.

# <span id="page-82-0"></span>Curăţarea geamului capului de imprimare

Calitatea imprimării se deteriorează dacă geamul capului de imprimare este murdar. În acest caz, curățați geamul capului de imprimare conform următoarei proceduri.

1 Deschideți ușa frontală a aparatului.

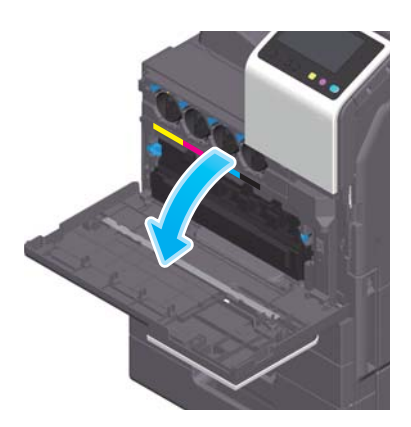

2 Scoateți caseta de toner rezidual.

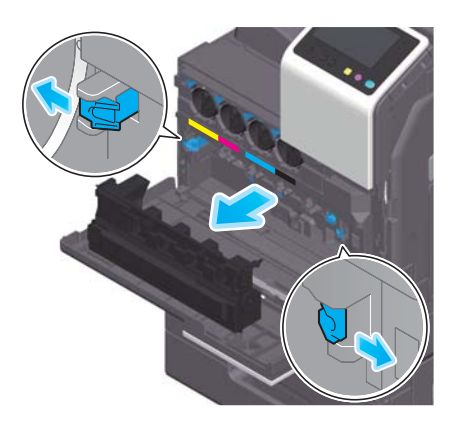

3 Scoateţi dispozitivul de curăţare a capului de imprimare de la uşa frontală a acestui aparat.

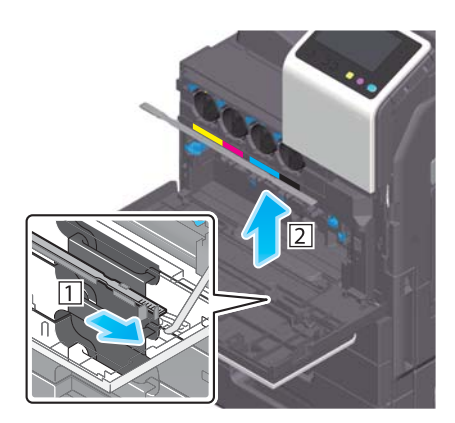

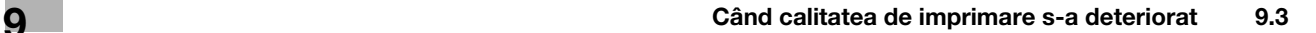

- 4 Introduceți încet dispozitivul de curățare a capului de imprimare până la capătul posterior al geamului capului de imprimare, apoi trageţi-l uşor spre exterior.
	- → Repetați această operație de aproximativ trei ori, pentru toate secțiunile geamului capului de imprimare.

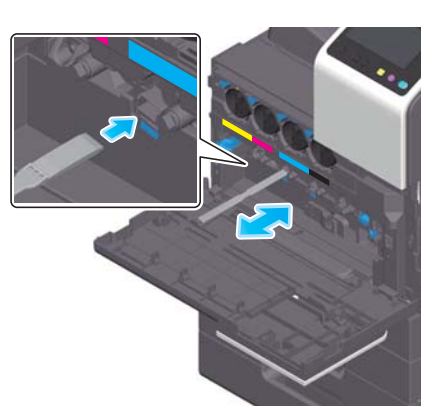

- 5 Montaţi dispozitivul de curăţare a capului de imprimare pe uşa frontală a acestui aparat.
- 6 Montaţi caseta de toner rezidual.
- 7 Închideţi uşa frontală a aparatului.

# 9.4 La apariţia unui mesaj pentru înlocuirea consumabilelor sau efectuarea curătării

Apare un mesaj în care se indică momentul (momentele) în care trebuie înlocuite consumabilele expirate utilizate în acest aparat. De asemenea, apare un mesaj atunci când geamul de scanare este murdar.

Înlocuiți consumabilele sau curățați geamul de scanare conform instrucțiunilor din mesajul afișat. Contactați reprezentantul local de service dacă mesajul continuă să apară chiar şi după înlocuire sau după efectuarea curăţării.

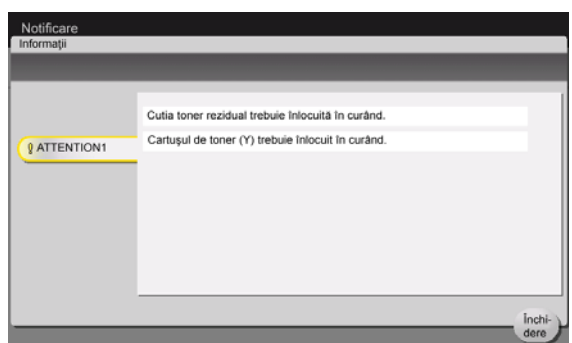

### 9.4.1 Informații privind unitatea de developare

Când trebuie să înlocuiti o unitate de developare, apare un mesaj care vă solicită să contactati reprezentantul local de service. Dacă apare mesajul, contactați reprezentantul local de service.

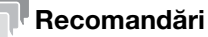

Setările efectuate de către reprezentantul local de service sunt necesare pentru afisarea unui mesaj privind unitatea de developare. Prin starea implicită din fabrică, acest mesaj este afișat numai în anumite zone. Pentru detalii, contactaţi reprezentantul local de service.

### 9.4.2 Despre unitatea de imagine

Când trebuie să înlocuiți o unitate de imagine, apare un mesaj care vă solicită să contactați reprezentantul local de service. Dacă apare mesajul, contactaţi reprezentantul local de service.

#### Recomandări

Setările efectuate de către reprezentantul local de service sunt necesare pentru afișarea unui mesaj privind unitatea de imagine. Prin starea implicită din fabrică, acest mesaj este afişat numai în anumite zone. Pentru detalii, contactați reprezentantul local de service.

### 9.4.3 Informatii privind unitatea de cilindru

Când trebuie să înlocuiți o unitate de cilindru, apare un mesaj care vă solicită să contactați reprezentantul local de service. Dacă apare mesajul, contactaţi reprezentantul local de service.

#### Recomandări

Setările efectuate de către reprezentantul local de service sunt necesare pentru afișarea unui mesaj privind unitatea de cilindru. Prin starea implicită din fabrică, acest mesaj este afișat numai în anumite zone. Pentru detalii, contactați reprezentantul local de service.

### Înlocuirea unei unităţi de cilindru

Unitatea de cilindru numai pentru culoarea neagră este destinată înlocuirii.

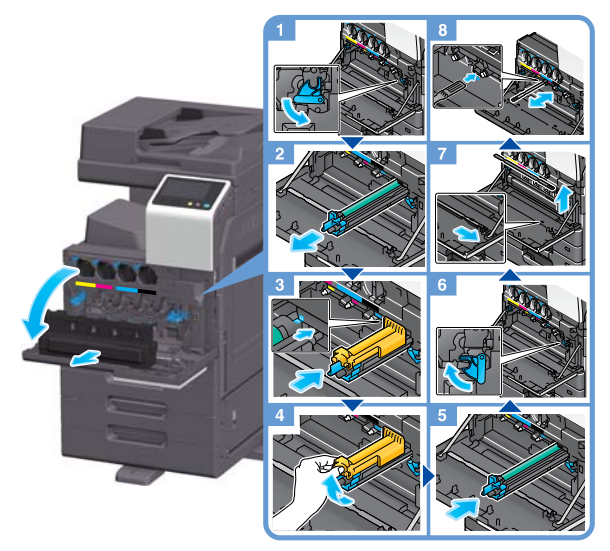

Despachetarea unităţii de cilindru

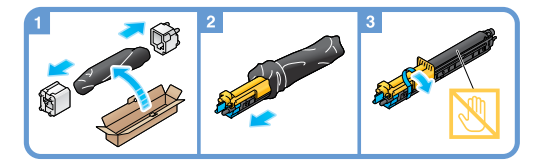

### Recomandări

- Reprezentantul local de service va colecta unitatea de cilindru uzată. Puneți unitatea într-o pungă de plastic neagră şi depozitaţi-o singură într-o cutie.
- O unitate de cilindru se poate deteriora din cauza expunerii la lumină. Nu o scoateți din punga din plastic neagră decât imediat înainte de o instala.
- După înlocuirea unei unități de cilindru, aveți grijă să curățați geamul capului de imprimare pentru fiecare culoare. Pentru detalii privind modul de curățare a geamului capului de imprimare, consultați [pagina 9-9.](#page-82-0)

#### **AVERTISMENT**

Nu aruncati toner sau un recipient care contine toner (de exemplu, cartusul de toner, unitatea de developare şi caseta de toner rezidual) în foc deschis. Tonerul încins se poate împrăştia, provocând arsuri sau alte pagube.

### **ATENȚIE**

- Nu lăsati componentele aferente tonerului (de exemplu, cartusul de toner, unitatea de developare și caseta de toner rezidual) la îndemâna copiilor. Contactul acestor componente cu limba sau ingerarea tonerului vă pot afecta sănătatea.
- Nu depozitaţi componentele aferente tonerului (de exemplu, cartuşul de toner, unitatea de developare şi caseta de toner rezidual) în apropierea dispozitivelor susceptibile la magnetism, precum echipamente de precizie și dispozitive de stocare a datelor, deoarece functionarea acestora ar putea fi perturbată. Câmpurile magnetice pot provoca funcţionarea defectuoasă a acestor produse.
- Nu deschideți forțat componentele aferente tonerului (de exemplu, cartușul de toner, unitatea de developare și caseta de toner rezidual). Dacă tonerul iese afară din recipient, acționați cu atenție pentru a evita inhalarea acestuia şi chiar contactul cu pielea.
- Dacă tonerul ajunge pe piele sau pe haine, clătiți bine cu săpun și apă.
- Dacă inhalati toner, deplasați-vă într-un loc cu aer proaspăt și faceți gargare repetate cu apă din abundentă. În caz de simptome precum tusea, solicitati imediat asistenta medicului.
- Dacă tonerul pătrunde în ochi, clătiti imediat cu apă de la robinet timp de peste 15 minute. Dacă iritatia persistă, solicitaţi asistenţă medicală.
- Dacă înghiţiţi toner, clătiţi-vă gura şi beţi câteva pahare cu apă. Solicitaţi asistenţă medicală, dacă este necesar.

### 9.4.4 Informatii privind cartusul de toner

#### Când nivelul de toner din cartuşul de toner este redus

Atunci când se apropie momentul de înlocuire a cartușului de toner, apare un mesaj complex de avertizare. Pregătiți un cartuș de toner de schimb pe baza contractului de întreținere.

### Când trebuie să înlocuiti un cartus de toner

Când trebuie să înlocuiți un cartus de toner, apare un mesaj de solicitare a înlocuirii. Înlocuiți-l pe baza contractului de întreţinere. Procedura de înlocuire poate fi afişată şi vizionată pe afişaj.

#### Recomandări

Nu înlocuiți un cartuș de toner de o culoare care nu este afișată.

#### Înlocuirea unui cartuş de toner

În exemplul următor este prezentată modalitatea de înlocuire a unui cartuş de toner galben.

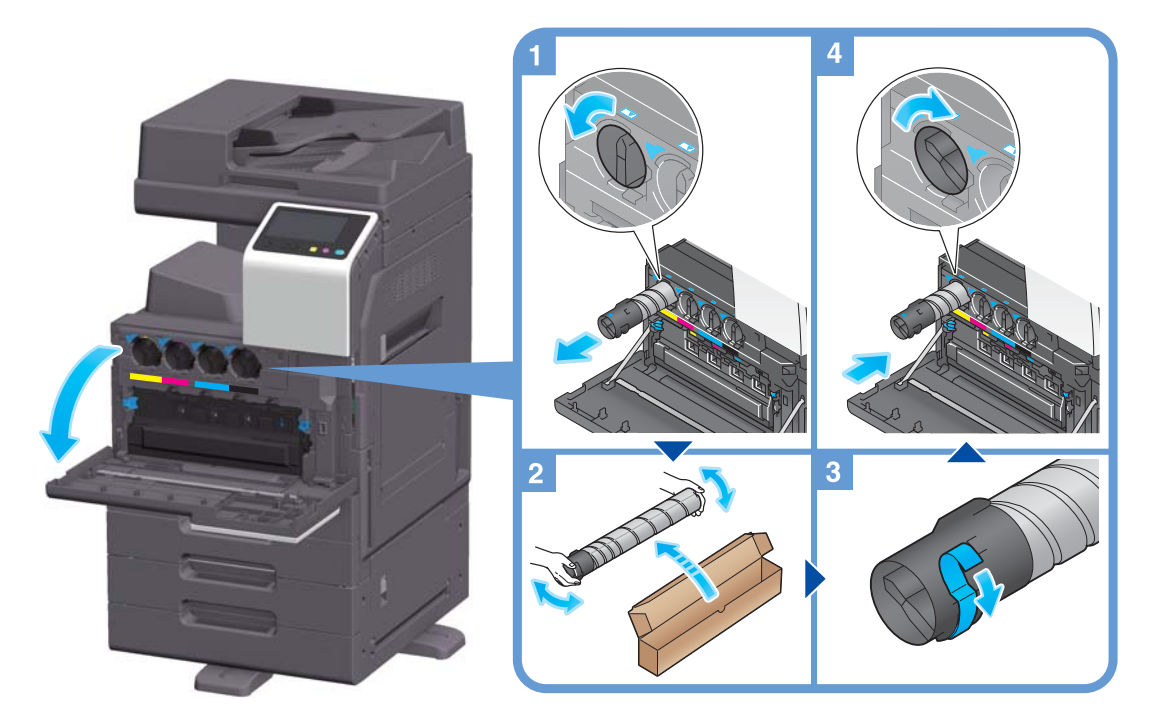

#### Recomandări

- Scuturați bine noul cartuș de toner, de 5 până la 10 ori, înainte de a-l instala.
- Dacă un alt cartus de toner, în afara celui negru, este gol, imprimarea poate continua fortat, utilizânduse cartușul de toner negru. Atingeți [Continuare], apoi selectați o sarcină de imprimare dorită.
- Nu deschideți și nu demontați forțat un cartuș de toner (recipient cu toner).
- Nu eliminați și nu evacuați forțat tonerul rămas într-un cartus de toner (recipient cu toner).

#### **NOTĂ**

Instalați un cartuș de toner pentru fiecare culoare de pe etichetă. Dacă încercați să instalați forțat un cartuș de toner într-o poziție incorectă, puteți cauza o defecțiune.

#### **AVERTISMENT**

Nu aruncați toner sau un recipient care conține toner (de exemplu, cartușul de toner, unitatea de developare şi caseta de toner rezidual) în foc deschis. Tonerul încins se poate împrăştia, provocând arsuri sau alte pagube.

bizhub C257i 9-13

#### **ATENTIE**

- Nu lăsati componentele aferente tonerului (de exemplu, cartusul de toner, unitatea de developare și caseta de toner rezidual) la îndemâna copiilor. Contactul acestor componente cu limba sau ingerarea tonerului vă pot afecta sănătatea.
- Nu depozitati componentele aferente tonerului (de exemplu, cartusul de toner, unitatea de developare şi caseta de toner rezidual) în apropierea dispozitivelor susceptibile la magnetism, precum echipamente de precizie şi dispozitive de stocare a datelor, deoarece funcţionarea acestora ar putea fi perturbată. Câmpurile magnetice pot provoca funcţionarea defectuoasă a acestor produse.
- Nu deschideți forțat componentele aferente tonerului (de exemplu, cartușul de toner, unitatea de developare şi caseta de toner rezidual). Dacă tonerul iese afară din recipient, acţionaţi cu atenţie pentru a evita inhalarea acestuia şi chiar contactul cu pielea.
- Dacă tonerul ajunge pe piele sau pe haine, clătiți bine cu săpun și apă.
- Dacă inhalati toner, deplasați-vă într-un loc cu aer proaspăt și faceți gargare repetate cu apă din abundenţă. În caz de simptome precum tusea, solicitaţi imediat asistenţa medicului.
- Dacă tonerul pătrunde în ochi, clătiti imediat cu apă de la robinet timp de peste 15 minute. Dacă iritatia persistă, solicitaţi asistenţă medicală.
- Dacă înghiţiţi toner, clătiţi-vă gura şi beţi câteva pahare cu apă. Solicitaţi asistenţă medicală, dacă este necesar.

### 9.4.5 Informaţii privind caseta de toner rezidual

Când caseta de toner rezidual este plină, apare un mesaj care vă solicită să o înlocuiți (în cazul înlocuirii de către utilizator). Urmati instrucțiunile afisate.

### Înlocuirea unei casete de toner rezidual

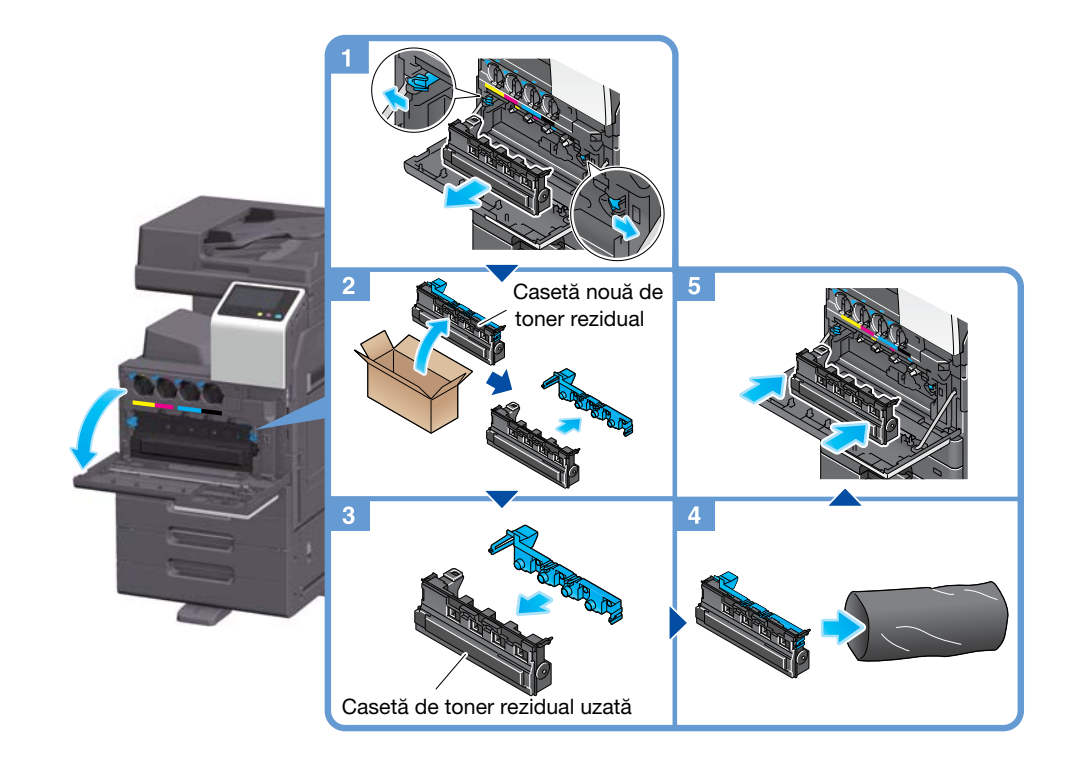

#### Recomandări

- După scoaterea casetei de toner rezidual, montati repede capacul. În cazul în care caseta de toner rezidual este înclinată, tonerul rezidual se poate vărsa.
- Reprezentantul local de service va colecta caseta dumneavoastră de toner rezidual uzată. Puneți unitatea într-o pungă de plastic și depozitati-o singură într-o cutie.

#### **AVERTISMENT**

Nu aruncati toner sau un recipient care contine toner (de exemplu, cartusul de toner, unitatea de developare şi caseta de toner rezidual) în foc deschis. Tonerul încins se poate împrăştia, provocând arsuri sau alte pagube.

### **ATENȚIE**

- Nu lăsați componentele aferente tonerului (de exemplu, cartușul de toner, unitatea de developare și caseta de toner rezidual) la îndemâna copiilor. Contactul acestor componente cu limba sau ingerarea tonerului vă pot afecta sănătatea.
- Nu depozitati componentele aferente tonerului (de exemplu, cartusul de toner, unitatea de developare şi caseta de toner rezidual) în apropierea dispozitivelor susceptibile la magnetism, precum echipamente de precizie și dispozitive de stocare a datelor, deoarece functionarea acestora ar putea fi perturbată. Câmpurile magnetice pot provoca functionarea defectuoasă a acestor produse.
- Nu deschideți forțat componentele aferente tonerului (de exemplu, cartușul de toner, unitatea de developare și caseta de toner rezidual). Dacă tonerul iese afară din recipient, acționați cu atenție pentru a evita inhalarea acestuia şi chiar contactul cu pielea.
- Dacă tonerul ajunge pe piele sau pe haine, clătiți bine cu săpun și apă.
- Dacă inhalați toner, deplasați-vă într-un loc cu aer proaspăt și faceți gargare repetate cu apă din abundenţă. În caz de simptome precum tusea, solicitaţi imediat asistenţa medicului.
- Dacă tonerul pătrunde în ochi, clătiţi imediat cu apă de la robinet timp de peste 15 minute. Dacă iritaţia persistă, solicitati asistentă medicală.
- Dacă înghițiți toner, clătiți-vă gura și beți câteva pahare cu apă. Solicitați asistență medicală, dacă este necesar.

### 9.4.6 Informaţii privind cartuşul de capse

Când capsele din finisor au fost epuizate, apare un mesaj care vă solicită completarea acestuia. Luați măsuri prin consultarea etichetei din interiorul aparatului.

### Înlocuirea unui cartuş de capse (pentru finisorul FS-539/finisorul FS-539 SD)

1 Deschideți usa frontală a finisorului.

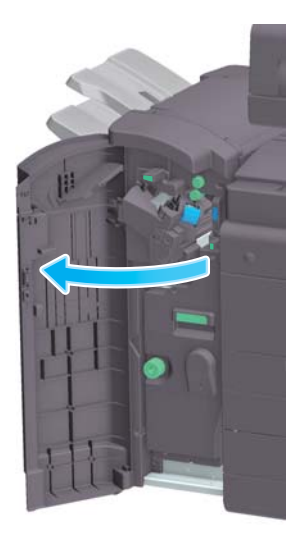

2 Deblocați cartușul de capse.

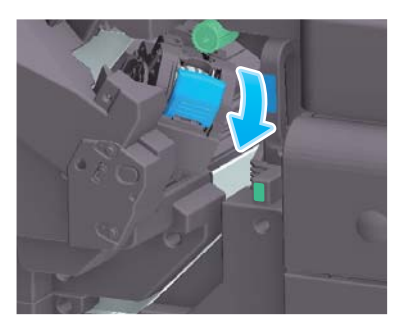

3 Scoateţi cartuşul de capse.

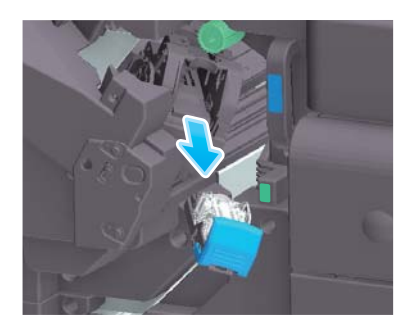

4 Scoateți toate carcasele de capse goale din cartușul de capse.

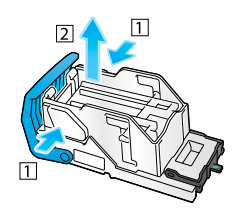

5 Ataşaţi o nouă carcasă de capse la cartuşul de capse.

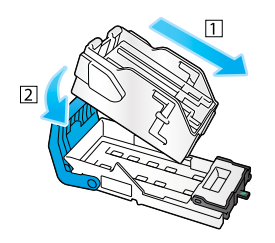

6 Ataşaţi cartuşul de capse.

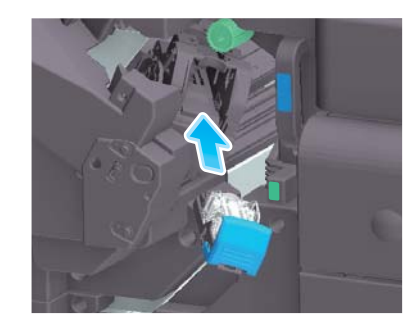

### 7 Închideţi uşa frontală a finisorului.

#### Recomandări

Nu scoateți capsele care rămân în interiorul aparatului. În caz contrar, funcția de capsare se va activa, dar nu va fi capsată nicio coală.

#### NOTĂ

Aveți grijă să înlocuiți cartușul de capse după afișarea mesajului corespunzător. Dacă un cartuș de capse este demontat înainte de afişarea mesajului corespunzător, s-ar putea produce o defecţiune.

### Înlocuirea unui cartuş de capse (pentru finisorul FS-533)

1 Prindeți maneta de eliberare și glisați finisorul.

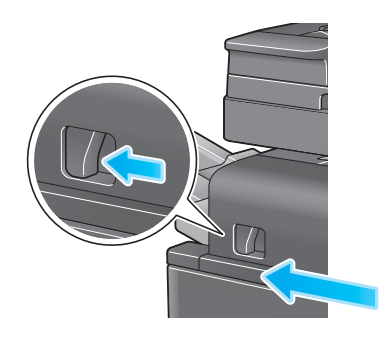

2 Trageți maneta de eliberare a setului de perforare [FS2] în direcția săgeții și deschideți setul de perforare.

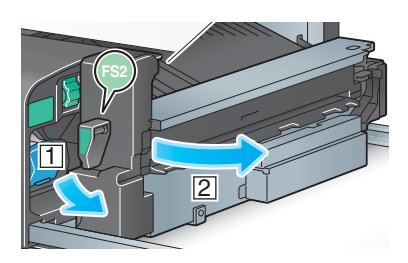

3 Deblocaţi cartuşul de capse.

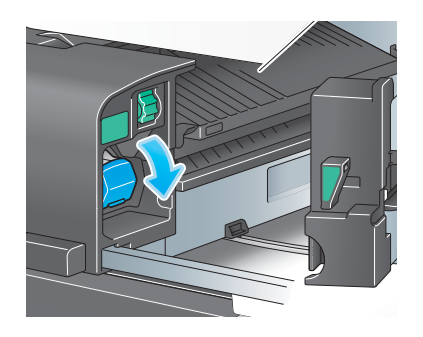

4 Scoateți cartușul de capse.

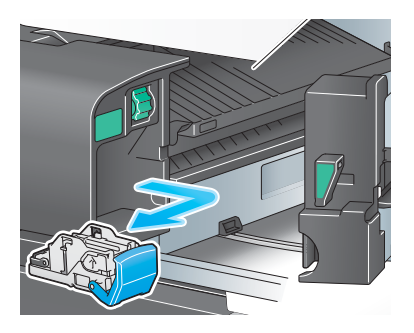

Scoateţi toate carcasele de capse goale din cartuşul de capse.

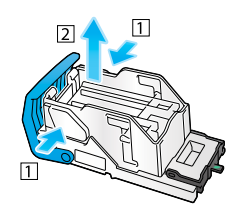

Ataşaţi o nouă carcasă de capse la cartuşul de capse.

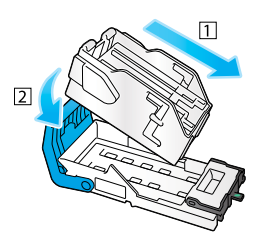

Ataşaţi cartuşul de capse.

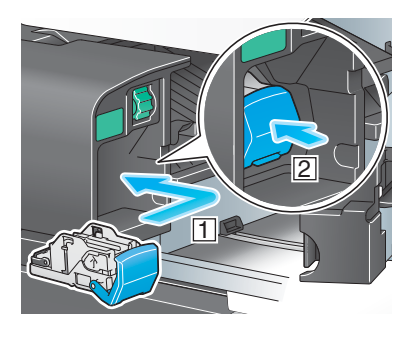

8 Închideți setul de perforare.

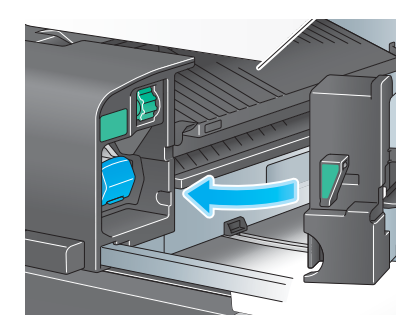

9 Închideţi finisorul.

#### Recomandări

Nu scoateți capsele care rămân în interiorul aparatului. În caz contrar, funcția de capsare se va activa, dar nu va fi capsată nicio coală.

#### NOTĂ

Aveți grijă să înlocuiți cartușul de capse după afișarea mesajului corespunzător. Dacă un cartuș de capse este demontat înainte de afişarea mesajului corespunzător, s-ar putea produce o defecţiune.

# Înlocuirea unui cartuş de capse cotor (pentru finisorul FS-539 SD)

1 Deschideţi uşa frontală a finisorului.

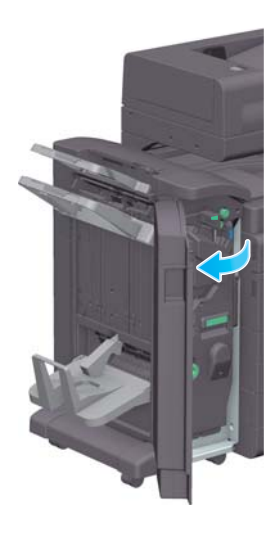

2 Scoateţi unitatea de broşare cu capsare la mijloc.

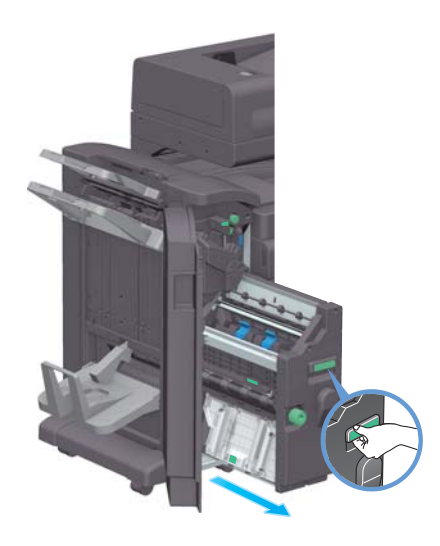

3 Înclinați butonul albastru al cartușului de capse cotor înspre dumneavoastră.

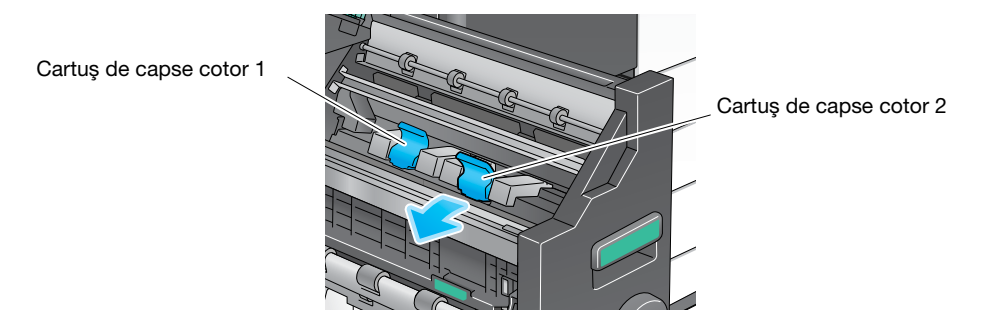

4 Scoateți cartușul de capse cotor.

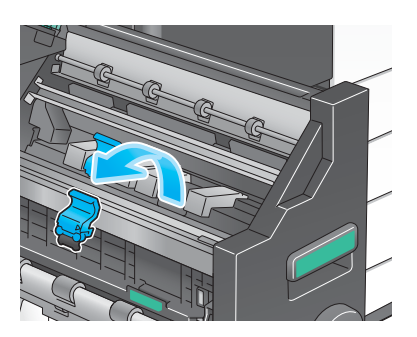

5 Deschideți capacul cartușului de capse cotor.

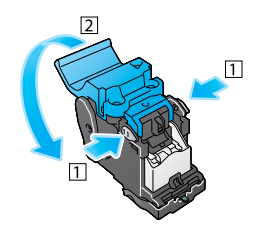

6 Scoateţi toate carcasele de capse goale din cartuşul de capse cotor.

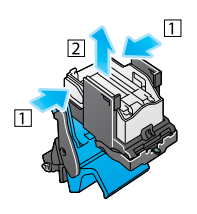

7 Ataşaţi o nouă carcasă de capse la cartuşul de capse cotor.

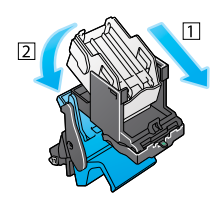

8 Închideți capacul cartușului de capse cotor.

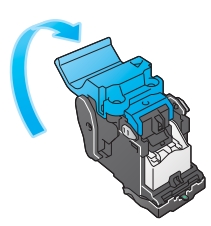

9 Ataşați cartușul de capse cotor.

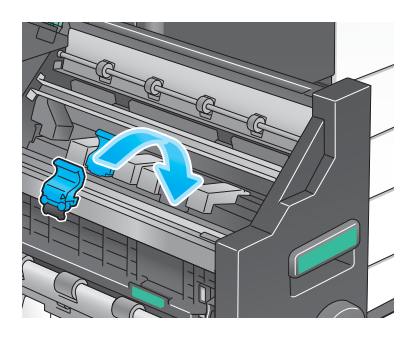

- 10 Împingeţi butonul albastru al cartuşului de capse cotor în spate.
	- → Verificați dacă marcajul cartușului de capse cotor se potrivește cu cel al unității de broșare cu capsare la mijloc.

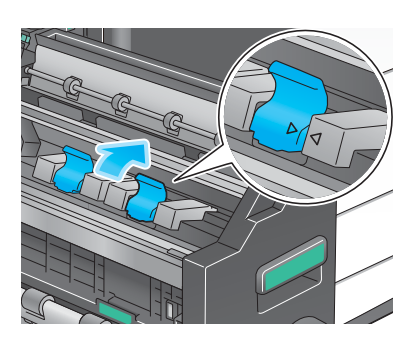

11 Împingeţi unitatea de broşare cu capsare la mijloc.

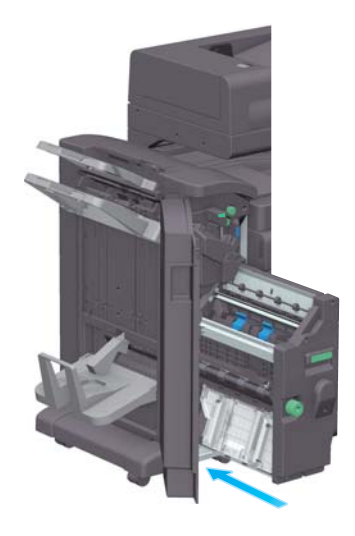

12 Închideţi uşa frontală a finisorului.

### Recomandări

Nu scoateți capsele care rămân în interiorul aparatului. În caz contrar, funcția de capsare se va activa, dar nu va fi capsată nicio coală.

### **NOTĂ**

Când deplasați *unitatea de broșare cu capsare la mijloc*, aveți grijă să țineți de mâner. În caz contrar, mâna sau degetele dumneavoastră ar putea fi prinse în interiorul aparatului.

Aveți grijă să înlocuiți cartușul de capse cotor după afișarea mesajului corespunzător. Dacă un cartuș de capse cotor este demontat înainte de afișarea mesajului corespunzător, s-ar putea produce o defecțiune.

### 9.4.7 Informații privind resturile de perforare

Când caseta cu resturi de perforare este plină, apare un mesaj care vă solicită să eliminaţi resturile de perforare (în cazul înlocuirii de către utilizator). Luați măsuri prin consultarea etichetei din interiorul aparatului.

### Procesarea resturilor de perforare (pentru finisorul FS-539/ finisorul FS-539 SD)

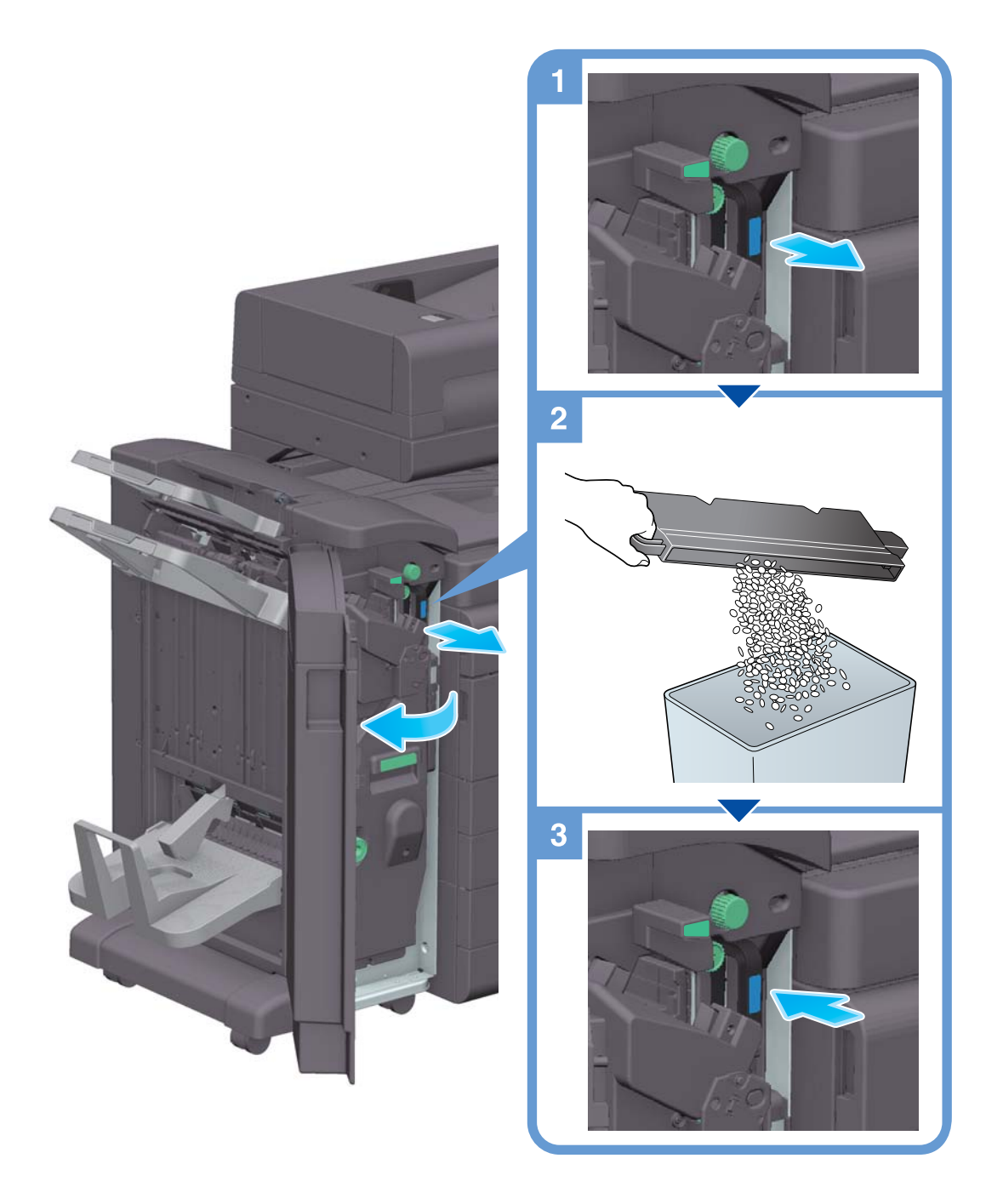

### Recomandări

În figură este prezentat finisorul FS-539 SD dotat cu setul de perforare PK-524 și unitatea de releu RU-514.

# Procesarea resturilor de perforare (pentru finisorul FS-533)

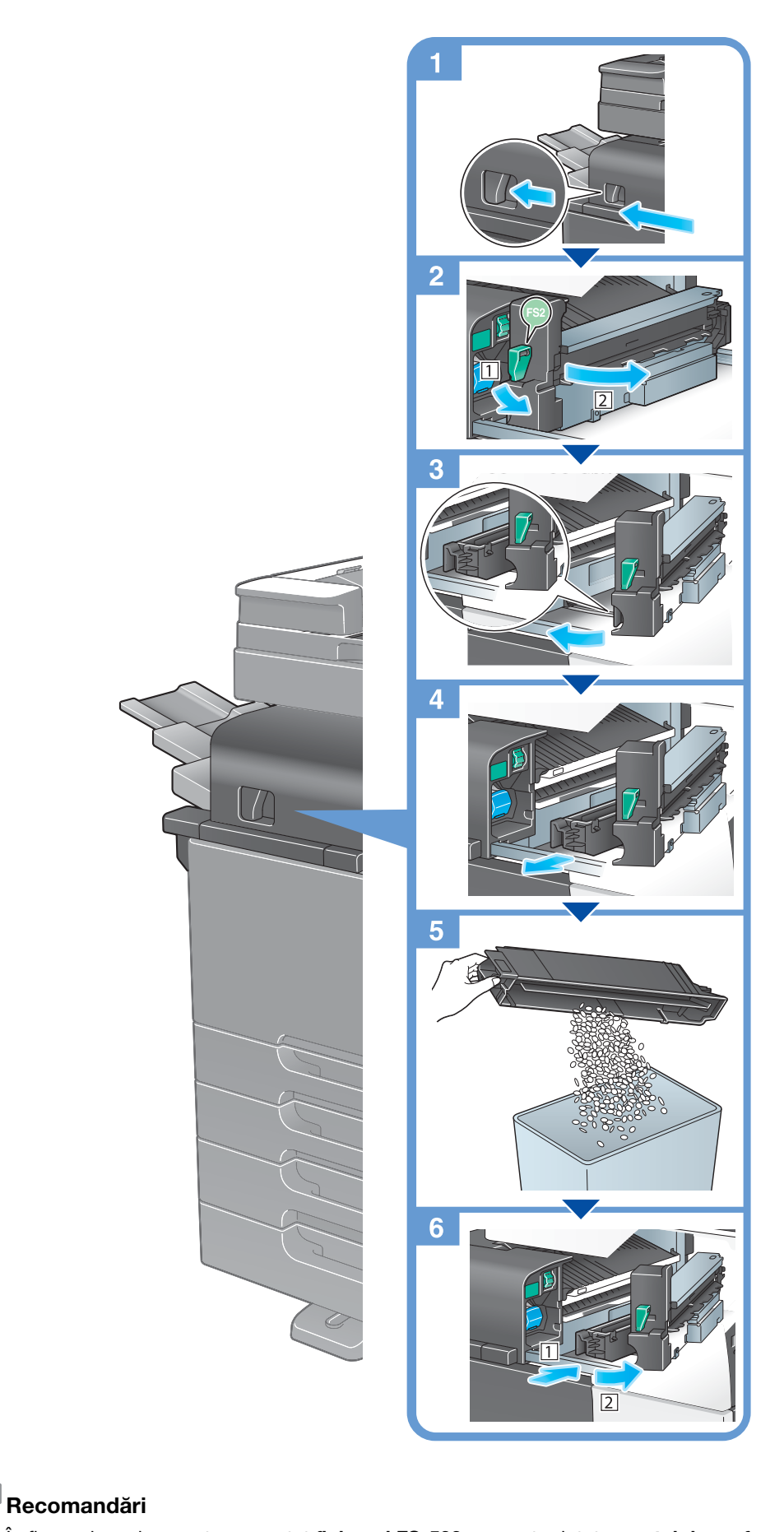